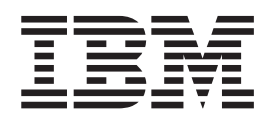

IBM Communications Server para Linux sobre zSeries

# Guía de iniciación rápida para Linux sobre zSeries

*Versión 6.2.3*

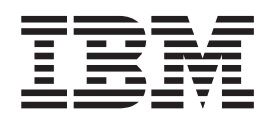

IBM Communications Server para Linux sobre zSeries

# Guía de iniciación rápida para Linux sobre zSeries

*Versión 6.2.3*

**Nota:**

Antes de utilizar esta información y el producto al que da soporte, asegúrese de leer la información de carácter general que figura en el apéndice ["Avisos",](#page-124-0) en la página 107.

#### **Cuarta edición (Diciembre 2007)**

Esta edición se aplica a IBM IBM Communications Server para Linux, versión 6.2.3, y a todos los releases y las modificaciones subsiguientes hasta que se indique lo contrario en nuevas ediciones o boletines técnicos.

Puede solicitar publicaciones a través del representante local de IBM o de la sucursal de IBM que preste servicio en su localidad. No hay existencias de publicaciones en la dirección indicada más abajo.

IBM agradece sus comentarios. Puede enviar sus comentarios a la dirección siguiente: International Business Machines Corporation Attn: Communications Server for Linux Information Development Department AKCA, Building 501 P.O. Box 12195, 3039 Cornwallis Road Research Triangle Park, North Carolina 27709-2195

Puede enviarnos comentarios vía electrónica utilizando uno de los siguientes métodos:

v Fax (EE.UU. y Canadá):

1-919-254-4028

Envíe el fax "A la atención de: Communications Server for Linux Information Development."

v Correo electrónico:

comsvrcf@us.ibm.com

Cuando envía comentarios a IBM, otorga a IBM un derecho no exclusivo para utilizar o distribuir sus comentarios a del modo que considere oportuno, sin incurrir por ello en ninguna obligación con el remitente.

**© Copyright International Business Machines Corporation 1998, 2007. Reservados todos los derechos.**

# **Contenido**

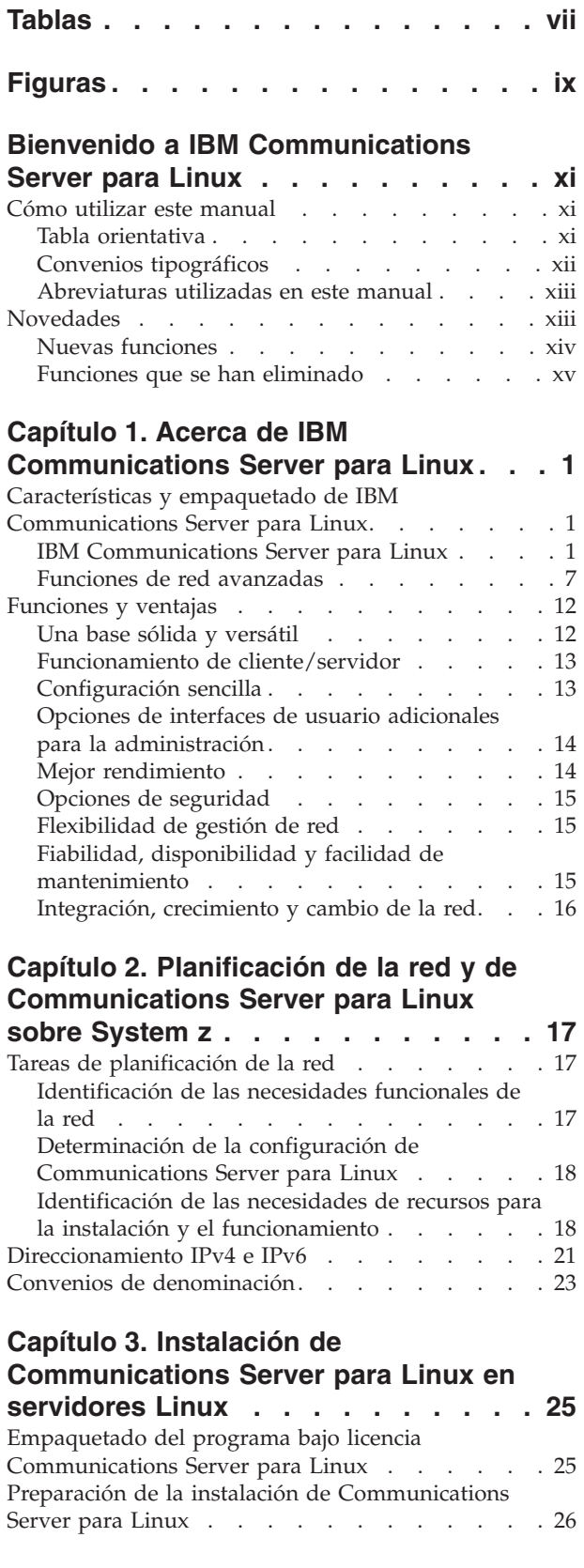

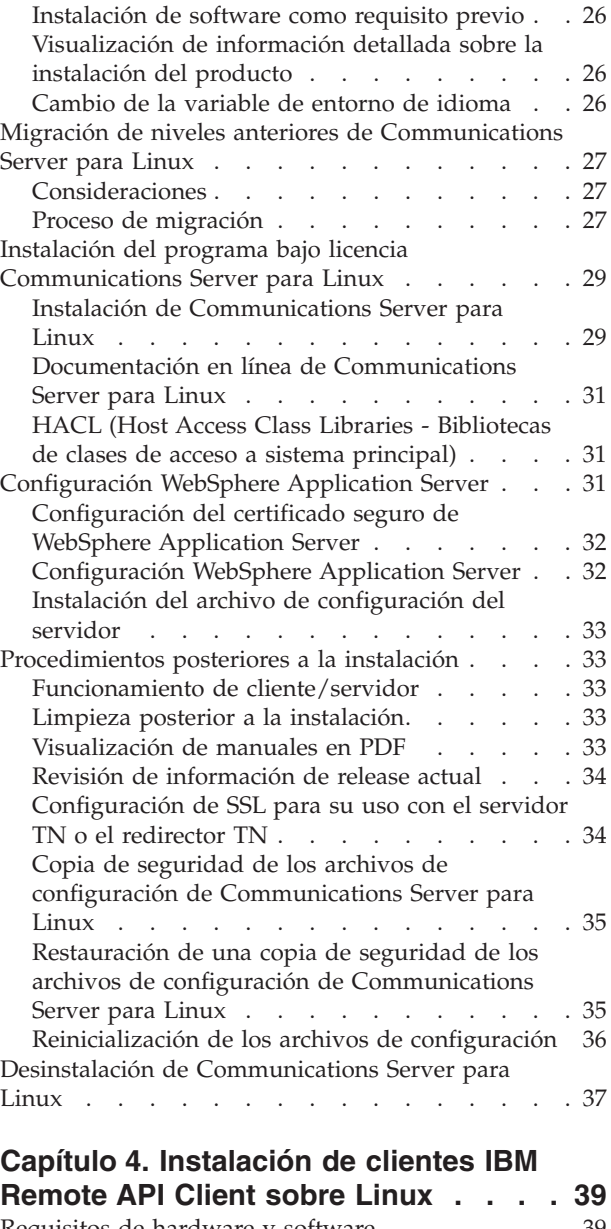

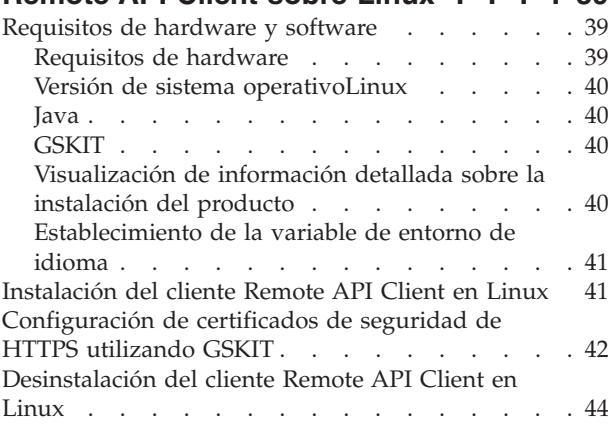

# **Capítulo 5. [Instalación](#page-62-0) de clientes IBM [Remote](#page-62-0) API Client sobre Linux para**

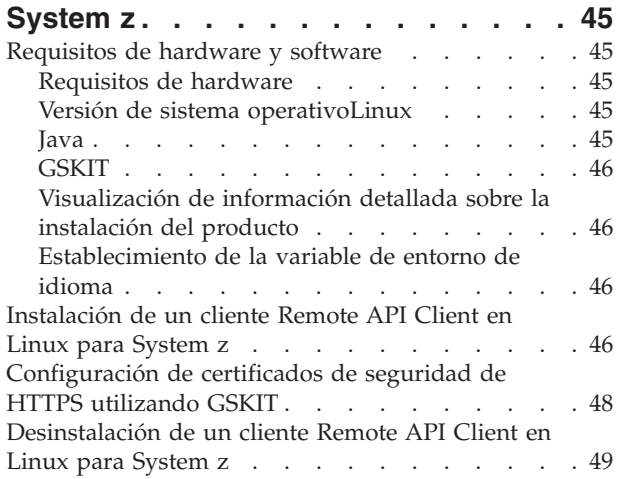

#### **Capítulo 6. [Instalación](#page-68-0) de cliente IBM Remote API Client en [sistemas](#page-68-0) AIX . . [51](#page-68-0)**

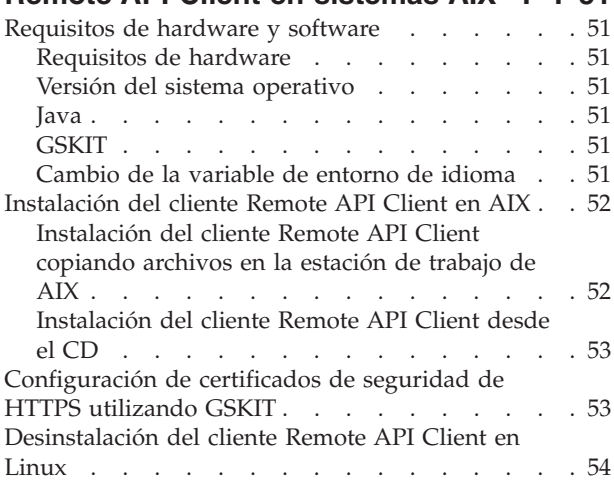

# **Capítulo 7. [Planificación](#page-72-0) e instalación del cliente [Remote](#page-72-0) API Client en**

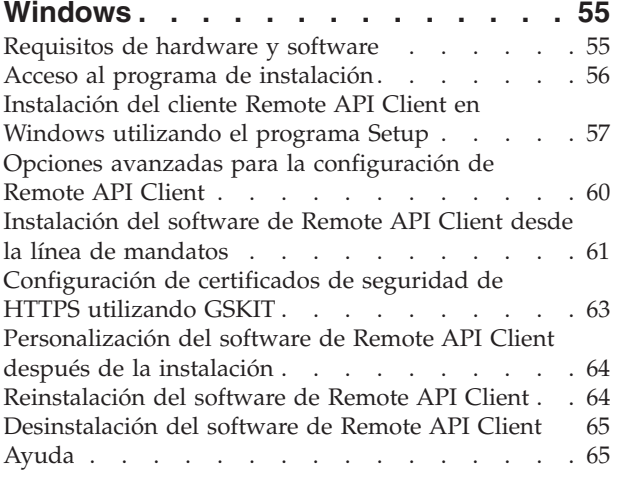

#### **Capítulo 8. [Configuración](#page-84-0) y utilización de [Communications](#page-84-0) Server para Linux . [67](#page-84-0)**

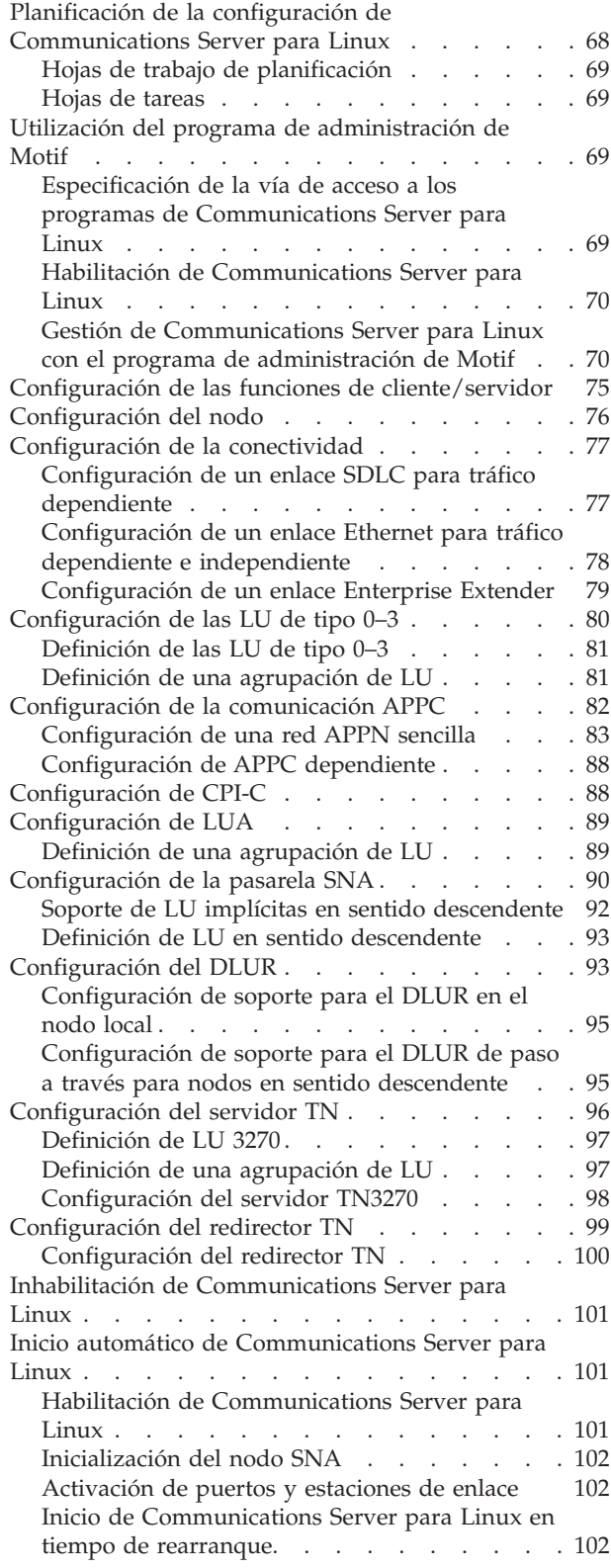

### **Capítulo 9. Recursos de [información](#page-122-0) para [Communications](#page-122-0) Server para**

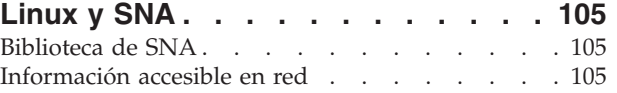

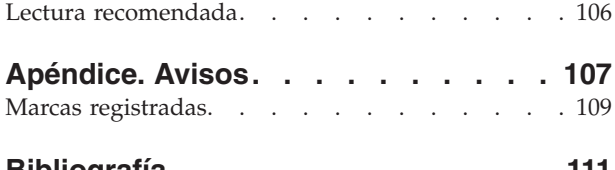

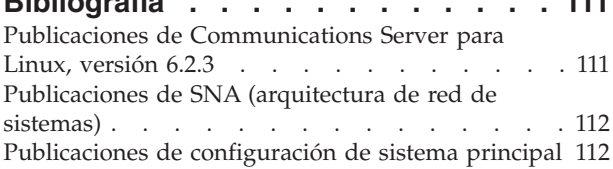

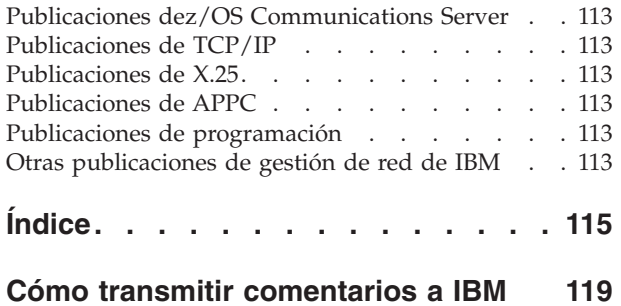

# <span id="page-8-0"></span>**Tablas**

1. Tabla [orientativa](#page-13-0) para empezar . . . . . [xii](#page-13-0) 2. Convenios [tipográficos.](#page-13-0) . . . . . . . . xii

# <span id="page-10-0"></span>**Figuras**

- 1. [Communications](#page-19-0) Server para Linux en [comunicaciones](#page-19-0) de sistema principal de System z . . . . . . . . . . . . . . . [2](#page-19-0)
- 2. Pasarela SNA que enlaza varios [sistemas](#page-25-0) Linux en sentido [descendente](#page-25-0) a un sistema principal . [8](#page-25-0)
- 3. Branch [Extender](#page-26-0) . . . . . . . . . . . [9](#page-26-0)<br>4. Servidor TN . . . . . . . . . . . . . 11
- 4. [Servidor](#page-28-0) TN . . . . . . . . . . . . [11](#page-28-0)

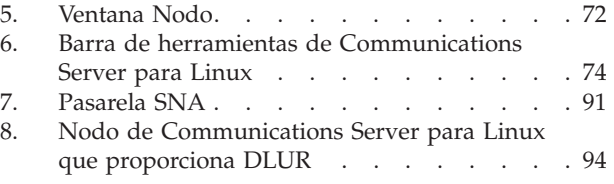

# <span id="page-12-0"></span>**Bienvenido a IBM Communications Server para Linux**

Este manual presenta IBM Communications Server para Linux sobre System z (Communications Server para Linux), un producto de software de IBM que permite a un sistema que ejecuta Linux intercambiar información con otros nodos en una red SNA (Systems Network Architecture - Arquitectura de red de sistemas).

Existen dos variantes de instalación diferentes de IBM Communications Server para Linux, en función del hardware en el que funcione:

#### **Communications Server para Linux**

Communications Server para Linux, número de programa producto 5724–i33, funciona en lo siguiente:

- v Estaciones Intel de 32 bits que ejecutan Linux (i686)
- v Estaciones de trabajo AMD64/Intel EM64T de 64 bits que ejecutan Linux  $(x86\;64)$
- Sistemas IBM pSeries que ejecutan Linux (ppc64)

#### **Communications Server para Linux sobre System z**

Communications Server para Linux sobre System z, número de producto de programa 5724–i34, funciona en sistemas principales System z que ejecutan Linux para System z (s390 o s390x).

Hay dos copias diferentes del manual *Communications Server para Linux, Guía de iniciación rápida* , una para cada una de estas dos variantes de instalación. Asegúrese de tener la copia correcta de este manual para la instalación de Communications Server para Linux. Este manual se aplica a Communications Server para Linux sobre System z.

Communications Server para Linux proporciona una base sólida para una amplia variedad de necesidades y soluciones de gestión de red. Pueden utilizarse para intercambiar información con nodos de redes SNA, o para ofrecer acceso de sistema principal para programas Telnet que se comunican a través de Transmission Control Protocol/Internet Protocol (TCP/IP).

# **Cómo utilizar este manual**

Este apartado describe cómo se organiza y presenta la información de este manual.

# **Tabla orientativa**

Este manual está destinado al personal técnico y de gestión que participa en la planificación de redes y a cualquier persona interesada en Communications Server para el sistema operativo Linux.

Para encontrar la información que necesita para empezar con Communications Server para Linux, utilice la Tabla 1 en la [página](#page-13-0) xii.

<span id="page-13-0"></span>

| Si desea                                                                                                    | Consulte                                                                                                    |
|----------------------------------------------------------------------------------------------------|----------------------------------------------------------------------------------------------------|
| Leer acerca de Communications Server para Linux                                                                                             | Capítulo 1, "Acerca de IBM<br>Communications Server para<br>Linux", en la página 1                                   |
| Planificar cómo utilizar Communications Server para Linux<br>en la red                                                                      | Capítulo 2, "Planificación de la<br>red y de Communications<br>Server para Linux sobre<br>System z", en la página 17 |
| Instalar Communications Server para Linux en servidores<br>Linux                                                                            | Capítulo 3, "Instalación de<br>Communications Server para<br>Linux en servidores Linux", en<br>la página 25          |
| Instalar clientes Remote API Client en Linux (Intel de 32<br>bits, Intel/AMD de 64 bits o pSeries)                                          | Capítulo 4, "Instalación de<br>clientes IBM Remote API Client<br>sobre Linux", en la página 39                       |
| Instalar clientes Remote API Client en Linux para System z                                                                                  | Capítulo 5, "Instalación de<br>clientes IBM Remote API Client<br>sobre Linux para System z", en<br>la página 45      |
| Instalar clientes Remote API Client en AIX                                                                                                  | Capítulo 6, "Instalación de<br>cliente IBM Remote API Client<br>en sistemas AIX", en la página<br>51                 |
| Instalar clientes Remote API Client en Windows                                                                                              | Capítulo 7, "Planificación e<br>instalación del cliente Remote<br>API Client en Windows", en la<br>página 55         |
| Configurar Communications Server para Linux                                                                                                 | Capítulo 8, "Configuración y<br>utilización de Communications<br>Server para Linux", en la<br>página 67              |
| Buscar información sobre la documentación de<br>Communications Server para Linux y otras publicaciones,<br>incluida la información en línea | Capítulo 9, "Recursos de<br>información para<br>Communications Server para<br>Linux y SNA", en la página<br>105      |
| Leer avisos e información sobre marcas registradas                                                                                          | "Avisos", en la página 107                                                                                           |

*Tabla 1. Tabla orientativa para empezar*

# **Convenios tipográficos**

En la Tabla 2 se muestran los estilos tipográficos utilizados en esta publicación.

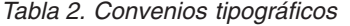

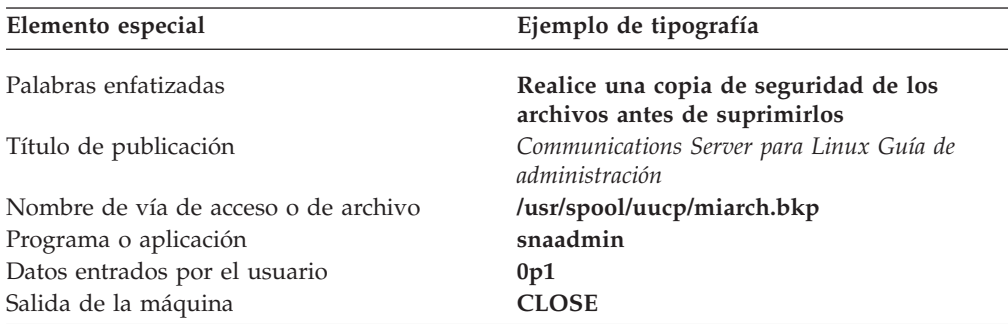

# <span id="page-14-0"></span>**Abreviaturas utilizadas en este manual**

En este manual se utilizan las abreviaturas siguientes:

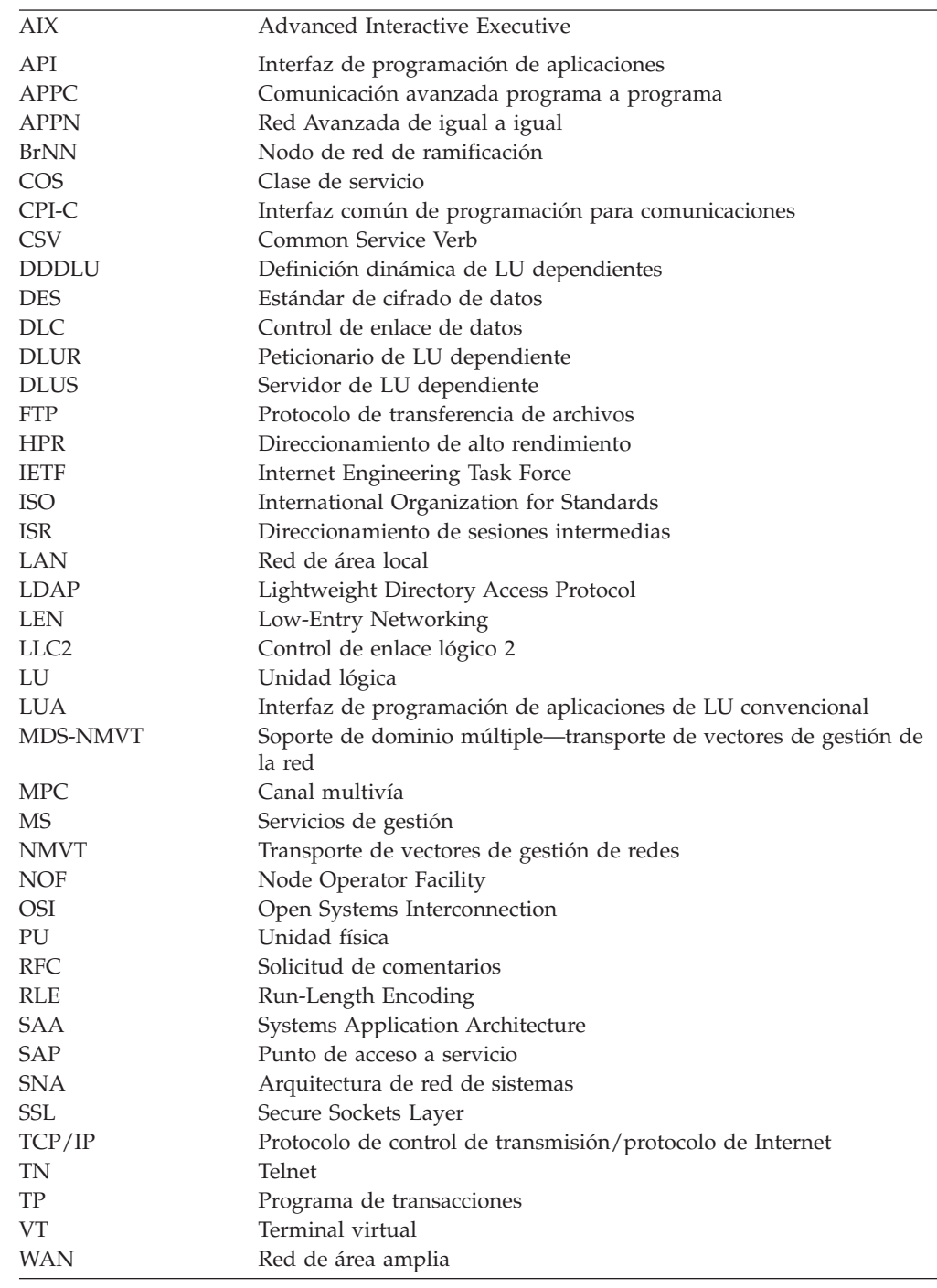

# **Novedades**

Communications Server para Linux, versión 6.2.3, sustituye a Communications Server para Linux, versión 6.2.2, Communications Server para Linux, versión 6.2.1 y Communications Server para Linux, versión 6.2.

Los releases de este producto que todavía están soportados son:

- <span id="page-15-0"></span>• Communications Server para Linux, versión 6.2.2
- Communications Server para Linux Versión 6.2.1

Los releases siguientes de este producto ya no están soportados:

- v Communications Server para Linux Versión 6.2
- v Communications Server para Linux, versión 6.0.1 (V6.0.1), que estaba disponible como PRPQ 5799–RQA o 5799–RXL.

Communications Server para Linux, versión 6.2.3, funciona con IBM Remote API Client versión 6.3.1 o 6.3.0.

### **Nuevas funciones**

En este release se han añadido las funciones siguientes en Communications Server para Linux:

- v Ahora, además del direccionamiento IPv4 también se soporta el direccionamiento IPv6.
	- TN Server y Enterprise Extender (HPR/IP), que se basan en la conectividad IP, pueden comunicarse utilizando tanto IPv4 como IPv6.
	- En un despliegue de cliente/servidor, los clientes Remote API Client pueden comunicarse con servidores utilizando IPv4 o IPv6. (IPv6 no soporta difusiones UDP por lo que cada cliente debe configurarse con un nombre de servidor como mínimo).
	- EL API de NOF, el programa de administración para Motif y el programa de administración de la línea de mandatos aceptan tanto direcciones hexadecimales con punto y coma IPv6 como direcciones decimales con punto IPv4.
- v Communications Server para Linux normalmente incluye el vector de control de información TCP/IP (0x64) en una petición NOTIFY al host para una sesión TN3270 o para una aplicación LUA en un cliente Remote API Client. Este vector de control facilita información sobre el cliente que se puede visualizar en la consola del host o que es utilizada por dicho host (por ejemplo, en facturación) incluyendo la dirección IP del cliente. Si la dirección de cliente es una dirección IPv6 pero el host está ejecutando en una versión anterior de VTAM que no puede interpretar direcciones IPv6, es posible que la dirección de cliente se visualice de forma incorrecta en la consola del host. En tales casos, puede inhabilitar esta función especificando NO\_TCPIP\_VECTOR en el parámetro *ptf\_flags* del mandato **define\_node**.
- v El programa de administración de la línea de mandatos y el API de NOF ahora proporcionan una función para consultar a los clientes Remote API Client que actualmente están utilizando un servidor en concreto. También puede registrarse una aplicación NOF para que reciba indicaciones cuando los clientes se conecten y desconecten.
- v El soporte está incluido para Connection Network Reachability Awareness, junto con un soporte similar en el sistema principal. Esto significa, que si una única ruta de un recurso de transporte de acceso compartido (SATF) no está disponible (por ejemplo, porque se ha inhabilitado la única ruta de un direccionador IP), se utilizarán rutas alternativas por este recursos siempre y cuando sea posible antes de volver a intentar la ruta fallida.
- v El filtrado de registros permite suprimir varias instancias del mismo mensaje de registro de forma que cada mensaje de una lista especificada sólo se registra una vez. Así se reduce el volumen de información de los archivos de registro de forma que podrá concentrarse en los mensajes de registro nuevos o importantes.

# <span id="page-16-0"></span>**Funciones que se han eliminado**

No se han retirado funciones en este release.

# <span id="page-18-0"></span>**Capítulo 1. Acerca de IBM Communications Server para Linux**

Este capítulo explica cómo está empaquetado Communications Server para Linux y describe sus funciones, características y ventajas.

# **Características y empaquetado de IBM Communications Server para Linux**

Communications Server para Linux es software de comunicaciones que se ejecuta en el sistema operativo Linux. Consta de las funciones descritas en "IBM Communications Server para Linux" y "Funciones de red [avanzadas"](#page-24-0) en la página [7.](#page-24-0)

Communications Server para Linux sobre System z es una solución que le permite consolidar los servidores y simplificar las redes.

- v Los servidores se pueden consolidar en una sola plataforma de hardware utilizando la tecnología System z, que proporciona ventajas tales como el compartimiento de procesadores y memoria entre servidores virtuales.
- v Las redes duales SNA e IP se pueden simplificar en sólo redes IP, permitiendo que el tráfico SNA fluya por la red IP a Communications Server para Linux sobre System z, donde se puede convertir de nuevo a SNA y enviar a través de una interfaz segura y altamente fiable a CS z/OS. Una ventaja adicional de esta simplificación de red es que la necesidad de habilidades de SNA se centraliza en una ubicación.

## **IBM Communications Server para Linux**

IBM Communications Server para Linux conecta aplicaciones a través de redes SNA y TCP/IP. Convierte una VM o LPAR System z que ejecute Linux en un nodo SNA equipándola con recursos y protocolos SNA; esto le permite comunicarse con otros sistemas de una red SNA. También proporciona funciones TCP/IP para permitir que IBM Communications Server para Linux se utilice en la red TCP/IP o en el límite entre las redes TCP/IP y SNA.

Cuando Communications Server para Linux se comunica con un sistema principal SNA, puede funcionar de muchas formas diferentes. La Figura 1 en la [página](#page-19-0) 2 ilustra dos ejemplos de cómo se puede desplegar Communications Server para Linux:

- v En el primer ejemplo, Communications Server para Linux se instala en un sistema z800 independiente para descargar el sistema z/OS principal. Para conectar los dos sistemas se utiliza un enlace Enterprise Extender que emplea IP o un enlace LLC2.
- v En el segundo ejemplo, se instala Communications Server para Linux en una o más VM o LPAR en el sistema z/OS principal. Aunque Communications Server para Linux y z/OS Communications Server estén en el mismo sistema principal, son dos nodos SNA independientes y, por lo tanto, se sigue necesitando entre ellos un enlace de Enterprise Extender que utilice HyperSockets IP o un enlace LLC2.

<span id="page-19-0"></span>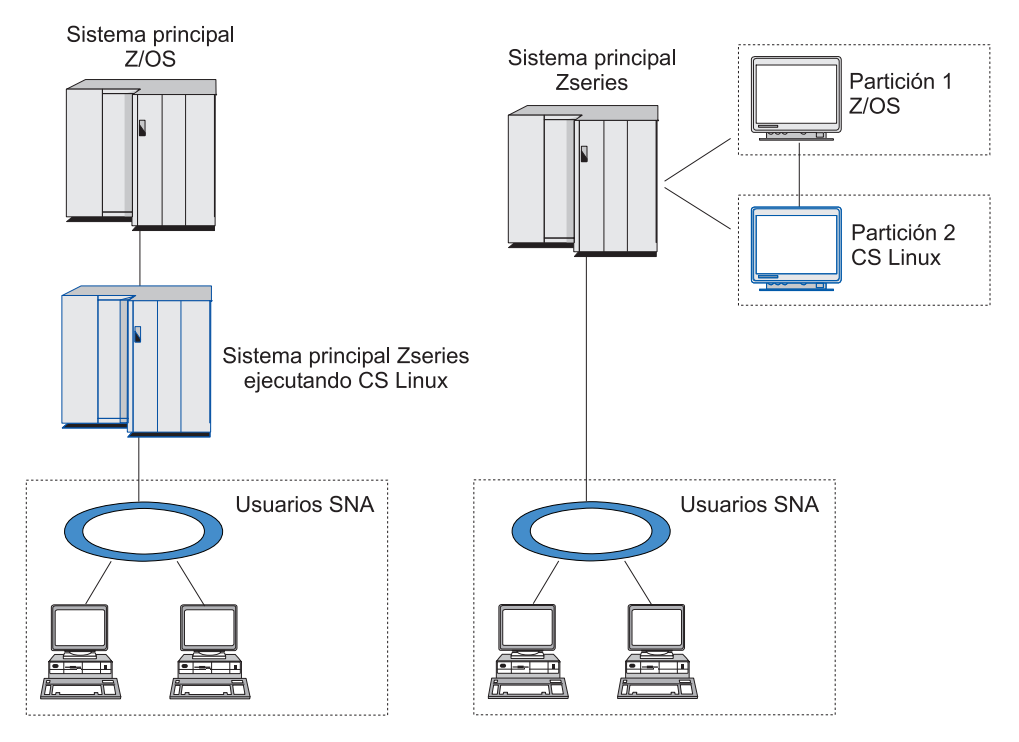

*Figura 1. Communications Server para Linux en comunicaciones de sistema principal de System z*

Las dos situaciones ilustradas son conceptualmente iguales y se necesita para ambas la misma configuración de Communications Server para Linux (incluyendo el enlace de comunicaciones entre Communications Server para Linux y el sistema principal SNA). Para una mayor claridad, los diagramas de este manual muestran la primera situación, con Communications Server para Linux y el sistema principal SNA en sistemas independientes.

Communications Server para Linux proporciona los servicios siguientes:

#### **Soporte de red**

Communications Server para Linux soporta redes de subárea y de igual a igual:

#### **Redes de subárea SNA**

Estas redes (también conocidas como redes moderadas por sistema principal) se organizan jerárquicamente, con uno o varios sistemas principales controlando la comunicación entre sistemas, gestionando la red y proporcionando servicios de proceso y almacenamiento de datos de alta capacidad. Todos los demás nodos de la red dependen del control de un sistema principal.

Los sistemas Linux pueden participar en una red de subárea configurándose como nodos dependientes de sistema principal.

#### **Redes de igual a igual**

Para entornos de proceso distribuido,, Communications Server para Linux soporta redes APPN. En estas redes de igual a igual, los sistemas Linux conservan las funciones de proceso y se comunican directamente entre ellos como iguales.

Una red APPN consta de nodos iguales de los tipos siguientes:

- v Nodo de red APPN (que proporciona control del tráfico, servicios de cálculo y selección de rutas dinámicas y servicios de gestión de red)
- Nodo final APPN (que utiliza servicios de nodo de red APPN para comunicarse con nodos iguales)
- Nodo LEN (que se comunica directamente con los nodos adyacentes o con los nodos configurados de modo que parezcan adyacentes)
- **Nota:** Los sistemas principales pueden funcionar como nodos iguales en una red APPN utilizando LU 6.2 independiente para comunicarse con sistemas Linux y otros sistemas principales de la red.

#### **Cómo proporcionar funciones de subárea en una red APPN**

La función del peticionario de LU dependientes (DLUR) hace posible el tráfico entre sistemas principales y nodos dependientes de sistemas principales a través de una red APPN.

#### **Opciones de control de enlace de datos**

A nivel de enlace, Communications Server para Linux ofrece diferentes opciones de conectividad para ayudarle a satisfacer las consideraciones de tamaño, velocidad, seguridad y coste de la red. (Para ver una lista detallada de los tipos de enlace soportados, consulte ["Requisitos](#page-37-0) de [instalación"](#page-37-0) en la página 20). CS/AIX soporta enlaces de datos para diferentes tipos de red, que se detallan a continuación:

#### **Redes de área local**

Para la conectividad LAN, puede instalar los enlaces adecuados a fin de que la comunicación se efectúe mediante los protocolos Token Ring, Ethernet estándar y Ethernet 802.3.

#### **Redes de área amplia**

Communications Server para Linux soporta la conectividad SDLC y X.25 (QLLC). Esto depende del soporte de adaptador OEM en cada plataforma.

#### **Conexión local**

Communications Server para Linux soporta la conectividad Multipath Channel (MPC) para la conexión local (sólo Communications Server para Linux sobre System z).

#### **Integración de IP**

Si la red troncal corporativa se basa en IP, puede utilizar la característica Enterprise Extender (HPR/IP) de Communications Server para Linux para integrarla con SNA, permitiendo que las aplicaciones SNA se comuniquen a través de la red IP.

#### **Soporte de LU**

Las unidades lógicas (LU) son recursos de red específicos de aplicaciones que residen en cada uno de los nodos de la red SNA. Cada una de las LU actúa como una interfaz que las aplicaciones utilizan para acceder a los enlaces a fin de comunicarse a través de la red con las aplicaciones asociadas de otros nodos.

Communications Server para Linux soporta diferentes tipos de LU para diferentes clases de aplicaciones.

v En una red de subárea, Communications Server para Linux soporta LU dependientes, que pueden ser de cualquiera de los tipos siguientes:

- $-$  LU 0
- LU 1
- LU 2
- LU 3
- LU 6.2

LU 0 da soporte a la comunicación básica programa a programa, que se utiliza normalmente en las transacciones de punto de venta de los sectores de venta al por menor y banca. LU 2 soporta aplicaciones de emulación de terminal que permiten al sistema Linux emular un terminal de la familia IBM 3270. Los demás tipos de LU permiten a las aplicaciones participar en procesos distribuidos o comunicarse con diferentes impresoras o terminales de pantalla interactivos.

Communications Server para Linux soporta sistemas principales que utilizan la definición dinámica de las LU dependientes (DDDLU)una función del sistema principal que permite añadir LU dependientes del sistema SNA a la configuración del sistema principal cuando se establece el enlace de comunicación desde el sistema SNA hasta el sistema principal. Con DDDLU, no es necesario que las LU estén configuradas estáticamente en el sistema principal. (Sigue siendo necesario definir LU dependientes en Communications Server para el nodo Linux). Esto reduce la configuración inicial necesaria en el sistema principal y facilita la expansión posterior.

Communications Server para Linux se puede comunicar con sistemas principales con posibilidad de DDDLU y sin posibilidad de DDDLU, sin ninguna diferencia en la configuración necesaria. Cuando se establece el enlace de comunicaciones desde el nodo de Communications Server para Linux al sistema principal, un sistema principal con posibilidad de DDDLU informa al nodo que soporta DDDLU; entonces el nodo envía la información necesaria para definir las LU dependientes que utilizan el enlace. Si el sistema principal no tiene posibilidad de DDDLU, Communications Server para Linux no envía esta información; supone que las LU ya se han definido estáticamente en el sistema principal.

La LU 6.2 independiente da soporte al tráfico independiente en las redes APPN. También da soporte a la comunicación autónoma y a la gestión de red, así como al proceso distribuido. Además, la función DLUR de Communications Server para Linux

permite que el tráfico de las LU dependientes circule por una red APPN.

El soporte de RUI primaria proporciona la posibilidad de que una aplicación de Communications Server para Linux gestione dispositivos LU dependientes conectados por LAN/WAN en sentido descendente como si fueran un sistema principal. Esta función tiene algunas restricciones respecto a la conectividad, pero permite que las aplicaciones transfieran datos entre dispositivos de LU dependiente sin necesidad de una aplicación completa de sistema central.

#### **Soporte de sesión**

Una sesión es un canal lógico temporal entre LU asociadas. Normalmente, las aplicaciones asociadas que están asociadas con cada una de las LU se comunican por medio de la sesión. Communications Server para Linux puede soportar miles de sesiones. Communications Server para Linux también puede soportar sesiones en forma de U (lo que también se denomina "transparencia local/remota"), en las que las LU primarias y secundarias residen en el mismo sistema Linux. Estas sesiones permiten

desarrollar y probar un par de programas de transacciones de origen y destino en un mismo sistema, sin necesidad de una conexión de enlace.

Los datos que fluyen en una sesión entre dos LU asociadas pueden comprimirse,para reducir el ancho de banda necesario.

- Para el tipo LU 6.2, Communications Server para Linux le permite especificar el uso de la compresión en la configuración de la modalidad que la sesión utiliza. Puede especificar diferentes algoritmos de compresión para utilizar y que cada uno de ellos proporcione un nivel de compresión diferente (RLE, LZ9 o LZ10). También puede especificar diferentes niveles de compresión para los datos que fluyan en direcciones distintas de la sesión o especificar la compresión en una dirección pero no en la otra.
- Para los tipos LU 0–3, Communications Server para Linux le permite especificar el uso de la compresión en la configuración de la estación de enlace o la PU que la sesión utiliza. La compresión RLE se utiliza para la dirección de entrada y LZ9 para la dirección de salida.

#### **Soporte de API**

Communications Server para Linux incluyes interfaces de programación de aplicaciones (API) para desarrollar aplicaciones para determinados tipos de LU, para el proceso distribuido, para la gestión de red y para la administración del propio Communications Server para Linux. Communications Server para Linux proporciona un rango de API que son compatibles con las API proporcionadas por miembros de la familia de Communications Server que se ejecutan en otros sistemas operativos.

Una API es una interfaz que permite que un programa de transacciones (TP) se comunique con su LU de soporte. Consiste en una biblioteca de verbos (también denominados funciones, llamadas y subrutinas) en la que el TP selecciona los que necesita para pasarlos a la LU a fin de solicitar una acción, por ejemplo SEND\_DATA. La LU, a su vez, procesa los verbos y genera una corriente de datos de acuerdo con el protocolo adecuado, añade una cabecera que indica la dirección de destino y envía los datos por el enlace a las LU asociadas.

CPI-C (interfaz común de programación para comunicaciones) es una de las API más potentes debido a su portabilidad. CPI-C se introdujo para dar soporte a las LU 6.2 dependientes e independientes y se adecua a Systems Application Architecture (SAA) para unificar las diferentes plataformas y los distintos sistemas operativos. CPI-C utiliza un conjunto de reglas sintácticas común a todos los sistemas. De este modo, se ha convertido en un estándar.

Además de la API CPI-C estándar en lenguaje C, Communications Server para Linux también incluye una API CPI-C para que la utilicen las aplicaciones Java. Para obtener más información, consulte la publicación *Communications Server para Linux, Guía de programación de CPI-C*. En los manuales de Communications Server para Linux, todas las referencias a CPI-C incluyen la CPI-C Java a menos que se indique lo contrario.

Otros Communications Server para las API Linux incluyen:

API de APPC para las comunicaciones de igual a igual entre programas de aplicación que utilizan LU 6.2. La API tiene la opción de funcionamiento sin bloqueo. Cuando un TP utiliza verbos sin bloqueo, la API puede devolver el control al TP antes de que haya finalizado la acción solicitada. Más tarde, cuando la acción ha finalizado, se informa de ello al TP.

- v API de LUA para las comunicaciones con aplicaciones de sistema principal.
- API de CSV (Common Service Verb) para las funciones de programa de utilidad tales como la conversión de caracteres y el control de rastreo de aplicaciones.

Además, Communications Server para Linux incluye las siguientes interfaces de programación de su propiedad:

- v API de MS (Management Services) para las funciones de mensajería de la red.
- API de NOF (Node Operator Facility) para aplicaciones que configuran y gestionan recursos de Communications Server para Linux.

Para obtener información más detallada acerca de una API, consulte la guía de programación para la API en cuestión.

#### **Soporte de cliente/servidor**

Los sistemas que ejecutan Communications Server para Linux se pueden configurar para comunicarse utilizando protocolos de cliente/servidor. Cuando se utilizan protocolos de cliente/servidor en una red, se hace referencia a todos los sistemas que utilizan esos protocolos para comunicarse en la red como "dominio."

Los sistemas que ejecutan Communications Server para Linux en una configuración de cliente/servidor pueden desempeñar los siguientes roles:

- Un servidor contiene un nodo SNA y sus componentes de conectividad asociados. El servidor proporciona conectividad SNA a aplicaciones del sistema local o de otros sistemas del dominio de Communications Server para Linux. Los servidores deben ser sistemas Linux.
- Un cliente Remote API Client no contiene componentes de nodo SNA, sino que accede a ellos a través de un servidor. Un cliente puede acceder a uno o varios servidores a la vez, y puede ejecutar aplicaciones simultáneamente si lo necesita. Los clientes pueden estar ejecutando AIX, Linux o Windows. (Un sistema Linux puede ser un servidor o un cliente, pero no ambos; no puede instalar el servidor y el cliente en el mismo sistema).

Los servidores y los clientes se comunican en el dominio de Communications Server para Linux utilizando TCP/IP. Como alternativa, servidores y clientes se pueden comunicar utilizando HTTPS a través de un servidor WebSphere, el cual utiliza certificados de seguridad para autenticar las conexiones de los clientes. Normalmente es conveniente utilizar HTTPS si los clientes se conectan utilizando una red pública.

En un dominio con varios servidores Communications Server para Linux, un servidor contiene la copia maestra del archivo de configuración de dominio de Communications Server para Linux. Este servidor se denomina servidor maestro.. Se pueden definir otros servidores del dominio como servidores de reservao dejarlos como servidores iguales.. El archivo de configuración del dominio se copia en los servidores de reserva—cuando se inician o cuando se cambia la copia maestra—para que todos los servidores de reserva dispongan de una copia de la información más reciente. Un servidor igual obtiene la información de configuración del dominio cuando la necesita del servidor maestro, pero no actúa como servidor de reserva.

Si el servidor maestro falla, el primer servidor de reserva de la lista de servidores definidos para el dominio pasa a ser el maestro. El archivo de

configuración del dominio de este servidor se utiliza como copia maestra y se copia a otros servidores, si es necesario. Cuando se reinicia el servidor maestro, recibe una copia de la configuración del dominio desde el servidor de reserva que actúa actualmente como maestro y, a continuación, pasa a ser el maestro.

#### <span id="page-24-0"></span>**Soporte de aplicaciones distribuidas**

En un sistema cliente/servidor Communications Server para Linux, las aplicaciones que se ejecutan en clientes API remotos cooperan con los recursos de conectividad en los servidores para ejecutar una tarea individual. Las aplicaciones que se ejecutan en otros sistemas (que no son Communications Server para Linux) también pueden cooperar con aplicaciones de sistemas Communications Server para Linux para realizar el proceso distribuido.

Communications Server para Linux soporta aplicaciones distribuidas utilizando APPC (que también se conoce como LU 6.2).

### **Funciones de red avanzadas**

En el producto base Communications Server para Linux se incluye un conjunto de características que le añaden posibilidades de red avanzadas. Estas funciones son las siguientes:

- v La pasarela SNA conecta las LAN a redes SNA de subárea.
- v El soporte de LU primaria proporciona soporte para controlar dispositivos LU dependientes en sentido descendente del mismo modo que una aplicación de sistema principal.
- v Branch Extender simplifica las redes APPN de grandes dimensiones separando los recursos en distintas ubicaciones (por ejemplo, en distintas sucursales de una organización grande). Esto reduce la cantidad de información sobre topología que debe mantenerse, sin dejar de permitir la ubicación eficiente de los recursos.
- v APPC Application Suite proporciona aplicaciones seleccionadas para su uso en redes APPN.
- v Enterprise Extender (EE, también denominado HPR/IP) permite transportar el tráfico SNA de forma nativa a través de redes IP.
- El servidor TN proporciona acceso al sistema principal sobre SNA a clientes TN3270 y TN3270E, denominados de forma global clientes TN3270.
- v La función del redirector TN proporciona acceso de sistema principal TCP/IP de paso a través a clientes TN3270, TN3270E, TN5250 y VT, denominados de forma genérica clientes Telnet.

#### **Pasarela SNA**

Una pasarela es un dispositivo transparente para el usuario que conecta redes o sistemas informáticos distintos, dando soporte a los dos entornos que conecta. Los usuarios finales se perciben como residentes en la misma red.

La pasarela SNA permite que un sistema Communications Server para Linux actúe como pasarela que enlaza varios sistemas en sentido descendente de una red SNA a una o varias unidades físicas de sistema principal (PU), tal como se ilustra en la Figura 2 en la [página](#page-25-0) 8. Para simplificar la conectividad del sistema principal y eliminar los enlaces sobrantes, la pasarela SNA actúa como concentrador de PU—considera los diversos sistemas como una sola PU (que parece residir en el nodo de pasarela SNA) y se comunica con el sistema principal a través de una única conexión física.

<span id="page-25-0"></span>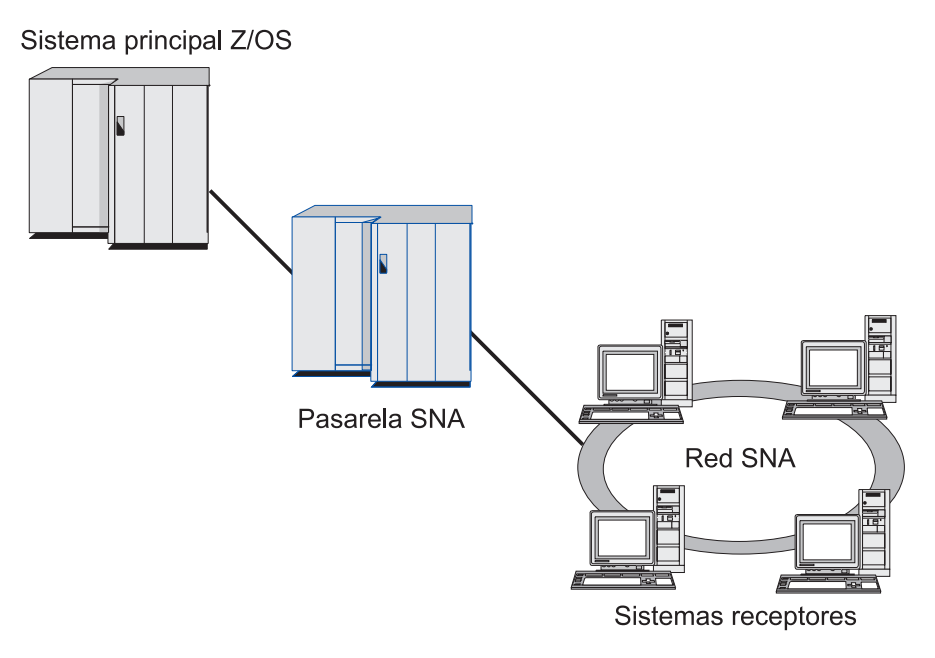

*Figura 2. Pasarela SNA que enlaza varios sistemas Linux en sentido descendente a un sistema principal*

#### **Soporte de LU primaria**

El soporte de LU primaria permite que una aplicación Linux controle dispositivos LU dependientes en sentido descendente como si fuera una aplicación de sistema principal.

Las aplicaciones LUA se suelen conectar a sistemas principales como LU secundarias, de manera que la aplicación de sistema principal controle la definición de las sesiones y sea responsable de enviar BIND para iniciar una sesión. Communications Server para Linux también incluye la posibilidad de actuar como LU primaria en dispositivos SNA dependientes en sentido ascendente a través de una LAN, utilizando la interfaz RUI primaria. Mediante la utilización de esta interfaz, una aplicación puede conectar sesiones LU dependientes en sentido descendente sin necesidad de un sistema principal.

Para utilizar aplicaciones LU primarias, se debe configurar el nodo con LU en sentido descendente (o una plantilla de PU en sentido descendente) utilizando un nombre de LU de sistema principal de #PRIRUI#. Esto indica al servidor que las aplicaciones que utilizan RUI primaria controlarán estas PU y los recursos de LU que se les han asignado. Las PU pueden utilizarse tanto en puertos LAN como WAN. Consulte la publicación *Communications Server para Linux, Guía de programación de LUA* para obtener información sobre la programación de aplicaciones para utilizar RUI primaria.

#### **Branch Extender**

Los nodos de red de una red APPN necesitan mantener la información sobre topología (acerca de la ubicación de otros nodos en la red y los enlaces de comunicación entre ellos) y reenviar esta información por la red cuando la topología cambia. A medida que el tamaño de la red crece, la cantidad de información almacenada y el tráfico de red relacionado con la topología pueden convertirse en demasiado elevados y difíciles de gestionar.

<span id="page-26-0"></span>Es posible evitar estos problemas dividiendo la red en subredes, de modo que cada nodo sólo necesite mantener la información sobre topología de los nodos de su propia subred. Sin embargo, esto tiene como resultado un mayor tráfico de red al intentar localizar recursos en otras subredes.

La función Branch Extender de APPN, ilustrada en la Figura 3, proporciona una solución a estos problemas.

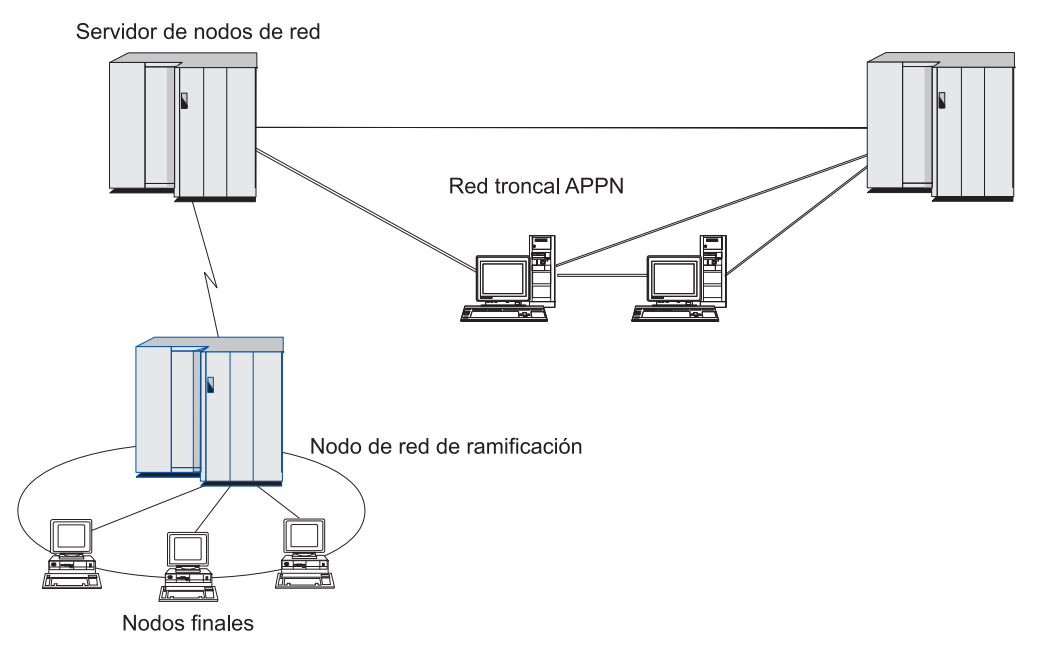

*Figura 3. Branch Extender*

Como indica su nombre en inglés, Branch Extender está diseñado para las redes que pueden dividirse en áreas diferenciadas, como sucursales independientes de una gran organización. Funciona separando ramas de la red troncal APPN principal (por ejemplo, la red de la sede de la organización).

Cada rama contiene un nodo de un tipo nuevo llamado nodo de red de ramificación (BrNN), que se conecta a un nodo de red en la red troncal APPN principal. El nodo BrNN combina las funciones de un nodo de red APPN y un nodo final APPN.

- v El nodo BrNN aparece a la vista de la red troncal como un nodo final conectado a su servidor de nodos de red (NNS) en la red troncal:
	- Los nodos de la red troncal no son conscientes de los nodos existentes en la rama, con lo que se reduce así la cantidad de información sobre topología que debe almacenarse.
	- Puesto que el nodo BrNN aparece como un nodo final, no recibe información sobre topología de la red troncal (la información sobre topología se transmite sólo entre nodos de red).
	- El nodo BrNN registra todos los recursos de la rama en su NNS, como si estuvieran ubicados en el nodo BrNN. Esto significa que los nodos de la red troncal pueden localizar recursos en la rama sin tener que ser conscientes de los distintos nodos de la rama.
- v El nodo BrNN aparece a la vista de la red de ramificación como un nodo de red que actúa como NNS para los nodos finales de la rama. Cada nodo de la rama ve el resto de la red como si se conectara a por medio de su NNS, del mismo modo que en el caso de un NNS estándar.

#### **APPC Application Suite**

APPC Application Suite es un conjunto de aplicaciones que demuestra las posibilidades de proceso distribuido de las redes APPN y que puede ser útil en la verificación de la configuración y en la determinación de problemas. APPC Application Suite puede utilizarse para proporcionar soporte para operaciones (como, por ejemplo, la transferencia de archivos) que se realizan con frecuencia en una red.

APPC Application Suite contiene las aplicaciones siguientes:

- **ACOPY** (APPC COPY)
- v **AFTP** (APPC File Transfer Protocol)
- v **ANAME** (APPC Name Server)
- **APING** (APPC Ping)
- v **AREXEC** (APPC Remote EXECution)
- **ATELL** (APPC Tell)

Se puede acceder a estas aplicaciones desde un servidor o desde un cliente Linux o Windows.

#### **Enterprise Extender**

Enterprise Extender (también denominado HPR/IP) proporciona un mecanismo para integrar aplicaciones SNA en una red IP.

Las aplicaciones SNA están diseñadas para utilizar protocolos SNA para comunicarse por redes SNA con otras aplicaciones SNA. Al instalarse en una red TCP/IP utilizando Enterprise Extender, las aplicaciones SNA todavía pueden comunicarse; la función Enterprise Extender proporciona un mecanismo para transportar los protocolos SNA a través de la red IP. Concretamente, proporciona la función de direccionamiento de alto rendimiento (HPR) de APPN, que aporta a las aplicaciones las ventajas de la conectividad APPN e IP.

Enterprise Extender en Communications Server para Linux se implementa simplemente como un enlace de comunicaciones. Para conectar dos aplicaciones SNA a través de IP, debe definir un enlace Enterprise Extender, del mismo modo que para cualquier otro tipo de enlace, tal como SDLC o Ethernet.

#### **Servidor TN**

Los programas de emulación 3270 que se comunican por TCP/IP (y no por una red SNA) se denominan "programas TN3270" (programas de emulación Telnet 3270).

Los programas TN3270 también pueden incluir soporte para TN3270E (extensiones estándar de Telnet 3270). TN3270E soporta la emulación de dispositivos 3270 (terminales e impresoras) mediante Telnet. Permite que un cliente Telnet seleccione un dispositivo determinado (especificando el nombre de LU o el nombre de una agrupación de LU), y proporciona soporte ampliado para varias funciones, incluidas las teclas ATTN y SYSREQ y el manejo de respuestas SNA.

**Nota:** En esta publicación se utiliza el término TN3270 para la información que es válida para los protocolos TN3270, TN3287 y TN3270E.

El servidor TN de Communications Server para Linux proporciona acceso a sistemas principales 3270 para usuarios de TN3270 en otros sistemas. El servidor TN permite a los usuarios de TN3270 compartir una conexión de sistema principal

<span id="page-28-0"></span>con Communications Server para Linux o con otros usuarios de TN3270, en lugar de requerir un enlace directo. El servidor TN también permite a los usuarios de TN3270 acceder a sistemas principales que no ejecutan TCP/IP.

La función de servidor TN de Communications Server para Linux se ilustra en la Figura 4.

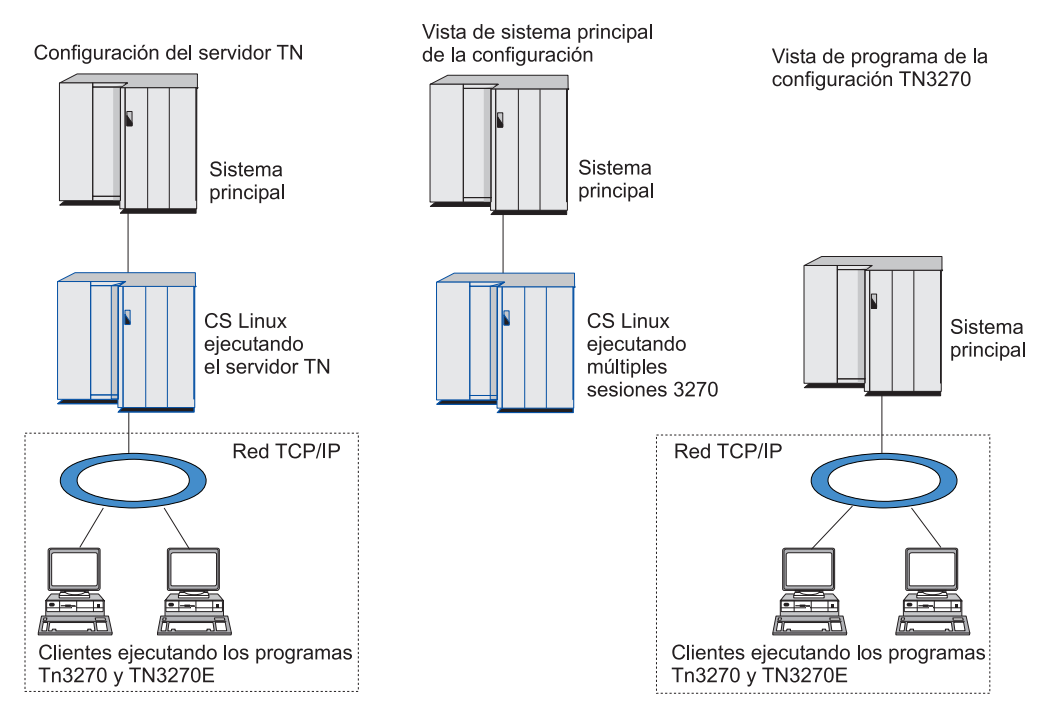

*Figura 4. Servidor TN*

La característica de servidor TN de Communications Server para Linux proporciona una asociación entre un usuario de TN3270 y una LU 3270 de Communications Server para Linux. Todos los datos del usuario de TN3270 se direccionan a la LU. Esto significa que el sistema principal y el usuario de TN3270 están configurados como si estuvieran conectados directamente; ninguno de ellos precisa saber que los datos se direccionan a través del servidor TN.

El servidor TN de Communications Server para Linux soporta todos los programas de emulación de cliente TN3270 que implementan correctamente los protocolos definidos en los RCF de IETF 1123, 1576, 1646, 1647 y 2355.

**Funciones de seguridad:** El servidor TN de Communications Server para Linux soporta el cifrado de datos, la autenticación de servidor, la autenticación de cliente y el inicio de sesión rápido utilizando el software SSL (Secure Sockets Layer - Capa de sockets seguros):

- v El cifrado de datos significa que los datos que fluyen entre el servidor TN y el emulador TN3270 están cifrados.
- v La autenticación de servidor permite a un cliente TN3270 verificar que el servidor TN al que está conectado es el que espera que sea.
- v La autenticación de cliente permite a un servidor TN verificar si el cliente TN3270 que se conecta a él es el correcto. El servidor TN también puede comprobar una lista de revocación en un servidor de directorios externo para asegurarse de que la autorización del cliente no ha sido revocada.

<span id="page-29-0"></span>v El inicio de sesión rápido conjuntamente con la autenticación de cliente eliminan el requisito que tienen los clientes TN3270 de facilitar un ID de usuario y una contraseña al conectarse al sistema principal. En su lugar, se utiliza el certificado de seguridad del cliente para recuperar la información necesaria de ID de usuario y contraseña.

#### **Redirector TN**

La característica de redirector TN de Communications Server para Linux proporciona servicios de paso a través para sesiones 3270, 5250 o VT a través de TCP/IP. El usuario Telnet se comunica con Communications Server para Linux a través de un conexión TCP/IP; entonces Communications Server para Linux se comunica con el sistema principal a través de otra conexión TCP/IP.

El redirector TN de Communications Server para Linux soporta el cifrado de datos, la autenticación de servidor y la autenticación de cliente, utilizando software SSL (Capa de sockets seguros), del mismo modo que el servidor TN para 3270. Esto le permite utilizar la comprobación de seguridad de SSL (Capa de sockets seguros) donde sea necesario y no en la conexión completa entre usuario y sistema principal. Por ejemplo:

- v Si los clientes se conectan a Communications Server para Linux a través de una LAN TCP/IP donde no se requiere comprobación, pero se conectan a un sistema principal remoto que requiere SSL, puede utilizar SSL a través de la conexión TCP/IP entre Communications Server para Linux y el sistema principal. Esto significa que la seguridad se comprueba una sola vez para todos los clientes y que los clientes individuales no tienen que proporcionar información de seguridad.
- v Si Communications Server para Linux está instalado en el mismo sitio que el sistema principal, pero los clientes se conectan desde sitios externos, puede utilizar SSL a través de las conexiones de cliente para comunicarse con Communications Server para Linux sin tener que instalar el software SSL en el sistema principal.

## **Funciones y ventajas**

Communications Server para Linux tiene características y ventajas que incluyen desde la simplificación de la configuración hasta la mejora del diagnóstico de problemas y el aumento del rendimiento de red.

#### **Una base sólida y versátil**

Communications Server para Linux soporta la mayoría de entornos y funciones de nodo. En cualquier tipo de red, subárea o APPN, permite al sistema Linux funcionar como cualquiera de los elementos siguientes o como una combinación de ellos:

- v Nodo dependiente de sistema principal
- v Nodo igual (para ver una descripción de los nodos iguales APPN, consulte la descripción de las redes de igual a igual en "IBM [Communications](#page-18-0) Server para [Linux"](#page-18-0) en la página 1)
- v Asociado (fuente o destino) en aplicaciones distribuidas
- v Nodo de pasarela que interconecta redes SNA

Mediante las API de gestión de red, el sistema Linux también se puede configurar para funcionar como punto de entrada de MS (Management Services) a fin de proporcionar soporte para la gestión de red distribuida. A nivel de enlace, el sistema Linux se puede conectar a varias LAN y WAN utilizando cualquiera de los tipos de enlace soportados (descritos en el apartado "IBM [Communications](#page-18-0) Server para [Linux"](#page-18-0) en la página 1 y el apartado "Requisitos de [instalación"](#page-37-0) en la página [20\)](#page-37-0).

# <span id="page-30-0"></span>**Funcionamiento de cliente/servidor**

La configuración cliente/servidor proporciona las ventajas siguientes:

- v Al concentrar los recursos SNA en los servidores, reduce la carga en los clientes, mejorando el rendimiento de éstos y minimizando el almacenamiento necesario para proporcionar servicios SNA a los clientes.
- Un solo enlace de datos se puede compartir entre múltiples usuarios de distintas máquinas, lo que elimina la necesidad de que cada máquina tenga una conexión de red SNA física.
- v Múltiples servidores pueden proporcionar conectividad redundante (por ejemplo, múltiples servidores que ofrecen acceso al mismo sistema principal). Al tener múltiples vías de acceso para un recurso SNA permite el equilibrio de la carga entre los distintos servidores y en caso de que falle un servidor o enlace en particular proporciona inmediatamente uno de reserva.
- v Al utilizar agrupaciones de LU en múltiples servidores, el administrador puede configurar y añadir servidores y usuarios con facilidad.
- v Al tener menos enlaces y PU para la conectividad de sistema principal se reduce el tamaño de la definición VTAM del sistema principal.
- v Los programas de utilidad de administración se pueden utilizar para configurar y gestionar los recursos de nodo (para cualquier sistema del dominio) y los recursos compartidos. El soporte de cliente/servidor proporcionado por las herramientas de administración de Communications Server para Linux permite la administración transparente de todos los recursos de dominio desde cualquier sistema del dominio.
- v Las aplicaciones SNA se pueden conectar mediante protocolos Internet utilizando TCP/IP y HTTPS para atravesar cortafuegos y para la autenticación y seguridad.

# **Configuración sencilla**

Communications Server para Linux se ha diseñado con opciones y posibilidades de configuración que reducen el tiempo de configuración y la complejidad de red. Por ejemplo:

#### **Programa de administración de Motif**

El modo más fácil de definir y modificar la configuración de Communications Server para Linux consiste en utilizar el programa de administración de Motif (**xsnaadmin**). Este programa proporciona una interfaz gráfica de usuario desde la que puede ver y gestionar recursos de Communications Server para Linux. Este programa, además, simplifica la configuración mostrando sólo aquéllos campos cuyos valores varían normalmente de una instalación a otra, utilizando los valores por omisión para los demás campos.

El programa de administración de Motif incluye pantallas de ayuda que proporcionan información de visión general para SNA y Communications Server para Linux, información de consulta para los diálogos de Communications Server para Linux y orientaciones para realizar tareas específicas.

#### **Configuración dinámica en redes APPN**

La configuración de un nodo o de una red también se hace más fácil por medio de la configuración dinámica de la red APPN. Por ejemplo, los

nodos finales y las aplicaciones APPN registran dinámicamente los datos de configuración para soportar sesiones de LU 6.2, con lo que la configuración de las sesiones es opcional. Además, si el punto de control del nodo actúa como LU local por omisión, puede evitar toda la configuración de LU 6.2.

APPN también soporta la configuración dinámica de estaciones de enlace en ausencia de estaciones de enlace configuradas.

# <span id="page-31-0"></span>**Opciones de interfaces de usuario adicionales para la administración**

El programa de administración de Motif es la interfaz recomendada para configurar y gestionar Communications Server para Linux. Sin embargo, puede elegir entre varias interfaces para Communications Server para Linux, lo que le permite trabajar con la que mejor se adapte al equipo, a las necesidades y a las preferencias.

#### **Programa de administración de línea de mandatos**

Se puede utilizar el programa de administración de línea de mandatos (**snaadmin**) para emitir mandatos a fin de gestionar recursos individuales de Communications Server para Linux. Puede utilizar **snaadmin** directamente desde el indicador de mandatos de Linux o desde un script de shell.

#### **API de NOF**

La API de NOF de Communications Server para Linux proporciona las mismas funciones de gestión que el programa de administración de línea de mandatos, proporcionando una interfaz adecuada para utilizarse en un programa (en lugar de utilizarse en un script de mandatos). Puede utilizar la API de NOF para escribir programas de aplicaciones propios a fin de administrar Communications Server para Linux.

## **Mejor rendimiento**

Communications Server para Linux mejora el rendimiento inherentemente alto de las redes SNA y utiliza la operación de clase de servicio. Communications Server para Linux también optimiza la velocidad de red mediante la compresión de datos SNA para datos de sesión de LU 0–3 y mediante diferentes métodos de gestión de tráfico que equilibran el flujo de tráfico de acuerdo con el tamaño de la red:

- En redes APPN, Communications Server para Linux soporta el HPR (High-Performance Routing - Direccionamiento de alto rendimiento) y el direccionamiento de sesiones intermedias (ISR), y proporciona opciones de red de conexión. Aunque ISR funciona de forma eficiente en redes pequeñas, causa un deterioro en el rendimiento de las redes grandes.
- En redes de gran tamaño que utilizan las opciones de conectividad LAN (por ejemplo, Token Ring o Ethernet) o que utilizan Enterprise Extender, también puede utilizar la opción de red de conexión para mejorar la eficacia de la comunicación. La opción de red de conexión crea una vía de comunicaciones directamente entre los nodos. Esto permite que el tráfico eluda los nodos de red intermedios.
- Otro método de control del tráfico, el de ritmo adaptable a nivel de sesión, ajusta automáticamente la congestión regulando la velocidad a la que las LU envían unidades de mensaje a las LU asociadas.

# <span id="page-32-0"></span>**Opciones de seguridad**

A medida que las redes se van haciendo más complejas y avanzan hacia una arquitectura abierta, la seguridad se convierte en una cuestión prioritaria. En redes SNA que ejecutan Communications Server para Linux, puede proteger los elementos definiendo varios niveles de seguridad mediante la configuración e implementando determinados tipos de enlaces. Por ejemplo:

- v En un sistema cliente/servidor, puede configurar un servidor WebSphere para proporcionar acceso HTTPS desde clientes de API remota a los servidores. Esto significa que las conexiones de los clientes se autentican utilizando certificados de seguridad. (Esta característica necesita software adicional además de producto Communications Server para Linux estándar. Consulte ["Requisitos](#page-37-0) de [instalación"](#page-37-0) en la página 20 para obtener más información).
- v Los usuarios de LU 6.2 pueden definir hasta tres niveles de seguridad: de sesión, de recurso y de conversación. El primero garantiza que participen las LU adecuadas en una sesión, el segundo restringe el acceso a todas las aplicaciones asociadas a una LU en particular y el último restringe el acceso a una aplicación en particular. Se puede obtener más seguridad mediante las rutinas de cifrado de datos.
- v El servidor TN y el redirector TN de Communications Server para Linux pueden proporcionar cifrado de datos, autenticación de servidor y autenticación de cliente entre el servidor Communications Server para Linux y los clientes TN3270 o Telnet, utilizando el software SSL (Capa de sockets seguros). (Esta característica necesita software adicional además de producto Communications Server para Linux estándar. Consulte "Requisitos de [instalación"](#page-37-0) en la página 20 para obtener más información).

# **Flexibilidad de gestión de red**

Communications Server para Linux soporta MDS-NMVT (Multiple Domain Support-Network Management Vector Transport - Soporte de dominio múltiple-Transporte de vectores de gestión de red)que puede funcionar como un esquema de gestión centralizado, distribuido o jerárquico. Se basa en una arquitectura de punto focal/punto de entrada que ofrece un alto grado de flexibilidad.

Los puntos focales son nodos de control que gestionan la red de acuerdo con los datos que recopilan de los puntos de entrada (aplicaciones de gestión que residen en el resto de nodos de la red).

- v En la gestión centralizada, un solo punto focal actúa como punto de control para toda la red.
- v En la gestión distribuida, varios puntos focales se reparten la gestión de la red.
- v En la gestión jerárquica, los puntos focales están anidados según su función.

De este modo MDS-NMVT se puede adaptar para gestionar redes de subárea, APPN estándares y redes APPN muy grandes.

# **Fiabilidad, disponibilidad y facilidad de mantenimiento**

Para ayudarle a mantener un funcionamiento de sistema fiable, Communications Server para Linux proporciona un rango de funciones de visualización y herramientas de diagnóstico de problemas.

- v El programa de administración de Motif proporciona herramientas de configuración y gestión mejoradas, que incluyen lo siguiente:
	- Actualizaciones inmediatas de información de configuración

#### <span id="page-33-0"></span>**Funciones y ventajas**

- Información de estado para enlaces, sesiones y recursos de nodo
- v Los mandatos de consulta y de estado le ofrecen información sobre:
	- Sesiones LU-LU
	- Sesiones intermedias APPN
	- Enlaces activos
	- Bases de datos de topología APPN, que almacenan información sobre enlaces
- v Existen diversas herramientas de diagnóstico de problemas disponibles para ayudarle durante las diferentes etapas de configuración y funcionamiento. Entre ellas se incluyen:
	- Herramienta de recopilación de información de diagnóstico (**snagetpd**), que le permite recopilar fácilmente información de servicio.
	- Mensajes de estado y de error, que le ayudan a resolver problemas relacionados con las rutinas de configuración y con el funcionamiento del sistema.
	- Archivos de anotaciones, que le permiten recopilar información de error, anomalía y auditoría de la red.
	- Recursos de rastreo para recopilar información detallada sobre problemas y dar formato a ésta.

Otros programas de utilidad le ayudan a probar la conectividad de enlaces y la comunicación entre aplicaciones.

Communications Server para Linux también incluye la API de Servicios de gestión, que se utiliza para desarrollar herramientas para enviar y recibir alertas de red y datos de problema.

Todas las herramientas de gestión y diagnóstico de problemas están totalmente integradas en el modelo de cliente/servidor de Communications Server para Linux, por lo que puede gestionar el dominio entero de Communications Server para Linux o recopilar información de diagnóstico desde un solo punto de la red.

## **Integración, crecimiento y cambio de la red**

Para soportar la integración, el crecimiento y el cambio de red, las API de Communications Server para Linux se pueden utilizar para desarrollar aplicaciones para una LU, una plataforma o un sistema operativo determinados, según requieran las necesidades de la empresa. CPI-C es una API de especial importancia porque es coherente a través de las diferentes plataformas y de los distintos sistemas operativos. Se utiliza para desarrollar aplicaciones que puedan ejecutarse en cualquier sistema.

Enterprise Extender también proporciona un mecanismo de integración de las redes SNA y TCP/IP.

# <span id="page-34-0"></span>**Capítulo 2. Planificación de la red y de Communications Server para Linux sobre System z**

Este capítulo proporciona una visión general de las etapas de planificación de una red que ejecuta Communications Server para Linux. También resume las funciones que puede configurar para el sistema Linux y presenta las directrices para calcular los recursos necesarios para soportar las funciones.

# **Tareas de planificación de la red**

Este apartado presenta algunas directrices generales para planificar, configurar y gestionar redes mediante el uso de diversos programas de utilidad de Communications Server para Linux y de Linux.

Planificar una red supone equilibrar las funciones, el rendimiento, los recursos y el coste. Aunque no existe ninguna planificación única ideal para una red, algunas directrices generales pueden serle útiles para asegurarse de que ésta satisface sus necesidades. Para planificar una red, realice las siguientes acciones:

- v Determine las funciones que debe proporcionar la red (tales como la transferencia de archivos o la emulación 3270) y sus necesidades de rendimiento.
- Determine cómo se puede configurar Communications Server para Linux para proporcionar las funciones que necesita.
- v Calcule los recursos necesarios para instalar Communications Server para Linux, a fin de soportar los requisitos de rendimiento y capacidad y las funciones de Communications Server para Linux así como para identificar los costes asociados.

# **Identificación de las necesidades funcionales de la red**

Para determinar las funciones que debe proporcionar la red, debe plantearse las preguntas siguientes:

- ¿Debe ser APPN la red?
- ¿Se ejecutará Communications Server para Linux como un sistema cliente/servidor? Si es así, ¿operarán todos los sistemas en un solo dominio de Communications Server para Linux o será necesario definir dos o más dominios independientes?
- v ¿Necesito más de un servidor en el dominio de Communications Server para Linux para proporcionar equilibrio de carga para los recursos de conectividad? Si es así, ¿qué servidor será el servidor de configuración maestro? ¿Necesito proporcionar uno o varios servidores de configuración de copia de seguridad?
- ¿Necesito soportar clientes API remotos que se conectan a servidores Communications Server para Linux utilizando HTTPS?
- v ¿Se ejecutarán las aplicaciones de usuario en el servidor o en sistemas cliente Linux?
- v ¿Ofrecerá el servidor recursos de conectividad para aplicaciones Windows (por ejemplo, programas de transacciones de API) que se ejecutan en clientes Windows?
- v ¿Debe cada servidor ser un punto final para las sesiones o debe ser uno de los tipos de pasarela siguientes?
	- APPN
- <span id="page-35-0"></span> $-$  LU 0
- LU 2
- Servidor TN o redirector TN
- ¿Qué tipos de enlace físico utilizará la red?
- ¿Communications Server para Linux necesitará soportar IPv4, IPv6 o ambos tipos de conexión?

Las respuestas a estas clases de preguntas le ayudan a determinar qué funciones de Communications Server para Linux necesita la red.

# **Determinación de la configuración de Communications Server para Linux**

Para determinar cómo debe funcionar Communications Server para Linux, primero debe decidir cómo debe fluir el trabajo a través de la red. Debe plantearse las preguntas siguientes:

- ¿Qué recursos (como, por ejemplo, aplicaciones) debe haber disponibles en la red?
- v ¿Cuántos usuarios necesitan acceder a los recursos remotos?
- v ¿Con qué frecuencia se accede a cada uno de los recursos?
- v ¿Cuántos usuarios tienen acceso a la red?
- v ¿Cómo se direccionarán por la red las peticiones de usuario?

Puede configurar Communications Server para Linux para que soporte muchas funciones, incluidas, por ejemplo, las siguientes:

- v Nodo de red APPN para el direccionamiento de sesiones intermedias (ISR).
- v Nodo final APPN (que se comunica de forma autónoma con los nodos adyacentes pero que utiliza servicios de nodo de red APPN para comunicarse con los nodos iguales no adyacentes).
- v Nodo LEN (que se comunica directamente con los nodos adyacentes o con los nodos configurados de modo que parezcan adyacentes).
- v Uso de LU 0, LU 1, LU 2, LU 3 y LU 6.2 (dependientes e independientes).
- v Conexión de pasarela SNA a un sistema principal

Puede configurar una o más funciones para un nodo determinado, según sus necesidades. Por ejemplo, puede configurar Communications Server para Linux como un nodo de red APPN para que proporcione servicios de direccionamiento e ISR y utilizar el mismo nodo para que la pasarela SNA direccione sesiones LU dependientes, por ejemplo LU 0 y LU 2. De forma similar, puede configurar Communications Server para Linux para que ejecute el servidor TN y soporte una base de datos compartida, así como una conexión de LU 6.2 independiente con MQSeries en el sistema principal.

# **Identificación de las necesidades de recursos para la instalación y el funcionamiento**

Para calcular el soporte para las funciones de Communications Server para Linux, se deben responder las siguientes preguntas:

- ¿Qué aptitudes debe tener el personal?
- ¿Qué medios de transporte tengo previsto utilizar?
- ¿Cuáles son los requisitos de instalación para la configuración escogida?
- v ¿Cuánta memoria y cuánto espacio de paginación necesito para trabajar?
Las respuestas a estas preguntas le ayudan a identificar los tipos de recursos que Communications Server para Linux utiliza cuando está configurado para soportar una o varias de las numerosas funciones descritas en el apartado ["Identificación](#page-34-0) de las [necesidades](#page-34-0) funcionales de la red" en la página 17. Las respuestas a estas preguntas también le ayudarán a conocer la relación entre las funciones de Communications Server para Linux, los recursos de Linux y los recursos de red.

El modo en que asigne los recursos a los nodos determinará el rendimiento de la red.

### **Requisitos de personal**

Para instalar, utilizar y ajustar Communications Server para Linux, se necesita el siguiente personal:

- v Administradores de red, que planifican la red, añaden nuevos dispositivos y mantienen o mejoran el rendimiento global de la red.
- v Administradores de sistema, que instalan y mantienen Communications Server para Linux y el hardware en el que éste funciona y que configuran los sistemas para la conexión de red
- v Programadores, que desarrollan aplicaciones personalizadas tales como programas de transacciones o rutinas de gestión de red.

Los administradores de red y de sistema deben estar totalmente familiarizados con el hardware en el que funciona Communications Server para Linux y con el sistema operativo Linux. Deben conocer las redes a las que están conectados diversos sistemas y deben entender los conceptos generales de SNA. También deben tener los conocimientos siguientes:

- v La interfaz de Motif
- v **rpm**, la herramienta de instalación de Linux
- v TCP/IP, si tienen previsto utilizar las funciones de cliente/servidor, servidor TN o Enterprise Extender
- v El sistema operativo Windows 2000, Windows XP, Windows Server 2003 o Windows Vista, si el sistema Communications Server para Linux incluye clientes API remotos en Windows
- v WebSphere Application Server, si el sistema Communications Server para Linux incluye clientes API remotos que se conectan a servidores que utilizan HTTPS

Los programadores que desarrollan aplicaciones personalizadas para SNA deben tener experiencia en el lenguaje C (o Java si utilizan CPI-C Java) y deben estar familiarizados con las API que están disponibles en Communications Server para Linux.

### **Medios de transporte**

Es posible que Communications Server para Linux necesite compartir el medio de transporte subyacente (por ejemplo SDLC, Token Ring) con otros protocolos de comunicaciones. Por consiguiente, los requisitos de ancho de banda de capa física deben incluir todos los protocolos y aplicaciones que comparten el medio de transporte.

**Nota:** Communications Server para Linux puede compartir los adaptadores de Token Ring y Ethernet con otros protocolos tales como TCP/IP. Probablemente necesite especificar las direcciones de punto de acceso a servicio (SAP) exclusivas para cada protocolo que va a utilizar.

### <span id="page-37-0"></span>**Requisitos de instalación**

Las funciones que asigne a Communications Server para Linux (del apartado ["Identificación](#page-34-0) de las necesidades funcionales de la red" en la página 17) también determinan los requisitos de instalación. Este apartado proporciona una visión general de los recursos de sistema necesarios para instalar Communications Server para Linux. Para obtener más información, consulte la documentación suministrada con cada producto.

#### **Hardware**

Communications Server para Linux necesita un sistema soportado por una de las distribuciones de Linux indicadas más abajo.

Utilice el mandato **uname -m** para verificar la clase de CPU del sistema de destino. La tabla siguiente muestra el hardware apropiado para cada tipo de servidor y la respuesta de **uname -m** para este hardware.

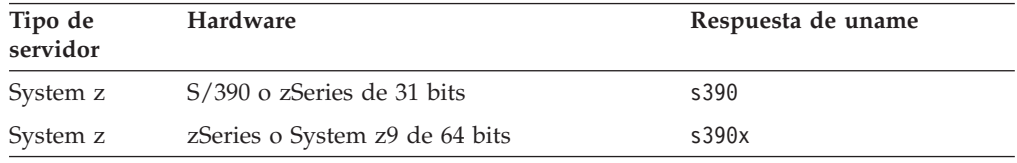

### **Sistema operativo Linux**

Communications Server para Linux soporta las siguientes variantes de Linux. Para obtener información actualizada sobre los números de versión específicos y las generaciones de kernel que se soportan para cada variante y cualquier requisito adicional para versiones en concreto, consulte el archivo **README** en la imagen de instalación de Communications Server para Linux.

- RedHat Enterprise Linux 4 para S/390 (RHEL4-s390)
- RedHat Enterprise Linux 4 para zSeries (RHEL4-s390x)
- RedHat Enterprise Linux 5 para System z (RHEL5-s390x)
- SUSE Linux Enterprise Server 9 para IBM Mainframe (SLES9-s390\*)
- SUSE Linux Enterprise Server 10 para IBM Mainframe (SLES10-s390x)

#### **Hardware de enlace**

El hardware de enlace sólo se requiere en el servidor no en el cliente.

Communications Server para Linux se puede utilizar a través de interfaces TCP/IP empleando Enterprise Extender, a través de una interfaz MPC (MultiPath Channel - Canal de múltiples vías de acceso) virtual utilizando el controlador de dispositivo MPC de Linux para controlador de dispositivo de canal multivía System z (Communications Server para Linux sobre System z), a través de conexiones OSA 802.2 Ethernet o Token Ring utilizando el controlador de dispositivo Linux **lcs** (que requiere OSA2 en modalidad **chpid**) o o a través de conexiones OSA 802.2 Ethernet utilizando el controlador de dispositivoLinux **qeth** con soporte de layer2/VSwitch.

### **Software adicional: Linux**

Communications Server para Linux necesita el siguiente software adicional. Consulte el archivo **README** en la imagen de instalación de Communications Server para Linux para obtener más detalles de los requisitos de versión específicos (en función de la variante de Linux) e instrucciones sobre cómo instalar estos paquetes de software.

• Linux Streams (LiS).

- <span id="page-38-0"></span>v OpenMotif (sólo se requiere en un servidor no en un cliente). Se necesita para utilizar el programa de administración de Motif, que es el método recomendado de configurar y gestionar Communications Server para Linux.
- v Java (se requiere si desea utilizar CPI-C de Java). Necesitará Java Runtime Environment (JRE). Si debe compilar nuevas clases Java para utilizarlas con una aplicación de CPI-C de Java, también necesitará el SDK de Java.
- v El controlador de dispositivo MultiPath Channel de Linux para System z (sólo Communications Server para Linux sobre System z; sólo se necesita en un servidor y no en un cliente. Este componente es necesario si a va utilizar conexiones MPC para conectarse a sistemas VM/VTAM).

#### **WebSphere Application Server (para el acceso HTTPS)**

Si va a ejecutar un sistema cliente/servidor en el que los Clientes API remotos se conectan a Communications Server para servidores Linux utilizando HTTPS, necesitará ejecutar WebSphere Application Server para proporcionar acceso HTTPS de estos clientes a los servidores.

Communications Server para Linux opera con WebSphere Application Server Versión 5, que se puede instalar en un sistema que ejecute cualquier sistema operativo soportado por WebSphere. (Si es necesario se puede instalar en el mismo sistema Linux que un servidor Communications Server para Linux). Consulte la documentación de WebSphere Application Server para obtener más información sobre su instalación. También necesitará instalar un plug-in de Communications Server para Linux adicional en este sistema para utilizar WebSphere con Communications Server para Linux, como se describe en el apartado ["Configuración](#page-48-0) WebSphere [Application](#page-48-0) Server" en la página 31.

#### **Memoria y almacenamiento**

Para soportar un rango completo de configuraciones y servicios, Communications Server para Linux necesita la memoria mínima necesaria para la distribución de Linux más 64 MB y 200 MB de espacio de disco. Además, se necesitan 250 de almacenamiento temporal durante la instalación.

Si decide instalar la documentación para Communications Server para Linux en formato de copia software (PDF), necesita almacenamiento adicional de disco fijo. Para instalar todos los manuales en copia software, necesita 80 MB de espacio de disco.

**Nota:** Los requisitos de memoria y de disco fijo para otros programas bajo licencia, aplicaciones de usuario y datos no se incluyen en estos requisitos; revise con detenimiento todos los requisitos del sistema, memoria y disco fijo con el representante de IBM o distribuidor del sector autorizado.

## **Direccionamiento IPv4 e IPv6**

Los sistemas que ejecutan Communications Server para Linux, versión 6.2.3, pueden utilizar tanto direcciones IPv4 como IPv6 con las siguientes restricciones.

- v Todos los servidores en un dominio de cliente/servidor deben utilizar el mismo formato de direccionamiento (IPv4 o IPv6).
	- Si los servidores utilizan IPv4, los clientes también tienen que utilizar IPv4.
	- Si los servidores utilizan IPv6, los clientes pueden utilizar IPv6 o IPv4.
- v Para el servidor TN, si Communications Server para Linux utiliza IPv4, los clientes TN que se conecten al servidor TN también deberán utilizar IPv4. Si Communications Server para Linux utiliza IPv6, los clientes TN podrán utilizar tanto IPv6 como IPv4. Por omisión, el servidor TN acepta conexiones desde ambos tipos de cliente, pero puede configurarlo de forma que escuche a una dirección IP en concreto (utilizando el parámetro *listen\_local\_address* del programa de administración de la línea de mandatos o una aplicación NOF) a fin de restringirlo a un tipo de conexión de cliente.
- Para el redirector TN, si Communications Server para Linux utiliza IPv4, las dos conexiones TCP/IP (desde el cliente al Communications Server para Linux y desde Communications Server para Linux al host) también deben utilizar IPv4.

Si Communications Server para Linux utiliza IPv6, la conexión TCP/IP desde el cliente a Communications Server para Linux sigue las mismas reglas que para el servidor TN. La conexión desde Communications Server para Linux al host puede utilizar tanto IPv6 como IPv4. No existe ningún requisito para que las dos conexiones puedan utilizar el mismo formato de direccionamiento.

- v Para Enterprise Extender (HPR/IP), los puertos de los dos extremos de un enlace deben utilizar el mismo formato de direccionamiento (IPv4 o IPv6).
	- Si Communications Server para Linux utiliza IPv4, éste sólo podrá conectarse a sistemas remotos que estén configurados para soportar IPv4.
	- Si Communications Server para Linux utiliza IPv6, puede configurarlo para que puede utilizar tanto IPv4 como IPv6 en un enlace de Enterprise Extender. La opción que elija deberá coincidir con la configuración del sistema remoto.

Además, todos los enlaces del mismo puerto de Enterprise Extender deben utilizar el mismo formato de direccionamiento (IPv4 o IPv6). Si precisa dar soporte a enlaces con distintos formatos de direccionamiento, deberá utilizar puertos separados. De forma similar, todos los puertos de Enterprise Extender de la misma red de conexión deben utilizar el mismo formato de direccionamiento.

Para comprobar si un Communications Server para un servidor Linux está ejecutando IPv4 o IPv6, utilice el mandato **ifconfig -a** y mire la dirección o direcciones IP en la salida. Éstas serán direcciones decimales con punto IPv4 o direcciones hexadecimales IPv6. Para un cliente Remote API Client en Windows, el mandato equivalente es **ipconfig** (sin opciones de línea de mandatos). Si necesita cambiar el formato de direccionamiento de IP del sistema, consulte la documentación acerca del sistema operativo.

Si está actualizando un Communications Server existente para un sistema Linux a la versión 6.2.3 tal y como se describe en ["Migración](#page-44-0) de niveles anteriores de [Communications](#page-44-0) Server para Linux" en la página 27 y también desea cambiar al direccionamiento IPv6, puede realizar los dos procesos siguiendo el orden que desee. No obstante, no podrá utilizar las nuevas posibilidades de direccionamiento IPv6 en la versión 6.2.3 hasta que terminen los dos procesos.

- v Para un sistema de cliente/servidor, debe cambiar todos los servidores en el dominio de IPv4 a IPv6 a la vez; no intente ejecutar un dominio mixto de servidores IPv4 e IPv6.
- v Puesto que la actualización a Communications Server para Linux, versión 6.2.3, también requiere la actualización de todos los servidores a la vez, puede elegir efectuar el cambio al direccionamiento IPv6 a la vez que actualice cada servidor. De forma alternativa, puede cambiar todos los servidores a IPv6 antes o después de la actualización a la versión 6.2.3, lo que sea más conveniente.
- Tras modificar todos los servidores para utilizar el direccionamiento IPv6, puede modificar los clientes Remote API Client para utilizar el direccionamiento IPv6

cuando sea necesario. Los clientes IPv4 puede seguir funcionando con servidores IPv6 de forma que no es necesario cambiar todos los clientes a la vez.

Si está instalando un nuevo Communications Server para un sistema Linux, puede instalarlo sólo con direccionamiento IPv6 en todos los servidores y clientes o puede utilizar inicialmente el direccionamiento IPv4 y, a continuación, pasar a IPv6 posteriormente (ciñéndose a las restricciones arriba citadas para dominios de cliente/servidor).

## **Convenios de denominación**

Puede utilizar identificadores de red para segmentar lógicamente su red física. Asimismo, si tiene previsto conectarse con otras redes, le recomendamos encarecidamente que registre sus identificadores de red para evitar conflictos de denominación de redes.

Puede definir los nombres de red y de LU de la siguiente forma:

#### **Nombres de red**

Puede definir diferentes nombres de red (identificadores de red) para poder segmentar las redes APPN. La segmentación limita el tamaño de las bases de datos de topología de red y la frecuencia de las peticiones LOCATE de difusión a través de cada red.

Para garantizar la exclusividad de un ID de red, el administrador de la red puede registrar el identificador en el registro mundial de IBM. El registro de IBM garantiza que todos los ID de red sean exclusivos entre los que están registrados en él. Los estándares de registro son coherentes con los estándares de OSI (Open Systems Interconnection), incluidos los códigos OSI de país, tal como han sido establecidos por la organización ISO (International Organization for Standards). Para obtener más información sobre los registros, consulte *User's Guide for SNA Network Registry*.

#### **Nombres de LU**

Puede utilizar comodines para los nombres de LU para minimizar la definición del sistema y las búsquedas en la red.

**Convenios de denominación**

# **Capítulo 3. Instalación de Communications Server para Linux en servidores Linux**

Este capítulo proporciona información general sobre los pasos que necesitará realizar para instalar Communications Server para Linux en un servidor Linux. Para obtener instrucciones detalladas paso a paso sobre el proceso de instalación, consulte el archivo **README** en la imagen de instalación de Communications Server para Linux, que proporciona información detallada actualizada específica de la variante de Linux. El archivo **README** incluye:

- $\bullet$  Los nombres exactos de los paquetes y/o los números de versión de los paquetes de software adicionales que necesita
- v Los detalles de la instalación y los mandatos de configuración.

# **Empaquetado del programa bajo licencia Communications Server para Linux**

El programa bajo licencia Communications Server para Linux se entrega en forma de tres imágenes de CD que contienen lo siguiente.

### **CD 1: Inicio rápido**

Este CD contiene un conjunto completo de documentación en PDF para Communications Server para Linux (en el directorio **/DOCS**).

### **CD 2: Servidor**

Este CD contiene los archivos necesarios para instalar un servidor:

- v Archivos **README** que contiene información sobre los cambios realizados en el producto posteriormente a la publicación de la documentación de Communications Server para Linux
- Scripts de instalación
- v Imágenes de instalación para el servidor y para los manuales en PDF

#### **CD 3: Clientes**

Este CD contiene los archivos README, los scripts de instalación y las imágenes de instalación necesarias para instalar cada tipo de cliente:

- Cliente Linux para Intel de 32 bits (i686)
- Cliente Linux para AMD64/Intel EM64T de 64 bits (x86\_64)
- Cliente Linux para pSeries (ppc64)
- Cliente Linux para System z9 o System z (s390 / s390x)
- Cliente AIX
- Cliente Windows de 32 bits
- Cliente x64 Windows

Consulte los archivos **README** para obtener detalles completos de los archivos incluidos en las imágenes de CD.

**Nota:** Para conocer los requisitos de almacenamiento, consulte el apartado "Requisitos de [instalación"](#page-37-0) en la página 20.

# **Preparación de la instalación de Communications Server para Linux**

## **Instalación de software como requisito previo**

Antes de instalar Communications Server para Linux, necesita instalar el software de requisito previo listado en el apartado "Requisitos de [instalación"](#page-37-0) en la página [20:](#page-37-0)

- LiS Streams
- OpenMotif
- Java
- v El controlador de dispositivo MultiPath Channel de Linux para System z (sólo Communications Server para Linux sobre System z; sólo se necesita en un servidor y no en un cliente.

Para obtener todos los detalles de los paquetes de software necesarios y las instrucciones paso a paso para instalarlos, consulte el archivo **README** en la imagen de instalación de Communications Server para Linux.

# **Visualización de información detallada sobre la instalación del producto**

Puede visualizar información sobre Communications Server para Linux y los paquetes de software relacionados que ya están instalados. Para ver todos los paquetes instalados, utilice el mandato siguiente:

**rpm -q -a**

Para ver más detalles de un paquete específico, utilice el mandato siguiente:

**rpm -q -i** *nombrepaquete*

*nombrepaquete* es el nombre base del paquete instalado, por ejemplo, **ibm-commserver**.

## **Cambio de la variable de entorno de idioma**

Al utilizar Communications Server para Linux, asegúrese de que la variable LANG esté establecida correctamente para indicar el idioma que desea utilizar.

Utilice el mandato siguiente para cambiar la variable LANG:

#### **export LANG=***idioma*

Sustituya *idioma* por el identificador del idioma que desea utilizar, que puede ser uno de los siguientes:

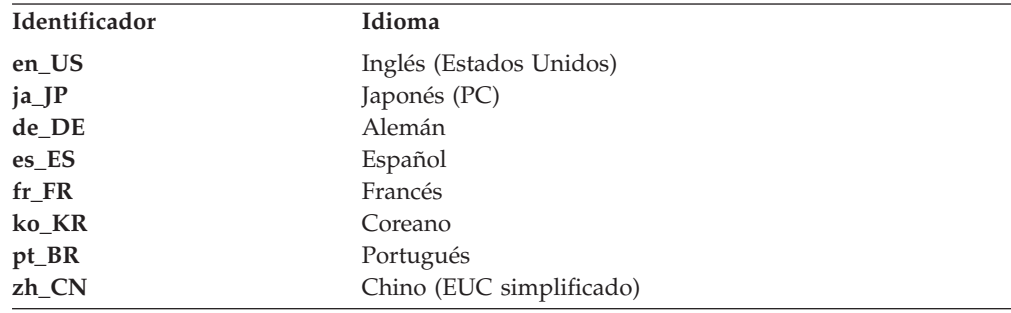

### **Preparación de la instalación de Communications Server para Linux**

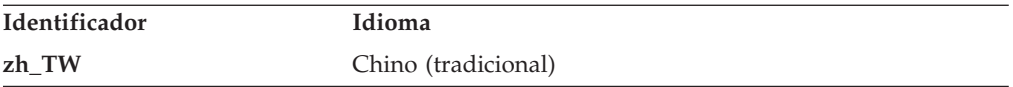

## <span id="page-44-0"></span>**Migración de niveles anteriores de Communications Server para Linux**

# **Consideraciones**

Si está actualizando a Communications Server para Linux, versión 6.2.3 a partir de una versión anterior de Communications Server para Linux, deberá tener en cuenta lo siguiente.

- 1. Si está ejecutando Communications Server para Linux en una configuración de cliente/servidor con dos o más servidores, es recomendable actualizar todos los servidores a la versión 6.2.3 a la misma vez antes de actualizar los clientes Remote API Client.
	- v Mientras esté en el proceso de migrar los servidores, no podrá utiliza el programa de administración para Motif o el programa de administración de la línea de mandatos en un servidor anterior para ver y gestionar recursos en un servidor que esté ejecutando la versión 6.2.3.
	- v Las versiones anteriores del cliente Remote API Client funcionarán con Communications Server para Linux, versión 6.2.3.
	- v La versión 6.3.1.0 del cliente Remote API Client funcionará con Communications Server para Linux 6.2.2, pero sólo si el sistema operativo del cliente no está configurado para utilizar IPv6.
- 2. Se han modificado varias estructuras de datos en el API de NOF para aceptar formatos de dirección más largos que resultan necesarios para direcciones IPv6. Esto significa que si utiliza alguno de los siguientes verbos y/o indicaciones en una aplicación NOF existente (aunque no esté utilizando las nuevas posibilidades de direccionamiento IPv6), necesitará volver a recopilar la aplicación para utilizarla con Communications Server para Linux, versión 6.2.3.
	- DEFINE LS, DEFINE PORT, OUERY LS, OUERY PORT cuando se utilice con un Enterprise Extender (HPR/IP), LS o puerto
	- v DEFINE\_TN3270\_ACCESS, DELETE\_TN3270\_ACCESS, QUERY\_TN3270\_ACCESS
	- v DEFINE\_TN3270\_EXPRESS\_LOGON, QUERY\_TN3270\_EXPRESS\_LOGON
	- v DEFINE\_TN3270\_SSL\_LDAP, QUERY\_TN3270\_SSL\_LDAP
	- v DEFINE\_TN\_REDIRECT, QUERY\_TN\_REDIRECT\_DEF
	- v QUERY\_LU\_0\_TO\_3 (para cualquier tipo LU)
	- TN\_REDIRECTION\_INDICATION
- 3. Si desea utilizar las nuevas posibilidades de direccionamiento IPv6 de la versión 6.2.3, debe asegurarse de que Communications Server para servidores Linux esté configurado para utilizar el direccionamiento IPv6. Consulte ["Direccionamiento](#page-38-0) IPv4 e IPv6" en la página 21 para obtener más detalles.

## **Proceso de migración**

Si ya tiene instalada una versión anterior de Communications Server para Linux y ahora está migrando a la Versión 6.2.3, necesita realizar los pasos siguientes:

### **Guarde los archivos de configuración personalizados**

Si existe alguno de los archivos indicados a continuación, guárdelo en un directorio temporal. No existirán todos estos archivos en todas las instalaciones.

**/etc/opt/ibm/sna/sna\_node.cfg /etc/opt/ibm/sna/sna\_domn.cfg /etc/opt/sna/sna.net /etc/opt/ibm/sna/sna\_tps /etc/opt/ibm/sna/ibmcs.kdb /etc/opt/ibm/sna/ibmcs.sth /etc/opt/ibm/sna/ibmcs.rdb /etc/opt/ibm/sna/ibmcs.crl**

Además, si ha personalizado el archivo de arranque **/etc/rc.d/init.d/snastart** como se describe en el apartado "Habilitación de [Communications](#page-87-0) Server para [Linux"](#page-87-0) en la página 70 para eliminar el mandato **sna start**, a fin de que Communications Server para Linux no se inicie automáticamente en el arranque del sistema, tome nota de los cambios que ha realizado en este archivo.

### **Desinstale el release anterior**

Utilice los mandatos siguientes para detener Communications Server para Linux y desinstalarlo. En función de la versión anterior que haya instalado y de cómo la haya instalado, es posible que no existan en el sistema todos los paquetes RPM listados.

**sna stop rpm -e ibm-conmserver-ptf rpm -e ibm-commserver-docs rpm -e ibm-commserver-ecl rpm -e ibm-commserver rpm -e gsk6bas**

#### **Desinstale LiS**

Utilice los mandatos siguientes para desinstalar el nivel actual del paquete fuente abierto de LiS.

### **PATH=\$PATH:/sbin**

**unset LD\_PRELOAD rmmod streams cd /usr/src/LiS make uninstall make very-clean cd /usr/src rm -rf LiS\***

#### **Cambie PATH y otras variables de entorno**

Si ha modificado alguna de las variables de entorno siguientes para la versión de Communications Server para Linux anterior, deberá eliminar los cambios que ha realizado, porque es posible que las vías de acceso sean diferentes para el Programa producto Communications Server para Linux Versión 6.2.3.

PATH LD\_LIBRARY\_PATH LD\_RUN\_PATH LD\_PRELOAD CLASSPATH

Es aconsejable utilizar el mandato **env** para comprobar todas las variables de entorno para ver las referencias a **sna**:

**env | grep sna**

#### <span id="page-46-0"></span>**Otros paquetes**

Se recomienda comprobar la instalación de Java y actualizarla hasta el último nivel si es necesario.

### **Limpieza final**

Los mandatos siguientes eliminarán los elementos restantes del nivel anterior del producto.

#### **rm -rf /etc/opt/ibm/sna /var/opt/ibm/sna /opt/ibm/sna**

### **Instale el nuevo nivel del Programa producto Communications Server para Linux Versión 6.2.3**

Siga las instrucciones de este manual y del archivo **README** para instalar el producto.

#### **Restaure la configuración que ha guardado**

Si ha guardado algún archivo de configuración en el primer paso de este proceso, ahora puede restaurarlo. En primer lugar, detenga el software Communications Server para Linux con el mandato siguiente:

#### **/opt/ibm/sna/bin/sna stop**

Si ha guardado archivos **ibmcs.\*** en el primer paso de este proceso, elimine ahora **todos** los archivos **ibmcs.\*** del directorio **/etc/opt/ibm/sna**. Por ejemplo, si ha guardado **ibmcs.kdb** e **ibmcs.sth**, necesita eliminar **ibmcs.crl** e **ibmcs.rdb** aunque no tenga archivos guardados para sustituirlos. Es importante que no ejecute con una mezcla de archivos guardados y nuevos.

Restaure los archivos que ha guardado en el directorio **/etc/opt/ibm/sna**.

Además, si ha guardado cambios en el archivo de arranque **/etc/rc.d/init.d/snastart**, realice los mismos cambios en la nueva copia del archivo, tal como se describe en el apartado ["Habilitación](#page-87-0) de [Communications](#page-87-0) Server para Linux" en la página 70, para asegurarse de que Communications Server para Linux no se inicia automáticamente en el arranque del sistema.

Ahora inicie el software Communications Server para Linux otra vez con el mandato siguiente:

**/opt/ibm/sna/bin/sna start**

# **Instalación del programa bajo licencia Communications Server para Linux**

# **Instalación de Communications Server para Linux**

Si ya tiene instalado un nivel anterior de Communications Server para Linux, siga los pasos del apartado "Migración de niveles anteriores de [Communications](#page-44-0) Server para [Linux"](#page-44-0) en la página 27 para eliminarlo antes de instalar este nuevo nivel.

Para instalar Communications Server para Linux, realice los pasos siguientes.

- 1. Copie o transfiera mediante FTP el archivo **ibm-commserver-6.2.3.0–s390x.tgz** del CD-ROM al sistema Linux System z. Asegúrese de utilizar la modalidad binaria para copiar el archivo o transferirlo mediante FTP.
- 2. Inicie la sesión en el sistema Linux System z como root.
- 3. Descomprima y desempaquete el archivo tar en un directorio temporal vacío:

**mkdir /tmp/ibmcs cd /tmp/ibmcs zcat ibm-commserver-6.2.3.0–s390x.tgz | tar —xf —**

- 4. Ejecute el script de shell **installibmcs**:
	- **./installibmcs**

Este script de shell prueba determinados requisitos previos y emite mensajes de aviso si éstos no se cumplen. También le solicita lo siguiente. Cuando haya respondido a las solicitudes, el script de shell instalará los paquetes **rpm**.

- v Confirmación de que ha leído y aceptado los términos de licencia de Communications Server para Linux.
- v El nombre del servidor que será el servidor maestro en el dominio de Communications Server para Linux. Si desea ejecutar Communications Server para Linux como un nodo autónomo, no especifique este parámetro; en este caso, el nodo no soportará funciones de cliente/servidor.

Puede alterar temporalmente estas solicitudes mediante la especificación de parámetros adicionales en el mandato **installibmcs**, tal como se describe más abajo.

Si el script de shell encuentra un error que impide la instalación satisfactoria de Communications Server para Linux, graba un mensaje de error en la salida estándar (normalmente en la pantalla). Si desea obtener ayuda para resolver errores de este tipo, consulte el archivo **README** en la imagen de instalación de Communications Server para Linux.

Para sistemas con memoria limitada, es posible que necesita rearrancar después de instalar Communications Server para Linux antes de poder iniciar el nodo SNA. Para sistemas mayores, es posible que esto no sea necesario. Si el nodo de Communications Server para Linux no se puede iniciar, busque en el archivo **/var/log/messages** una entrada como la siguiente:

### **kernel: El controlador de rastreo SNA sólo puede obtener** *X* **bloques de memoria — rearranque**

Si estos mensajes permanecen después de rearrancar, necesitará más memoria.

5. Añada los directorios binarios de Communications Server para Linux en PATH. Puede cambiar el perfil para realizarlo automáticamente:

**export PATH="\$PATH:/opt/ibm/sna/bin:/opt/ibm/sna/bin/X11"**

## **export LD\_LIBRARY\_PATH=/usr/lib:/opt/ibm/sna/lib**

### **export LD\_RUN\_PATH=/usr/lib:/opt/ibm/sna/lib**

Para aplicaciones CPI-C de Java también debe establecer la variable de entorno siguiente:

### **export CLASSPATH=\$CLASSPATH:/opt/ibm/sna/java/cpic.jar**

Para algunas aplicaciones también deberá establecer la variable de entorno LD\_PRELOAD, pero no debe hacerlo como un cambio global en el perfil:

### **export LD\_PRELOAD=/usr/lib/libpLiS.so**

6. Inicie Communications Server para Linux. Tenga en cuenta que, después de la instalación, esto sucederá automáticamente cuando rearranque la máquina.

**cd /**

### **sna start**

7. Ejecute el programa de administración para Motif de Communications Server para Linux. Se recomienda encarecidamente que utilice este programa hasta que esté familiarizado con el funcionamiento de Communications Server para Linux.

### <span id="page-48-0"></span>**Instalación del programa bajo licencia Communications Server para Linux**

Necesitará utilizar un servidor XWindows remoto, porque el sistema Linux System z sólo incluye la posibilidad de cliente XWindows. En el servidor XWindows, utilice el mandato siguiente:

**xhost +***XXXX*

*XXXX* es el nombre o la dirección TCP/IP del sistema Linux System z.

Ahora indique al cliente xsnaadmin dónde está el servidor e inícielo:

### **export DISPLAY=***YYYY:Z*

**xsnaadmin &**

*YYYY* es el nombre o la dirección TCP/IP del servidor XWindows y *Z* es el número de pantalla virtual (normalmente 0).

Si necesita realizar una instalación desatendida, puede proporcionar parámetros adicionales en el mandato **installibmcs** para confirmar la aceptación de los términos de licencia de Communications Server para Linux y para especificar el nombre del servidor maestro. En este caso, el script de shell se ejecutará sin solicitar información adicional. Utilice el mandato siguiente:

#### **./installibmcs license\_accepted [** *nombre\_maestro* **]**

*nombre\_maestro* es el nombre del servidor maestro. Si desea ejecutar Communications Server para Linux como un nodo autónomo, no especifique este parámetro; en este caso, el nodo no soportará funciones de cliente/servidor.

## **Documentación en línea de Communications Server para Linux**

Siga los pasos del apartado "Instalación de [Communications](#page-46-0) Server para Linux" en la [página](#page-46-0) 29 para desempaquetar el archivo **tgz** y, a continuación, ejecute el script de shell **installibmcsdocs**:

**./installibmcsdocs**

## **HACL (Host Access Class Libraries - Bibliotecas de clases de acceso a sistema principal)**

Los archivos HACL se instalan automáticamente al instalar Communications Server para Linux. El código de biblioteca está en el paquete **ibm-commserver-ecl** bajo **rpm**. Puede encontrar estos archivos, incluido el README, en **/opt/ibm/sna/ecl**, o emitiendo el mandato siguiente:

**rpm —ql ibm-commserver-ecl**

## **Configuración WebSphere Application Server**

Si va a ejecutar un sistema cliente/servidor en el que se conectan clientes API remotos a servidores de Communications Server para Linux utilizando HTTPS, necesitará un sistema que ejecute WebSphere Application Server para proporcionar acceso HTTPS desde estos clientes a los servidores, tal como se describe en el apartado "Requisitos de [instalación"](#page-37-0) en la página 20.

Este apartado describe cómo configurar WebSphere para utilizarlo con Communications Server para Linux:

v Configuración de un certificado seguro en el servidor WebSphere que se mostrará a los clientes

- <span id="page-49-0"></span>• Configuración de WebSphere Application Server para trabajar con Communications Server para Linux
- v Instalación del archivo de configuración del servidor en el servidor WebSphere

También necesitará configurar el certificado de seguridad del cliente y el archivo de datos de red del cliente en cada cliente Remote API Client para acceder a WebSphere Application Server. Para obtener más información, vea el capítulo sobre la instalación del tipo de cliente apropiado.

# **Configuración del certificado seguro de WebSphere Application Server**

Consulte la documentación de WebSphere Application Server para obtener instrucciones sobre la configuración de un certificado seguro en el servidor. Este es el certificado del servidor que se mostrará a un cliente Remote API Client durante el proceso de autenticación cuando el cliente intente conectarse utilizando HTTPS.

Es recomendable configurar WebSphere para que éste aplique la autenticación de servidor; consulte la documentación de WebSphere Application Server para obtener más información. Esto significa que WebSphere solicitará certificados de seguridad a los clientes Remote API Client durante el proceso de autenticación y aceptará un conexión entrante procedente de un cliente Remote API Client solamente si puede verificar la autenticidad del certificado del cliente.

# **Configuración WebSphere Application Server**

Para configura WebSphere Application Server para que funcione con Communications Server para Linux, realice los pasos siguientes. Consulte la documentación de WebSphere Application Server para obtener más información.

1. Copie o transfiera mediante FTP los archivos **snahttpsrv.ear** y **snahttpsrv.cfg** desde el directorio **ibm-commserver-https** del CD de instalación del cliente Remote API Client a un directorio del sistema donde se ejecute la consola de administración de WebSphere, o copie los archivos en un directorio de red al que se pueda acceder desde ese sistema.

Si la consola de administración se está ejecutando en Windows, no es necesario copiar los archivos, pues puede acceder directamente a los archivos desde el CD. Solamente necesita insertar el CD de instalación del cliente Remote API Client en la unidad de CD del sistema Windows.

- 2. Inicie la consola de administración de WebSphere.
- 3. Utilice la documentación de WebSphere para crear un sistema principal virtual que sea accesible solamente mediante una conexión SSL protegida. Este sistema principal virtual será utilizado por el plug-in de Java encargado de gestionar las conexiones HTTPS de SNA.
- 4. En la barra de menús, seleccione Aplicaciones, Instalar nueva aplicación.
- 5. Especifique la ubicación del archivo **snahttpsrv.ear**. Seleccione el botón Siguiente.
- 6. Cuando se le solicite especificar un nombre de sistema principal virtual en las dos primeras pantallas, escriba el nombre del sistema principal virtual que ha configurado para HTTPS. Puede aceptar las opciones por omisión para todos los demás parámetros a menos que necesite utilizar una configuración de WebSphere determinada; seleccione el botón Siguiente en los diálogos subsiguientes hasta que en lugar de ese botón aparezca el botón Finalizar, y luego seleccione este último botón. Normalmente la pantalla debe mostrar ahora que **La aplicación se ha instalado satisfactoriamente**.
- 7. Pulse en Guardar en configuración maestra y luego pulse el botón Guardar.
- 8. En la barra de menús, seleccione Aplicaciones, Aplicaciones empresariales.
- 9. Localice **SnaHttpTransport** en la lista de aplicaciones, pulse en la casilla situada junto a esa aplicación y luego pulse el botón Iniciar para iniciar la aplicación. (Una vez hecho esto, la aplicación se iniciará automáticamente cuando se inicie WebSphere Application Server).
- 10. En la barra de menús, seleccione Entorno, Actualizar plug-in de servidor Web y pulse el botón OK. Esto actualiza la configuración de WebSphere.

## **Instalación del archivo de configuración del servidor**

Para trabajar con Communications Server para Linux, WebSphere Application Server necesita una lista de los servidores Communications Server para Linux a los que se accederá utilizando HTTPS. Cree e instale esta lista utilizando los pasos siguientes.

- 1. En la barra de menús de la consola de administración de WebSphere, seleccione Entorno, Gestionar variables de WebSphere.
- 2. Busque la variable **USER\_INSTALL\_ROOT** en esta lista y tome nota de su valor (el cual es la vía de acceso de un directorio situado en el servidor WebSphere). La lista de variables de entorno puede abarcar dos o más páginas, por lo que puede ser necesario pulsar el botón Siguiente para recorrer la lista.
- 3. Copie el archivo **snahttpsrv.cfg** de la ubicación donde lo ha guardado en ["Configuración](#page-49-0) WebSphere Application Server" en la página 32 (o del CD de instalación) en el directorio especificado por la variable **USER\_INSTALL\_ROOT** y, a continuación, edite este archivo utilizando un editor de texto para incluir una lista de servidores de Communications Server para Linux a los que puedan acceder los clientes de API remotos utilizando HTTPS. Cada servidor se debe especificar en una línea separada del archivo, utilizando este formato:

**server=***nombre\_servidor.nombre\_dominio.com*

## **Procedimientos posteriores a la instalación**

Este apartado explica cómo realizar tareas de mantenimiento que pueden ser necesarias después de instalar Communications Server para Linux.

## **Funcionamiento de cliente/servidor**

Después de la instalación, Communications Server para Linux funciona inicialmente como un servidor autónomo (con todos los componentes en un solo sistema Linux). Si desea ejecutarlo como servidor en un dominio de cliente/servidor, consulte el capítulo sobre la gestión de sistemas cliente-servidor de Communications Server para Linux en la publicación *Communications Server para Linux, Guía de administración* para obtener instrucciones.

## **Limpieza posterior a la instalación**

Cuando haya finalizado la instalación, puede borrar el archivo **tgz** y el directorio temporal que se han creado durante el proceso de instalación.

### **Visualización de manuales en PDF**

Los manuales incluidos en el soporte de instalación de este producto están en PDF (Portable Document Format). El formato en copia software le permite realizar búsquedas, navegar o imprimir la información con facilidad y utiliza enlaces de

### **Procedimientos posteriores a la instalación**

hipertexto para ver la información relacionada. También facilita el compartimiento de la biblioteca en el sitio, ya que hay visores PDF disponibles para muchas plataformas diferentes.

Si elige la instalación de los manuales PDF al instalar el producto, lo harán en el directorio **/opt/ibm/sna/docs**. Los manuales también se incluyen en el directorio **/DOCS** en el soporte de instalación de Communications Server para Linux y en el archivo **tgz**.

Puede leer los manuales PDF utilizando cualquier visor PDF, tal como Adobe Acrobat para Windows o **xpdf** para Intel Linux.

## **Revisión de información de release actual**

La actualización más reciente del archivo **README** para el producto, ubicado en el directorio **/opt/ibm/sna**, contiene información sobre los cambios de producto posterior a la publicación de la biblioteca de Communications Server para Linux. Este archivo también se incluye en el directorio raíz del soporte de instalación de Communications Server para Linux y en el archivo **tgz**. Revise el archivo **README** cada vez que reciba actualizaciones del producto.

# **Configuración de SSL para su uso con el servidor TN o el redirector TN**

Si piensa utilizar el servidor TN o el redirector TN con la característica SSL, necesita configurar el software SSL después de haber instalado Communications Server para Linux.

El software SSL requiere dos componentes:

- v Se requiere un par de claves para poder llevar a cabo el cifrado y el descifrado de datos.
- v Se requiere un certificado para permitir la autenticación de servidor.

El certificado y el par de claves forman un solo registro de una base de datos de anillo de claves, que se almacena en el servidor Communications Server para Linux que ejecuta el servidor TN o el redirector TN. Communications Server para Linux utiliza la base de datos para implementar SSL.

Con el fin de gestionar la base de datos de anillo de claves, se debe instalar OpenMotif. Consulte el archivo **README** en la imagen de instalación de Communications Server para Linux para obtener instrucciones sobre cómo instalar OpenMotif.

Para gestionar la base de datos de anillo de claves, escriba el mandato siguiente en el indicador de mandatos de Linux:

#### **snakeyman**

El mandato **snakeyman** inicia un programa Java. Para obtener más indicaciones, consulte la ayuda proporcionada con este programa.

Cada registro de la base de datos se identifica mediante un nombre exclusivo conocido como etiqueta. Si tiene dos o más registros para utilizarlos en sesiones diferentes de servidor TN o de redirector TN, necesitará anotar las etiquetas que asigna al configurar la base de datos; estas etiquetas se utilizan para identificar el registro que debe utilizarse en cada sesión. También puede identificar uno de los

registros como el registro por omisión, de modo que las sesiones utilicen ese registro a menos que especifique explícitamente la etiqueta de un registro diferente.

Después de utilizar **snakeyman** para actualizar los certificados de servidor, necesita salir del programa **snakeyman** y, a continuación, detener y reiniciar el nodo de Communications Server para Linux con el fin de utilizar los certificados actualizados. Utilice los mandatos siguientes para detener y reiniciar el nodo:

**snaadmin term\_node snaadmin init\_node**

## **Copia de seguridad de los archivos de configuración de Communications Server para Linux**

Communications Server para Linux hace automáticamente una copia de seguridad de los archivos de configuración de nodo, dominio y TP siempre que se realizan cambios que afectan a esos archivos (utilizando cualquiera de las herramientas de administración de Communications Server para Linux). Por ejemplo, cuando se realiza un cambio que afecta al archivo de configuración de nodo (**sna\_node.cfg**), Communications Server para Linux crea un archivo de copia de seguridad denominado **sna\_node.bk***n*, donde *n* es 1 o 2:

- v La primera vez que cambie el archivo, la configuración existente se guardará en **sna\_node.bk1**.
- v La segunda vez que cambie el archivo, la configuración existente se guardará en **sna\_node.bk2**, sin cambiar **sna\_node.bk1**.
- v La tercera vez que cambie el archivo y las veces posteriores, se eliminará **sna\_node.bk1**, **sna\_node.bk2** se renombrará como **sna\_node.bk1** y la configuración existente se guardará en **sna\_node.bk2**.

Este proceso significa que hay un máximo de dos archivos de copia de seguridad para el archivo de configuración de nodo en cualquier momento. Se utiliza el mismo procedimiento para generar extensiones de nombre de archivo para otros archivos de copia de seguridad.

Además de copias de seguridad automáticas, debe efectuar copias de seguridad de archivos de configuración para prevenir la pérdida de datos en una de las condiciones siguientes:

- v Antes de instalar un nuevo nivel del sistema operativo Linux
- v Antes de instalar un nuevo release de Communications Server para Linux
- v Después de crear una configuración nueva.

Para realizar copias de seguridad de los archivos de configuración, utilice estos mandatos:

#### **cd /etc/opt/ibm/sna**

**tar cvf** *nombreDispositivo* **sna\_node.cfg sna.net sna\_tps sna\_domn.cfg ibmcs.\***

# **Restauración de una copia de seguridad de los archivos de configuración de Communications Server para Linux**

Para restaurar los archivos de configuración de Communications Server para Linux de los que se ha hecho una copia de seguridad tal como se ha descrito en el apartado "Copia de seguridad de los archivos de configuración de Communications Server para Linux", realice lo siguiente:

### **Procedimientos posteriores a la instalación**

1. Asegúrese de que Communications Server para Linux no esté activo. Para determinarlo, especifique el mandato siguiente:

#### **snaadmin status\_node**

Si Communications Server para Linux está activo, el mandato visualiza información sobre el estado del nodo local; de lo contrario, visualiza un mensaje que indica que Communications Server para Linux está inactivo.

Si Communications Server para Linux está activo, entre el mandato siguiente para desactivarlo:

#### **sna stop**

2. Entre los mandatos siguientes:

### **cd /etc/opt/ibm/sna**

**tar xvf** *Nombredispositivo*

En este mandato, *Nombredispositivo* es la vía de acceso y el nombre de archivo del dispositivo que ha utilizado al hacer la copia de seguridad de los archivos.

Este mandato sobregraba los archivos de configuración existentes con los mismos nombres en el directorio **/etc/opt/ibm/sna**.

# **Reinicialización de los archivos de configuración**

Si los archivos de configuración de Communications Server para Linux se modifican por error de forma que la información que contienen ya no se puede utilizar, es posible que necesite reinicializar los archivos para poder volver a configurar Communications Server para Linux como si se acabara de instalar. Realice esta operación sólo si está completamente seguro de que no puede recuperarse la información de configuración.

**Nota:** Si dispone de copias de seguridad válidas de los archivos de configuración, puede copiar estos archivos en el directorio **/etc/opt/ibm/sna** y utilizarlos para inicializar el nodo con el mandato **sna start**.

Puede reinicializar los archivos de configuración siguientes:

- v Archivo de configuración de nodo **sna\_node.cfg**
- v Archivo de configuración de dominio **sna\_domn.cfg**
- v Archivo de configuración de TP **sna\_tps**
- v Archivo de base de datos de claves SSL y archivo de ocultación de contraseñas

Para reinicializar los archivos de configuración, siga estos pasos:

1. Salga del programa de administración si está activo e inhabilite Communications Server para Linux emitiendo el mandato siguiente:

#### **sna stop**

- 2. Realice una copia de seguridad de los archivos de configuración existentes; para ello, copie los archivos que vaya a reinicializar en otra ubicación.
- 3. Suprima los archivos que está reinicializando.
- 4. Si ha suprimido el archivo de configuración de dominio, emita el mandato siguiente para volver a crearlo (copiando del archivo de configuración de dominio vacío entregado con Communications Server para Linux):

### **cp -p /opt/ibm/sna/samples/empty.cfg /etc/opt/ibm/sna/sna\_domn.cfg**

Este mandato crea un nuevo archivo de configuración de dominio, que es necesario para iniciar Communications Server para Linux.

5. Si ha suprimido el archivo de base de datos de anillo de claves SSL, emita el mandato siguiente para volver a crearlo (copiando del archivo de ejemplo entregado con Communications Server para Linux):

#### **cp -p /opt/ibm/sna/samples/ibmcs.\* /etc/opt/ibm/sna**

6. Emite el mandato siguiente para reiniciar Communications Server para Linux:

#### **sna start**

7. Inicie el programa de administración de Motif:

#### **xsnaadmin &**

Si no existe el archivo **sna\_node.cfg**, el programa de administración le solicita que configure el nodo. Puede continuar configurando el nodo y los demás recursos como se describe en el Capítulo 8, ["Configuración](#page-84-0) y utilización de [Communications](#page-84-0) Server para Linux", en la página 67 o en la publicación *Communications Server para Linux, Guía de administración*.

Si ha utilizado un archivo **sna\_node.cfg** válido, el nuevo archivo de configuración se utiliza para inicializar el nodo.

## **Desinstalación de Communications Server para Linux**

Puede desinstalar el producto Communications Server para Linux en cualquier momento. Utilice el procedimiento siguiente:

- 1. Inicie la sesión con privilegios de usuario root.
- 2. Asegúrese de que Communications Server para Linux no esté activo. Para determinarlo, especifique el mandato siguiente:

#### **snaadmin status\_node**

Si Communications Server para Linux está activo, el mandato visualiza información sobre el estado del nodo local; de lo contrario, visualiza un mensaje que indica que Communications Server para Linux está inactivo.

Si Communications Server para Linux está activo, entre el mandato siguiente para desactivarlo:

#### **sna stop**

3. Elimine el paquete de Communications Server para Linux y asocie paquetes de software utilizando las instrucciones siguientes:

**rpm —e ibm-commserver-ptf**

**rpm —e ibm-commserver-docs**

**rpm —e ibm-commserver-ecl**

**rpm —e ibm-commserver**

**/sbin/shutdown —r now**

**Desinstalación de Communications Server para Linux**

# **Capítulo 4. Instalación de clientes IBM Remote API Client sobre Linux**

Este capítulo describe cómo instalar clientes IBM Remote API Client en Linux, lo cual permite que una estación de trabajo Linux ejecute aplicaciones SNA sin tener una instalación completa de SNA. Se puede conectar un cliente Remote API Client en Linux a uno o varios servidores Communications Server para Linux (o servidores CS/AIX, pero no ambos al mismo tiempo) utilizando una red TCP/IP. (Los servidores CS Linux no pueden funcionar en el mismo domino que los servidores CS/AIX).

Este capítulo se aplica a los clientes IBM Remote API Client que se ejecutan en sistemas Intel (i686) de 32 bits, AMD64/Intel EM64T (x86\_64) de 64 bits y pSeries (ppc64). Si está instalando el cliente IBM Remote API Client en un sistema System z (s390 / s390x), consulte el Capítulo 5, ["Instalación](#page-62-0) de clientes IBM Remote API Client sobre Linux para [System](#page-62-0) z", en la página 45.

El programa de instalación y los archivos asociados, incluido el archivo README del cliente IBM Remote API Client, están ubicados en el CD de instalación, en el directorio apropiado para el tipo de cliente:

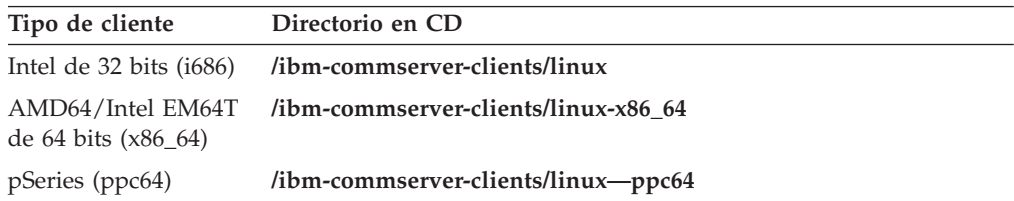

Es recomendable que lea el archivo README del cliente IBM Remote API Client antes de instalar el software.

Si está actualizando a partir de una versión anterior de Communications Server para Linux y los clientes Remote API Client, es recomendable actualizar todos los servidores antes de actualizar los clientes Remote API Client. Consulte ["Migración](#page-44-0) de niveles anteriores de [Communications](#page-44-0) Server para Linux" en la página 27 para obtener más detalles.

## **Requisitos de hardware y software**

## **Requisitos de hardware**

El cliente IBM Remote API Client necesita un sistema soportado por una de las distribuciones de Linux indicadas más abajo.

Utilice el mandato **uname -m** para verificar la clase de CPU del sistema de destino. La tabla siguiente muestra el hardware apropiado para cada tipo de cliente y la respuesta del mandato **uname -m** para este hardware.

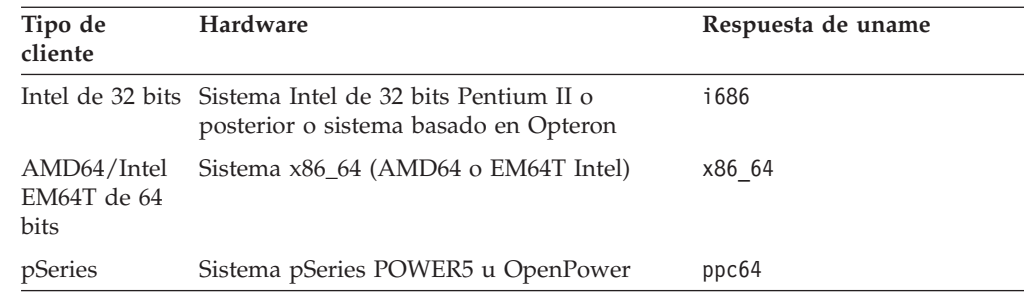

# **Versión de sistema operativoLinux**

La versión actual del cliente IBM Remote API Client se ha probado con las versiones siguientes del sistema operativo Linux. Puede que también se ejecute satisfactoriamente en otras distribuciones de Linux.

- RedHat Enterprise Linux 4 (RHEL4)
- RedHat Enterprise Linux 5 (RHEL5)
- SUSE Linux Enterprise Server 9 (SLES9)
- SUSE Linux Enterprise Server 10 (SLES10)

Consulte el archivo **README** del CD de instalación para obtener detalles sobre qué paquetes opcionales pueden ser necesarios.

### **Java**

Si utiliza la API de CPI-C para Java, es necesario el software de Java. Consulte el archivo **README** del CD de instalación para conocer detalles.

## **GSKIT**

Si el cliente se va a conectar a servidores Communications Server para Linux utilizando HTTPS, necesitará software GSKIT para permitir el acceso HTTPS a los servidores mediante un servidor WebSphere. El software de GSKIT se incluye en el CD de instalación, pero es posible que se necesiten algunos paquetes adicionales de sistema operativo Linux para instalarlo; consulte el archivo **README** en el CD de instalación para obtener detalles de qué paquetes opcionales pueden ser necesarios.

Cuando el proceso de instalación del cliente, descrito más adelante en este capítulo, instala todos los paquetes necesarios, el software de GSKIT se instala automáticamente como parte de ese proceso de instalación. En otro caso, el usuario puede instalar más tarde el software de GSKIT.

# **Visualización de información detallada sobre la instalación del producto**

Puede visualizar información acerca del cliente Remote API Client y los paquetes de software asociados que ya están instalados. Para ver todos los paquetes instalados, utilice el mandato siguiente:

**rpm -q -a**

Para ver más detalles de un paquete específico, utilice el mandato siguiente:

**rpm -q -i** *nombrepaquete*

*nombrepaquete* es el nombre base del paquete instalado, por ejemplo **ibm-commserver-client**.

# **Establecimiento de la variable de entorno de idioma**

Utilice el mandato siguiente para cambiar la variable LANG e indicar el idioma que desee utilizar:

#### **export LANG=***idioma*

Sustituya *idioma* por el identificador del idioma que desea utilizar, que puede ser uno de los siguientes:

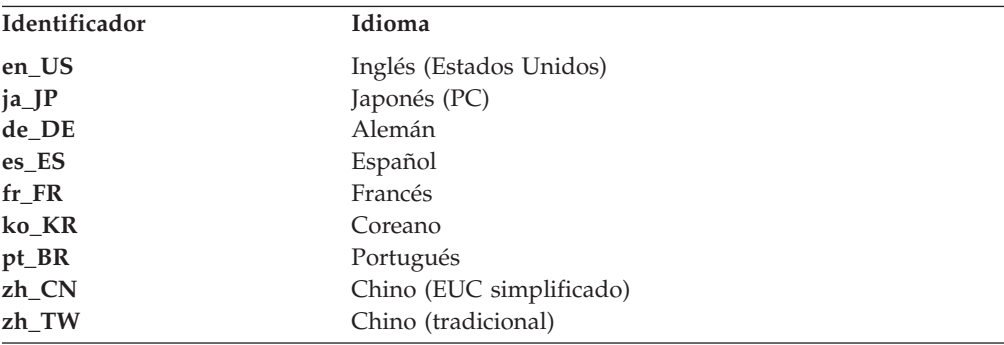

# **Instalación del cliente Remote API Client en Linux**

Después haber instalado el software previo necesario, está preparado para instalar el cliente IBM Remote API Client.

Si ya tiene instalado un nivel anterior de del cliente IBM Remote API Client, siga los pasos de la sección ["Desinstalación](#page-61-0) del cliente Remote API Client en Linux" en la [página](#page-61-0) 44 para eliminar la versión anterior antes de instalar la nueva. La información de configuración existente se conservará para su utilización por la nueva instalación.

- 1. Inicie la sesión con privilegios de usuario root.
- 2. Monte el CD y haga que sea el directorio actual.

#### **mount /dev/cdrom cd /media/cdrom**

Es posible que el nombre de directorio **/media/cdrom** sea diferente si tiene una unidad DVD. Utilice el mandato **df** para ver dónde ha montado Linux el CD.

3. Cambie al subdirectorio apropiado del CD y ejecute el script de shell para instalar el cliente. El ejemplo siguiente muestra el subdirectorio **/linux** para un cliente Intel de 32 bits (i686); sustitúyalo por **/linux-x86\_64** o **/linux-ppc64** si es necesario.

### **cd ibm-commserver-clients/linux ./installibmcscli**

El script de shell comprueba si se cumplen determinados requisitos y emite mensajes de aviso si no se satisfacen esos requisitos. Se le solicitará que lea y acepte el acuerdo de licencia; a continuación el script instalará los RPM. Si los productos necesarios apropiados ya están instalados, el script también instalará el software de GSKIT.

4. Añada los directorios binarios del cliente IBM Remote API Client a la variable PATH. Puede cambiar el perfil para realizarlo automáticamente:

```
export PATH="$PATH:/opt/ibm/sna/bin"
```

```
export LD_LIBRARY_PATH=/usr/lib:/opt/ibm/sna/lib
```
### **export LD\_RUN\_PATH=/usr/lib:/opt/ibm/sna/lib**

Para aplicaciones CPI-C de Java también debe establecer la variable de entorno siguiente:

### **export CLASSPATH=\$CLASSPATH:/opt/ibm/sna/java/cpic.jar**

Para algunas aplicaciones también deberá establecer la variable de entorno LD\_PRELOAD, pero no debe hacerlo como un cambio global en el perfil:

### **export LD\_PRELOAD=/usr/lib/libpLiS.so**

5. Inicie el cliente IBM Remote API Client. Después de la instalación, el cliente se inicia automáticamente al reiniciar la máquina. Cuando reinicie la máquina, asegúrese de que no esté todavía en los directorios del CD:

**cd / sna start**

**Nota:** Para que el cliente IBM Remote API Client se pueda conectar a servidores utilizando HTTPS, debe utilizar el programa gestor de claves de GSKIT para crear la configuración de certificados de seguridad en el cliente. Consulte "Configuración de certificados de seguridad de HTTPS utilizando GSKIT" para más información.

También necesitará actualizar el archivo de datos de red de cliente para especificar los servidores de Communications Server para Linux a los que se puede conectar el cliente y el nombre del servidor WebSphere que proporciona soporte HTTPS. Consulte la sección sobre cómo gestionar los clientes Remote API Client en la publicación *Communications Server for Linux Guía de administración* para obtener más detalles.

# **Configuración de certificados de seguridad de HTTPS utilizando GSKIT**

Si el cliente se va a conectar a servidores de Communications Server para Linux utilizando HTTPS, debe tener instalado el software de gestor de claves GSKIT. Normalmente esto se produce como parte de la instalación de cliente, a condición de que estén instalados los requisitos previos necesarios del sistema operativo Linux tal como se describe en el archivo **README** del CD de instalación. Si GSKIT no se ha instalado como parte de la instalación del cliente, pero tiene instalados los prerrequisitos, puede instalar el software de GSKIT siguiendo estos pasos:

- 1. Inicie la sesión con privilegios de usuario root.
- 2. Monte el CD y haga que sea el directorio actual.

### **mount /dev/cdrom cd /media/cdrom**

Es posible que el nombre de directorio **/media/cdrom** sea diferente si tiene una unidad DVD. Utilice el mandato **df** para ver dónde ha montado Linux el CD.

### **Configuración de certificados de seguridad de HTTPS utilizando GSKIT**

3. Cambie al subdirectorio apropiado en el CD y ejecute el script de shell para instalar el software GSKIT. El ejemplo siguiente muestra el subdirectorio **/linux** para un cliente Intel de 32 bits (i686); sustitúyalo por **/linux-x86\_64** o **/linux-ppc64** si es necesario.

**cd ibm-commserver-clients/linux ./installgskit**

Para que el cliente IBM Remote API Client se pueda conectar a servidores utilizando HTTPS, debe utilizar el programa gestor de claves de GSKIT para crear la configuración de certificados de seguridad en el cliente. Siga los pasos siguientes.

1. Ejecute el gestor de claves de GSKIT utilizando el mandato siguiente:

### **/opt/ibm/sna/bin/snakeyman**

Desde la interfaz de usuario del gestor de claves, abra el archivo de base de datos de claves, **/etc/opt/ibm/sna/ibmcs.kdb**, el cual está en formato CMS.

- 2. La contraseña inicial de la base de datos de claves es ibmcs. Para configurar los certificados de seguridad, **debe** cambiar esta contraseña para mantener segura la configuración. En el diálogo para cambiar la contraseña, debe marcar la casilla 'Stash the password to a file?' para que se guarde la nueva contraseña y el cliente pueda abrir la base de datos de claves.
- 3. Obtenga un ejemplar del certificado emitido por la Autoridad certificadora que se utilizó para firmar el certificado de seguridad del servidor Web e instale el certificado en la base de datos de claves. Para ello, seleccione ″Signer Certificates″ en la interfaz de usuario del gestor de claves y pulse en ″Add″.
- 4. Si el servidor WebSphere está configurado para solicitar certificados de seguridad de cliente, el cliente debe tener un certificado emitido por una autoridad certificadora cuyo propio certificado está contenido en la base de datos de certificados de seguridad del servidor Web. Para solicitar un nuevo certificado:
	- a. Seleccione ″Create″, ″New Certificate Request″ en la interfaz de usuario del gestor de claves y proporcione los datos solicitados.
	- b. Guarde el certificado, colóquelo en un archivo y envíelo a la autoridad certificadora.
	- c. Cuando se emita el certificado, guárdelo en la base de datos del servidor Web. Para ello, seleccione ″Personal Certificates″ en la interfaz de usuario del gestor de claves y pulse en ″Receive″.

Como medida temporal con fines de prueba interna, puede crear un certificado de cliente autofirmado en lugar de obtener un certificado a partir de la autoridad certificadora. Pero esto no proporciona el nivel necesario de seguridad y no se debe utilizar en un sistema real. Para crear un certificado autofirmado:

- a. Seleccione ″Create″, ″New Self-Signed Certificate″ en la interfaz de usuario del gestor de claves y proporcione los datos solicitados.
- b. Guarde el certificado y colóquelo en un archivo.
- c. Almacene el archivo de certificado en la base de datos del servidor Web. Para ello, seleccione ″Personal Certificates″ en la interfaz de usuario del gestor de claves y pulse en ″Receive″.
- 5. Salga del gestor de claves de GSKIT cuando termine de configurar certificados.

# <span id="page-61-0"></span>**Desinstalación del cliente Remote API Client en Linux**

Puede desinstalar el cliente Remote API Client en Linux utilizando los mandatos siguientes.

**/opt/ibm/sna/bin/sna stop rpm -e ibm-commserver-ptf rpm -e ibm-commserver-docs rpm -e ibm-commserver-ecl rpm -e ibm-commserver-cli rpm -e ibm-commserver rpm -e gsk7bas /sbin/shutdown -r now**

No todos los paquetes listados en esos mandatos estarán instalados en cada sistema.

La desinstalación del cliente IBM Remote API Client en Linux deja inalterada la información de configuración personalizada existente para su utilización por una instalación posterior.

# <span id="page-62-0"></span>**Capítulo 5. Instalación de clientes IBM Remote API Client sobre Linux para System z**

Este capítulo describe cómo instalar un cliente IBM Remote API Client en Linux, lo que permite que un sistema principal System z ejecute aplicaciones SNA sin tener una instalación de pila SNA completa. Un cliente Remote API Client en Linux para System z se puede conectar a uno o varios servidores Communications Server para Linux (o servidores CS/AIX) utilizando una red TCP/IP.

Es recomendable que lea el archivo README del cliente IBM Remote API Client antes de instalar el software. Este archivo está ubicado en el directorio **/ibm-commserver-clients/linux-systemz** del CD de instalación.

Si está actualizando a partir de una versión anterior de Communications Server para Linux y los clientes Remote API Client, es recomendable actualizar todos los servidores antes de actualizar los clientes Remote API Client. Consulte ["Migración](#page-44-0) de niveles anteriores de [Communications](#page-44-0) Server para Linux" en la página 27 para obtener más detalles.

# **Requisitos de hardware y software**

## **Requisitos de hardware**

El cliente IBM Remote API Client necesita un sistema System z de 31–bits o 64–bits soportado por una de las distribuciones de Linux listadas en el apartado "Versión de sistema operativoLinux".

Utilice el mandato **uname -m** para verificar la clase de CPU. La información resultante del mandato debe ser s390 para denotar un entorno de 31 bits, o s390x para denotar un entorno de 64 bits.

## **Versión de sistema operativoLinux**

La versión actual del cliente IBM Remote API Client se ha probado con las versiones siguientes del sistema operativo Linux. Puede que también se ejecute satisfactoriamente en otras distribuciones de Linux.

- RedHat Enterprise Linux 4 para S/390 (RHEL4–s390)
- RedHat Enterprise Linux 4 para zSeries (RHEL4-s390x)
- RedHat Enterprise Linux 5 para System z (RHEL5–s390x)
- SUSE Linux Enterprise Server 9 para IBM Mainframe (SLES9-s390\*)
- SUSE Linux Enterprise Server 10 para IBM Mainframe (SLES10-s390x)

Consulte el archivo **README** del CD de instalación para obtener detalles sobre qué paquetes opcionales pueden ser necesarios.

### **Java**

Si utiliza la API de CPI-C para Java, es necesario el software de Java. Consulte el archivo **README** del CD de instalación para conocer detalles.

# **GSKIT**

Si el cliente se va a conectar a servidores Communications Server para Linux utilizando HTTPS, necesitará software GSKIT para permitir el acceso HTTPS a los servidores mediante un servidor WebSphere. El software GSKIT se incluye en el CD de instalación, pero es posible que sean necesarios algunos paquetes opcionales de sistema operativo Linux para instalarlo; consulte el archivo **README** del directorio **/ibm-commserver-clients/linux-systemz** del CD de instalación para obtener detalles de qué paquetes opcionales pueden ser necesarios.

Cuando el proceso de instalación del cliente, descrito más adelante en este capítulo, instala todos los paquetes necesarios, el software de GSKIT se instala automáticamente como parte de ese proceso de instalación. En otro caso, el usuario puede instalar más tarde el software de GSKIT.

# **Visualización de información detallada sobre la instalación del producto**

Puede visualizar información acerca del cliente Remote API Client y los paquetes de software asociados que ya están instalados. Para ver todos los paquetes instalados, utilice el mandato siguiente:

**rpm -q -a**

Para ver más detalles de un paquete específico, utilice el mandato siguiente:

**rpm -q -i** *nombrepaquete*

*nombrepaquete* es el nombre base del paquete instalado, por ejemplo **ibm-commserver-client**.

# **Establecimiento de la variable de entorno de idioma**

Utilice el mandato siguiente para cambiar la variable LANG e indicar el idioma que desee utilizar:

### **export LANG=***idioma*

Sustituya *idioma* por el identificador del idioma que desea utilizar, que puede ser uno de los siguientes:

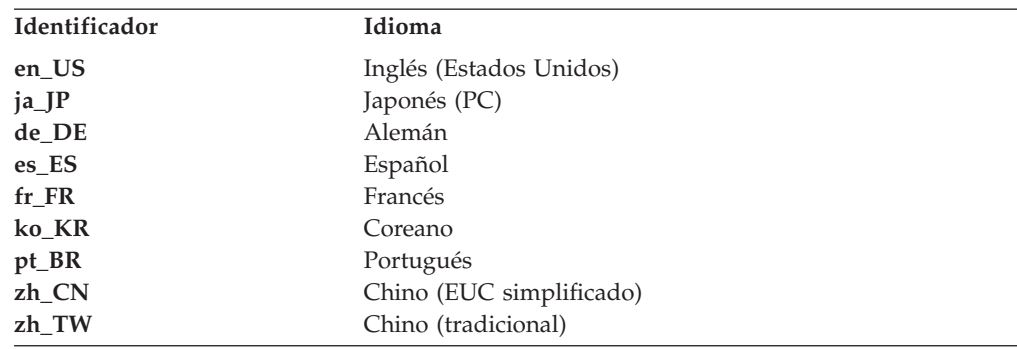

## **Instalación de un cliente Remote API Client en Linux para System z**

Después haber instalado el software previo necesario, está preparado para instalar el cliente IBM Remote API Client.

### **Instalación del cliente Remote API Client en Linux para System z**

Si ya tiene instalado un nivel anterior del cliente IBM Remote API Client, siga los pasos de la sección ["Desinstalación](#page-66-0) de un cliente Remote API Client en Linux para [System](#page-66-0) z" en la página 49 para eliminar la versión anterior antes de instalar la nueva. La información de configuración existente se conservará para su utilización por la nueva instalación.

- 1. Copie o transfiera mediante FTP el archivo **ibm-commserverclient–6.3.1.0–s390x.tgz** del directorio **/ibm-commserver-clients/linux-systemz** del CD-ROM al sistema Linux System z. Asegúrese de utilizar la modalidad binaria para copiar el archivo o transferirlo mediante FTP.
- 2. Inicie la sesión en el sistema Linux System z como root.
- 3. Descomprima y desempaquete el archivo tar en un directorio temporal vacío: **mkdir /tmp/ibmcs**

**cd /tmp/ibmcs**

### **tar —xzf ibm-commserver-client–6.3.1.0–s390x.tgz**

4. Ejecute el script de shell **installibmcscli**:

### **./installibmcscli**

Este script de shell prueba determinados requisitos previos y emite mensajes de aviso si éstos no se cumplen. También le solicita que confirme que ha leído y aceptado los términos de licencia de Communications Server para Linux. Puede alterar temporalmente esta solicitud mediante la especificación de parámetros adicionales en el mandato **installibmcscli**, tal como se describe más abajo. Cuando haya respondido a la solicitud, el script de shell instalará los paquetes **rpm**. Si los productos necesarios apropiados ya están instalados, el script también instalará el software de GSKIT.

5. Añada los directorios binarios del cliente IBM Remote API Client a la variable PATH. Puede cambiar el perfil para realizarlo automáticamente:

**export PATH="\$PATH:/opt/ibm/sna/bin"**

**export LD\_LIBRARY\_PATH=/usr/lib:/opt/ibm/sna/lib**

**export LD\_RUN\_PATH=/usr/lib:/opt/ibm/sna/lib**

Si ejecutará aplicaciones de 64 bits, utilice lo siguiente:

**export LD\_LIBRARY\_PATH=/usr/lib64:/opt/ibm/sna/lib64**

#### **export LD\_RUN\_PATH=/usr/lib64:/opt/ibm/sna/lib64**

Para aplicaciones CPI-C de Java también debe establecer la variable de entorno siguiente:

#### **export CLASSPATH=\$CLASSPATH:/opt/ibm/sna/java/cpic.jar**

Para algunas aplicaciones también deberá establecer la variable de entorno LD\_PRELOAD, pero no debe hacerlo como un cambio global en el perfil:

### **export LD\_PRELOAD=/usr/lib/libpLiS.so**

6. Inicie el cliente IBM Remote API Client. Después de la instalación, el cliente se inicia automáticamente al reiniciar la máquina. Cuando reinicie la máquina, asegúrese de que no esté todavía en los directorios del CD:

#### **cd /**

#### **sna start**

- 7. Cuando haya finalizado la instalación, puede borrar el archivo **tgz** y el directorio temporal que se han creado durante el proceso de instalación.
- **Nota:** Para que el cliente IBM Remote API Client se pueda conectar a servidores utilizando HTTPS, debe utilizar el programa gestor de claves de GSKIT para

crear la configuración de certificados de seguridad en el cliente. Consulte "Configuración de certificados de seguridad de HTTPS utilizando GSKIT" para más información.

También necesitará actualizar el archivo de datos de red de cliente para especificar los servidores de Communications Server para Linux a los que se puede conectar el cliente y el nombre del servidor WebSphere que proporciona soporte HTTPS. Consulte la sección sobre cómo gestionar los clientes Remote API Client en la publicación *Communications Server for Linux Guía de administración* para obtener más detalles.

# **Configuración de certificados de seguridad de HTTPS utilizando GSKIT**

Si el cliente se va a conectar a servidores de Communications Server para Linux utilizando HTTPS, debe tener instalado el software de gestor de claves GSKIT. Normalmente esto se produce como parte de la instalación de cliente, a condición de que estén instalados los requisitos previos necesarios del sistema operativo Linux tal como se describe en el archivo **README** del CD de instalación. Si GSKIT no se ha instalado como parte de la instalación del cliente, pero tiene instalados los prerrequisitos, puede instalar el software de GSKIT siguiendo estos pasos:

- 1. Copie o transfiera mediante FTP el archivo **ibm-commserverclient–6.3.1.0–s390x.tgz** del directorio **/ibm-commserver-clients/linux-systemz** del CD-ROM al sistema Linux System z. Asegúrese de utilizar la modalidad binaria para copiar el archivo o transferirlo mediante FTP.
- 2. Inicie la sesión en el sistema Linux System z como root.
- 3. Descomprima y desempaquete el archivo tar en un directorio temporal vacío: **mkdir /tmp/ibmcs**

**cd /tmp/ibmcs**

**tar —xzf ibm-commserver-client–6.3.1.0–s390x.tgz**

4. Ejecute el script de shell **installgskit**:

### **./installgskit**

5. Cuando haya finalizado la instalación, puede borrar el archivo **tgz** y el directorio temporal que se han creado durante el proceso de instalación.

Para que el cliente IBM Remote API Client se pueda conectar a servidores utilizando HTTPS, debe utilizar el programa gestor de claves de GSKIT para crear la configuración de certificados de seguridad en el cliente. Siga los pasos siguientes.

1. Ejecute el gestor de claves de GSKIT utilizando el mandato siguiente:

### **/opt/ibm/sna/bin/snakeyman**

Desde la interfaz de usuario del gestor de claves, abra el archivo de base de datos de claves, **/etc/opt/ibm/sna/ibmcs.kdb**, el cual está en formato CMS.

- 2. La contraseña inicial de la base de datos de claves es ibmcs. Para configurar los certificados de seguridad, **debe** cambiar esta contraseña para mantener segura la configuración. En el diálogo para cambiar la contraseña, debe marcar la casilla 'Stash the password to a file?' para que se guarde la nueva contraseña y el cliente pueda abrir la base de datos de claves.
- 3. Obtenga un ejemplar del certificado emitido por la Autoridad certificadora que se utilizó para firmar el certificado de seguridad del servidor Web e instale el

### <span id="page-66-0"></span>**Configuración de certificados de seguridad de HTTPS utilizando GSKIT**

certificado en la base de datos de claves. Para ello, seleccione ″Signer Certificates″ en la interfaz de usuario del gestor de claves y pulse en ″Add″.

- 4. Si el servidor WebSphere está configurado para solicitar certificados de seguridad de cliente, el cliente debe tener un certificado emitido por una autoridad certificadora cuyo propio certificado está contenido en la base de datos de certificados de seguridad del servidor Web. Para solicitar un nuevo certificado:
	- a. Seleccione ″Create″, ″New Certificate Request″ en la interfaz de usuario del gestor de claves y proporcione los datos solicitados.
	- b. Guarde el certificado, colóquelo en un archivo y envíelo a la autoridad certificadora.
	- c. Cuando se emita el certificado, guárdelo en la base de datos del servidor Web. Para ello, seleccione ″Personal Certificates″ en la interfaz de usuario del gestor de claves y pulse en ″Receive″.

Como medida temporal con fines de prueba interna, puede crear un certificado de cliente autofirmado en lugar de obtener un certificado a partir de la autoridad certificadora. Pero esto no proporciona el nivel necesario de seguridad y no se debe utilizar en un sistema real. Para crear un certificado autofirmado:

- a. Seleccione ″Create″, ″New Self-Signed Certificate″ en la interfaz de usuario del gestor de claves y proporcione los datos solicitados.
- b. Guarde el certificado y colóquelo en un archivo.
- c. Almacene el archivo de certificado en la base de datos del servidor Web. Para ello, seleccione ″Personal Certificates″ en la interfaz de usuario del gestor de claves y pulse en ″Receive″.
- 5. Salga del gestor de claves de GSKIT cuando termine de configurar certificados.

# **Desinstalación de un cliente Remote API Client en Linux para System z**

Puede desinstalar un cliente Remote API Client en Linux para System z utilizando los mandatos siguientes.

**/opt/ibm/sna/bin/sna stop rpm -e ibm-commserver-ptf rpm -e ibm-commserver-docs rpm -e ibm-commserver-ecl rpm -e ibm-commserver-cli rpm -e ibm-commserver rpm -e gsk7bas /sbin/shutdown -r now**

No todos los paquetes listados en esos mandatos estarán instalados en cada sistema.

La desinstalación del cliente IBM Remote API Client sobre Linux para System z dejará la información de configuración personalizada para que la utilice una instalación posterior.

# **Capítulo 6. Instalación de cliente IBM Remote API Client en sistemas AIX**

Este capítulo describe cómo instalar un cliente IBM Remote API Client en AIX, lo cual permite que una estación de trabajo AIX ejecute aplicaciones SNA sin tener una instalación completa de SNA. Un cliente Remote API Client en AIX puede conectarse a uno o varios servidores de Communications Server para Linux (o servidores CS/AIX) utilizando una red TCP/IP.

Es recomendable que lea el archivo README del cliente IBM Remote API Client antes de instalar el software. Este archivo está ubicado en el directorio **/ibm-commserver-clients/aix** del CD de instalación. Si está actualizando a partir de una versión anterior de Communications Server para Linux y los clientes Remote API Client, es recomendable actualizar todos los servidores antes de actualizar los clientes Remote API Client. Consulte ["Migración](#page-44-0) de niveles anteriores de [Communications](#page-44-0) Server para Linux" en la página 27 para obtener más detalles.

## **Requisitos de hardware y software**

## **Requisitos de hardware**

El cliente IBM Remote API Client necesita un sistema pSeries que sea compatible con uno de los sistemas operativos AIX listados en "Versión del sistema operativo".

### **Versión del sistema operativo**

La versión actual del cliente IBM Remote API Client se ha probado con las versiones siguientes del sistema operativo.

- AIX v5.2–ML7 o posterior
- AIX v5.3–ML3 o posterior
- AIX 6.1 o posterior

## **Java**

Si utiliza la API de CPI-C para Java, es necesario el software de Java. El último SDK de Java SDK disponible en http://www.ibm.com/developerworks/java/jdk satisface todos los requisitos.

Instale el paquete SDK de Java con el mandato **installp**.

### **GSKIT**

Si el cliente se va a conectar a servidores Communications Server para Linux utilizando HTTPS, necesitará software GSKIT para permitir el acceso HTTPS a los servidores mediante un servidor WebSphere. Consulte el archivo **README** situado en el directorio **/ibm-commserver-clients/aix** del CD de instalación para obtener detalles. El software de GSKIT se instala como parte del proceso de instalación principal del cliente, que se describe más adelante en este capítulo.

## **Cambio de la variable de entorno de idioma**

Cuando utilice el cliente Remote API Client, asegúrese de que la variable LANG no tenga el valor C.

Siga el procedimiento siguiente para conocer el valor actual de la variable LANG o para cambiar el valor de LANG:

- 1. En el menú principal de SMIT, seleccione **Entornos del Sistema**.
- 2. En el menú siguiente de SMIT, seleccione **Gestionar Entorno de Idioma**.
- 3. En el menú siguiente de SMIT, seleccione **Cambiar/Mostrar Entorno de Idioma Principal**.
- 4. En el menú siguiente de SMIT, seleccione **Cambiar/Mostrar Convenio Cultural, Idioma o Teclado**.
- 5. Seleccione el idioma que desee utilizar. Por ejemplo, si está utilizando mensajes escritos en inglés americano, seleccione en\_US.

# **Instalación del cliente Remote API Client en AIX**

Después haber instalado el software previo necesario, está preparado para instalar el cliente IBM Remote API Client.

Si ya tiene instalado un nivel anterior del cliente IBM Remote API Client, siga los pasos de la sección ["Desinstalación](#page-71-0) del cliente Remote API Client en Linux" en la [página](#page-71-0) 54 para eliminar la versión anterior antes de instalar la nueva. La información de configuración existente se conservará para su utilización por la nueva instalación.

## **Instalación del cliente Remote API Client copiando archivos en la estación de trabajo de AIX**

Para instalar el cliente Remote API Client, siga los pasos siguientes.

1. Copie o transfiera mediante FTP el archivo **sna.client.6.3.1.0.I** del directorio **/ibm-commserver-clients/aix** del CD-ROM a la estación de trabajo AIX. Asegúrese de utilizar la modalidad binaria para copiar el archivo o transferirlo mediante FTP.

Si el cliente se va a conectar a los servidores de Communications Server para Linux utilizando HTTPS, también necesita copiar o transferir mediante FTP los dos archivos **gskta.\*.I** y **gsksa.\*.I** del mismo directorio del CD. Estos archivos contienen el software de GSKIT necesario para el acceso mediante HTTPS desde el cliente.

- 2. Inicie la sesión en la estación de trabajo AIX como usuario root.
- 3. Instale el cliente AIX utilizando **smit** o **installp**. Para obtener instrucciones sobre cómo realizar esta tarea, consulte el archivo **README** del directorio **/ibm-commserver-clients/aix** del CD de instalación.
- 4. Si el cliente se va a conectar con servidores de Communications Server para Linux utilizando HTTPS, instale los archivos GSKIT de acuerdo con las instrucciones del archivo **README**.
- 5. Cuando se haya completado el proceso de instalación, puede suprimir el archivo **sna.client.6.3.1.0.I** y los archivos GSKIT del directorio de trabajo.
- 6. Inicie el cliente IBM Remote API Client. Después de la instalación, el cliente se inicia automáticamente al reiniciar la máquina.

**cd / sna start**

**Nota:** Para que el cliente IBM Remote API Client se pueda conectar a servidores utilizando HTTPS, debe utilizar el programa gestor de claves de GSKIT para crear la configuración de certificados de seguridad en el cliente. Consulte "Configuración de certificados de seguridad de HTTPS utilizando GSKIT" para más información.

También necesitará actualizar el archivo de datos de red de cliente para especificar los servidores de Communications Server para Linux a los que se puede conectar el cliente y el nombre del servidor WebSphere que proporciona soporte HTTPS. Consulte la sección sobre cómo gestionar los clientes Remote API Client en la publicación *Communications Server for Linux Guía de administración* para obtener más detalles.

## **Instalación del cliente Remote API Client desde el CD**

Para instalar el cliente Remote API Client, siga los pasos siguientes.

- 1. Inicie la sesión en la estación de trabajo AIX como usuario root.
- 2. Monte el CD en la estación de trabajo AIX utilizando el mandato siguiente.

#### **mount -o ro /dev/cd0 /mnt**

- 3. Instale el cliente AIX utilizando **smit** o **installp**. Para obtener instrucciones sobre cómo realizar esta tarea, consulte el archivo **README** del directorio **/ibm-commserver-clients/aix** del CD de instalación.
- 4. Si el cliente se va a conectar con servidores de Communications Server para Linux utilizando HTTPS, instale los archivos GSKIT de acuerdo con las instrucciones del archivo **README**.
- 5. Cuando finalice el proceso de instalación, desmonte el CD utilizando el mandato siguiente.

**unmount /mnt**

- 6. Inicie el cliente IBM Remote API Client. Después de la instalación, el cliente se inicia automáticamente al reiniciar la máquina. Cuando reinicie la máquina, asegúrese de que no esté todavía en los directorios del CD:
	- **cd / sna start**
- **Nota:** Para que el cliente IBM Remote API Client se pueda conectar a servidores utilizando HTTPS, debe utilizar el programa gestor de claves de GSKIT para crear la configuración de certificados de seguridad en el cliente. Consulte "Configuración de certificados de seguridad de HTTPS utilizando GSKIT" para más información.

También necesitará actualizar el archivo de datos de red de cliente para especificar los servidores de Communications Server para Linux a los que se puede conectar el cliente y el nombre del servidor WebSphere que proporciona soporte HTTPS. Consulte la sección sobre cómo gestionar los clientes Remote API Client en la publicación *Communications Server for Linux Guía de administración* para obtener más detalles.

# **Configuración de certificados de seguridad de HTTPS utilizando GSKIT**

Para que el cliente IBM Remote API Client se pueda conectar a servidores utilizando HTTPS, debe utilizar el programa gestor de claves de GSKIT para crear la configuración de certificados de seguridad en el cliente. Siga los pasos siguientes.

1. Ejecute el gestor de claves de GSKIT utilizando el mandato siguiente:

### <span id="page-71-0"></span>**Configuración de certificados de seguridad de HTTPS utilizando GSKIT**

### **/usr/bin/snakeyman**

Desde la interfaz de usuario del gestor de claves, abra el archivo de base de datos de claves, **/etc/sna/ibmcs.kdb**, el cual está en formato CMS.

- 2. La contraseña inicial de la base de datos de claves es ibmcs. Para configurar los certificados de seguridad, **debe** cambiar esta contraseña para mantener segura la configuración. En el diálogo para cambiar la contraseña, debe marcar la casilla 'Stash the password to a file?' para que se guarde la nueva contraseña y el cliente pueda abrir la base de datos de claves.
- 3. Obtenga un ejemplar del certificado emitido por la Autoridad certificadora que se utilizó para firmar el certificado de seguridad del servidor Web e instale el certificado en la base de datos de claves. Para ello, seleccione ″Signer Certificates″ en la interfaz de usuario del gestor de claves y pulse en ″Add″.
- 4. Si el servidor WebSphere está configurado para solicitar certificados de seguridad de cliente, el cliente debe tener un certificado emitido por una autoridad certificadora cuyo propio certificado está contenido en la base de datos de certificados de seguridad del servidor Web. Para solicitar un nuevo certificado:
	- a. Seleccione ″Create″, ″New Certificate Request″ en la interfaz de usuario del gestor de claves y proporcione los datos solicitados.
	- b. Guarde el certificado, colóquelo en un archivo y envíelo a la autoridad certificadora.
	- c. Cuando se emita el certificado, guárdelo en la base de datos del servidor Web. Para ello, seleccione ″Personal Certificates″ en la interfaz de usuario del gestor de claves y pulse en ″Receive″.

Como medida temporal con fines de prueba interna, puede crear un certificado de cliente autofirmado en lugar de obtener un certificado a partir de la autoridad certificadora. Pero esto no proporciona el nivel necesario de seguridad y no se debe utilizar en un sistema real. Para crear un certificado autofirmado:

- a. Seleccione ″Create″, ″New Self-Signed Certificate″ en la interfaz de usuario del gestor de claves y proporcione los datos solicitados.
- b. Guarde el certificado y colóquelo en un archivo.
- c. Almacene el archivo de certificado en la base de datos del servidor Web. Para ello, seleccione ″Personal Certificates″ en la interfaz de usuario del gestor de claves y pulse en ″Receive″.
- 5. Salga del gestor de claves de GSKIT cuando termine de configurar certificados.

## **Desinstalación del cliente Remote API Client en Linux**

Puede desinstalar el cliente Remote API Client utilizando los mandatos siguientes.

1. Detenga el software del cliente si está en ejecución, mediante el mandato siguiente.

**sna stop**

- 2. Inicie la sesión con privilegios de usuario root.
- 3. Desinstale el paquete de Remote API Client y los paquetes de software asociados utilizando uno de los mandatos siguientes.

Para desinstalar el paquete utilizando **installp**:

### **installp —u sna.client**

Para desinstalar el paquete utilizando **smit**:

**smit remove**
# **Capítulo 7. Planificación e instalación del cliente Remote API Client en Windows**

Este capítulo describe cómo instalar el cliente IBM Remote API Client en Windows, lo cual permite que un PC ejecute aplicaciones SNA sin tener una instalación completa de SNA en el PC. Un cliente Remote API Client en Windows puede conectase a uno o varios servidores de Communications Server para Linux (o servidores CS/AIX) utilizando una red TCP/IP.

Si está actualizando a partir de una versión anterior de Communications Server para Linux y los clientes Remote API Client, es recomendable actualizar todos los servidores antes de actualizar los clientes Remote API Client. Consulte ["Migración](#page-44-0) de niveles anteriores de [Communications](#page-44-0) Server para Linux" en la página 27 para obtener más detalles.

Existen dos variantes del cliente IBM Remote API Client en Windows, en función del hardware específico y de la versión de Windows que esté utilizando. La información de este capítulo se aplica a ambas variantes excepto donde se indican diferencias de forma explícita.

- v El cliente de 32–bits se ejecuta en un sistema basado en Intel de 32–bits que ejecutaMicrosoft Windows 2000, 2003, XP, o Vista de 32–bits.
- El cliente x64 se ejecuta en un sistema AMD64 o Intel EM64T que ejecuta Microsoft Windows Server 2003 x64 Edition, Microsoft Windows XP Professional x64 Edition o Microsoft Windows Vista de 64–bits.

En términos generales, las interfaces proporcionadas por el cliente IBM Remote API Client en Windows son compatibles con las proporcionadas por los productos Host Integration Server de IBM Communications Server para Windows y Microsoft.

El SDK (Software Development Kit) del cliente IBM Remote API Client en Windows es un paquete opcional que le permite utilizar el cliente Remote API Client para desarrollar programas de aplicación utilizando las API de APPC, CPI-C, LUA y CSV. Vea la guía de consulta de programación adecuada para obtener más información acerca de estas API. No es necesario que instale este paquete si el cliente Remote API Client sólo se utilizará para ejecutar aplicaciones existentes (no para desarrollar otras nuevas).

## **Requisitos de hardware y software**

Para ejecutar el programa **Setup** y el cliente Remote API Client en Windows, el sistema debe cumplir los requisitos siguientes:

- v Debe ejecutar uno de los sistemas operativos siguientes:
	- Para el cliente Windows de 32 bits:
		- Windows 2000
		- Windows XP
		- Windows 2003
		- Windows Vista de 32–bits
	- Para el cliente x64 Windows:
		- Microsoft Windows XP Professional x64 Edition
		- Microsoft Windows Server 2003 x64 Edition
- Windows Vista de 64–bits
- v Debe tener acceso a uno o más servidores de Communications Server para Linux utilizando uno de los siguientes mecanismos:
	- Acceso al servidor a través de una red TCP/IP
	- Acceso a un servidor WebSphere que proporciona acceso HTTPS a servidores de Communications Server para Linux.
- **Nota:** En función de la versión de Windows que esté utilizando, puede existir alguna configuración adicional que el usuario deba efectuar antes de instalar y utilizar el cliente Remote API Client en Windows. Consulte la información de cliente de Windows en el archivo **README** del CD de instalación para obtener detalles.

## **Acceso al programa de instalación**

El software de Remote API Client y SDK, el software de GSKIT y el programa **Setup** se incluyen en el CD de instalación en formato de Windows, para que pueda instalarlos desde el CD en el sistema Windows. Debe instalar el software del cliente Remote API Client en cada PC cliente de Windows; también se instalará el software GSKIT de forma automática. El SDK sólo es necesario si utilizará el cliente para desarrollar nuevas aplicaciones utilizando las API remotas de Windows; no es necesario el SDK si solamente utilizará el cliente para ejecutar aplicaciones existentes.

La imagen de instalación del cliente Remote API Client en Windows es un archivo ZIP ejecutable autoextraíble proporcionado en el CD de instalación.

- v Para el cliente de 32 bits, es **i\_w32cli.exe** en el directorio **/ibm-commserverclients/windows** del CD.
- v Para el cliente x64, es **i\_w64cli.exe** en el directorio **/ibm-commserver-clients/ win-x64** del CD.

Puede copiar este archivo en otros PC Windows de la red, para poder instalarlos sin acceso directo al CD de entrega de Communications Server para Linux. Cuando se ejecuta este ejecutable, éste descomprime la imagen de instalación y ejecuta automáticamente el programa **Setup**. Si simplemente desea descomprimir la imagen de instalación y colocarla en un directorio temporal, por ejemplo para ejecutar el programa **Setup** desde la línea de mandatos, puede hacerlo cargando el archivo ZIP ejecutable en el programa de descompresión unzip.

La primera vez que ejecute el programa **Setup** en un sistema en particular, lo hará desde el origen seleccionado. El programa maneja todo el proceso de instalación, instala una configuración básica y también instala y crea su propio icono. Cuando se complete la instalación, puede utilizar el programa **Setup** (seleccionándolo en el Administrador de archivos o seleccionando su icono) si debe volver a instalar el software.

Después de haber extraído la imagen de instalación del cliente Remote API Client para colocarla en un directorio temporal, puede instalar el software en una de dos maneras:

v Ejecute el programa **Setup** a través de Windows, tal como se explica en el apartado ["Instalación](#page-74-0) del cliente Remote API Client en Windows utilizando el [programa](#page-74-0) Setup" en la página 57. Debe utilizar este método si desea instalar el SDK.

- <span id="page-74-0"></span>v Entre el mandato **setup** en la línea de mandatos, como se explica en el apartado ["Instalación](#page-78-0) del software de Remote API Client desde la línea de mandatos" en la [página](#page-78-0) 61. Este método no permite instalar el SDK.
- **Nota:** Antes de que el cliente IBM Remote API Client pueda conectarse a servidores mediante HTTPS, debe actualizar el archivo de datos de red de cliente para especificar el Communications Server para servidores Linux a los que el cliente pueda conectarse y el nombre del servidor WebSphere que proporciona soporte HTTPS. Consulte la sección sobre cómo gestionar los clientes Remote API Client en la publicación *Communications Server for Linux Guía de administración* para obtener más detalles.

# **Instalación del cliente Remote API Client en Windows utilizando el programa Setup**

Ejecute el programa **setup**, automáticamente como parte de la ejecución del ejecutable ZIP autoextraíble **i\_w32cli.exe** (cliente de 32 bits) o **i\_w64cli.exe** (cliente x64) o bien manualmente desde la línea de mandatos. El programa primero muestra una pantalla de selección del idioma de instalación.

1. Seleccione el idioma que desea utilizar para instalar y configurar el cliente Remote API Client y seleccione **Aceptar**.

El programa visualiza una pantalla de bienvenida que le introduce en el programa **Setup**.

2. Seleccione **Siguiente** para continuar con la instalación.

El programa visualiza el Acuerdo de licencia de software, que debe leer y comprender.

- 3. Si desea aceptar los términos de la licencia, seleccione **Aceptar** para continuar. El programa le solicita que especifique el directorio de destino en el que deben instalarse los archivos.
- 4. Escriba el directorio de destino.

El programa le pregunta que seleccione el tipo de instalación que desea:

### **Estándar**

Elija esta opción si no necesita instalar el SDK. El SDK sólo es necesario si utilizará el cliente para desarrollar nuevas aplicaciones utilizando las API remotas de Windows; no es necesario el SDK si solamente utilizará el cliente para ejecutar aplicaciones existentes.

### **Programador**

Elija esta opción si necesita instalar el SDK: es decir, si va a utilizar el cliente para desarrollar aplicaciones nuevas utilizando las API remotas de Windows.

**Nota:** Si desea instalar el SDK, debe elegir **Programador**.

5. Elija el tipo de instalación.

Entonces, el programa le solicita que entre el nombre de la carpeta de programa en la que desea que aparezcan iconos para el cliente Remote API Client en Windows.

- 6. Escriba el nombre de la carpeta.
- 7. Si el directorio System ya contiene archivos **.DLL** cuyos nombres son iguales a los archivos utilizados por el programa **Setup**, pero que no son archivos de Remote API Client (por ejemplo, archivos procedentes de otro software SNA), el programa le solicita que realice una de las acciones siguientes:

### **Instalación del cliente Remote API Client en Windows utilizando el programa Setup**

- v Copiar los archivos **.DLL** de Remote API Client sobre los archivos **.DLL** existentes
- v Copiar los archivos **.DLL** existentes en un subdirectorio denominado **OTHERSNA** del directorio de instalación y luego instalar los archivos **.DLL** de Remote API Client. Esta opción le permite restaurar la configuración original existente antes de instalar el cliente Remote API Client si desinstala los archivos más tarde (consulte el apartado ["Desinstalación](#page-82-0) del software de [Remote](#page-82-0) API Client" en la página 65).
- v Cancelar la instalación del software de cliente.

Si los archivos **.DLL** de Remote API Client ya están presentes, el programa **Setup** muestra un mensaje para indicar ese hecho. Los nuevos archivos **.DLL** sobregrabarán los archivos **.DLL** existentes solamente si éstos tienen números de versión menores que los archivos **.DLL** del programa **Setup**.

- 8. En este punto, el programa **Setup** copiará los archivos de la fuente especificada y los instalará en los sitios adecuados. Durante este proceso, una barra de información visualiza la parte de la instalación que se ha completado. Los archivos **.DLL** se copian en el directorio Sistema o equivalente y los demás archivos se copian en el directorio de destino que ha especificado en el paso 2. Durante cada operación de transferencia de archivos, se graba un registro en el archivo **setup.log**, que se crea en el directorio que ha especificado. Si alguno de los archivos que se deben sobregrabar es de "sólo lectura" o no se puede copiar algún archivo por cualquier otra razón, los nuevos archivos se eliminarán y recibirá un mensaje indicándole que consulte el archivo **setup.log**.
- 9. Si la fuente desde la que ejecuta el programa **Setup** no contiene todos los archivos requeridos, el programa le solicitará un nombre de directorio. Escriba el nombre del directorio en el que están ubicados los archivos requeridos.

Si la información que ha especificado no es suficiente para localizar copias de los archivos de Remote API Client, el programa vuelve a mostrar esta pantalla.

10. Cuando se han copiado los archivos necesarios, el programa **Setup** visualiza la ventana de configuración.

Los valores de configuración por omisión se toman del archivo de configuración del dominio. FPara obtener más información, consulte la publicación *Communications Server para Linux Guía de administración*. Si no desea utilizar los valores por omisión, puede configurarlos tal como se indica a continuación:

#### *Dominio*

Especifique el nombre de dominio de cliente/servidor de Communications Server para Linux.

Si el cliente utiliza el direccionamiento IPv6, debe configurar los siguientes valores. Son opcionales si el cliente utiliza el direccionamiento IPv4.

#### *Nombre de servidor*

La pantalla muestra una lista de nueve servidores como máximo a los que este cliente se puede conectar. El orden en el que los servidores aparecen en esta lista es el orden en el que el cliente selecciona estos servidores. Si el cliente no se puede conectar al primer servidor de la lista, intenta el siguiente servidor.

Si el cliente utiliza el direccionamiento IPv6, debe configurar un servidor como mínimo. Si el cliente utiliza direccionamiento IPv4, no es necesario que especifique ningún servidor si utiliza la opción

### **Instalación del cliente Remote API Client en Windows utilizando el programa Setup**

*Difusiones UDP*; si especifica uno o más servidores, el cliente probará con éstos si éste no puede contactar un servidor que utilice difusiones UDP.

- v Para añadir un nuevo servidor a la lista utilice el botón **Añadir**.
- v Para eliminar un servidor de la lista, seleccione el servidor y utilice el botón **Suprimir**.
- v Para subir o bajar un servidor en la lista, seleccione el servidor y utilice los botones de deslizamiento situados al lado de la lista.

Si el cliente está en la misma red privada que sus servidores y accede a ellos utilizando TCP/IP, cada servidor se identifica simplemente por el nombre de su servidor.

Si el cliente utiliza HTTPS para acceder a los servidores, necesita identificar cada servidor especificando el nombre del servidor WebSphere que proporciona soporte HTTPS y el nombre del servidor de Communications Server para Linux, con el formato siguiente:

#### *nombreServidorWeb* **:** *nombreServidor1*

En esa especificación se supone que WebSphere está configurado para utilizar el puerto por omisión 443 para las conexiones HTTPS. Si el administrador de red ha configurado WebSphere para utilizar un número de puerto diferente, incluya el número de puerto con el formato siguiente:

### *nombreServidorWeb* **:** *númeroPuerto* **:** *nombreServidor1*

Para conocer más detalles sobre la configuración de WebSphere para poder utilizar conexiones HTTPS, consulte ["Configuración](#page-48-0) WebSphere [Application](#page-48-0) Server" en la página 31.

#### *Difusiones UDP*

Especifique si este cliente utilizará difusiones UDP para conectarse a un servidor. Cuando esta opción está seleccionada, el cliente envía difusiones UDP por la red para localizar una conexión de servidor en lugar de intentar conectarse directamente a un servidor específico.

El valor por omisión es utilizar difusiones UDP. Para cambiar este valor, pulse en el recuadro.

Si el cliente utiliza el direccionamiento IPv6, no se soportan las difusiones UDP. Desactive la función para utilizar difusiones UDP y especifique un *Nombre de servidor* como mínimo.

Los valores siguientes son opcionales:

#### *Avanzado*

Para suministrar valores adicionales en lugar de los valores por omisión suministrados por el programa **Setup**, pulse en el botón **Avanzado** en la parte inferior de la ventana. El programa **Setup** visualiza la ventana Opciones avanzadas, que contiene los valores avanzados para la configuración del cliente Windows. La mayoría de usuarios pueden utilizar los valores por omisión para estos parámetros, por lo que probablemente no deba alterar los valores de este diálogo.

Para obtener más información acerca de estos parámetros consulte el apartado "Opciones avanzadas para la [configuración](#page-77-0) de Remote API [Client"](#page-77-0) en la página 60.

### <span id="page-77-0"></span>**Instalación del cliente Remote API Client en Windows utilizando el programa Setup**

Para obtener más información acerca de los parámetros de configuración o de los valores, pulse en **Ayuda**.

- 11. Cuando haya completado la ventana Configuración, pulse en **Aceptar**. El programa **Setup** muestra un mensaje si no ha completado correctamente esta pantalla.
- 12. Cuando la instalación se ha completado satisfactoriamente, se visualiza la ventana Finalizar. Puede seleccionar una o las dos acciones siguientes para que se lleven a cabo después de salir del programa de instalación:

#### **Ver el archivo README**

Visualiza el archivo **README**.

#### **Iniciar el cliente**

Empiece a ejecutar este cliente de Communications Server para Linux. Seleccione **Finalizar** para salir del programa de instalación.

## **Opciones avanzadas para la configuración de Remote API Client**

La ventana Opciones avanzadas le permite configurar algunos parámetros avanzados para el cliente Remote API Client. La mayoría de usuarios no necesitan modificar estos parámetros, pero se pueden ajustar los valores por omisión si es necesario.

#### *Tiempo de espera de acceso a LAN*

Especifique el tiempo, en segundos, que la conexión del cliente con un servidor puede permanecer desocupada antes de que se cierre. Cuando este recuadro de selección esté vacío, no se ha especificado ningún tiempo de espera de acceso a la LAN (y, por lo tanto, se utilizará un tiempo de espera infinito). Si marca este recuadro de selección, puede entrar un valor de tiempo de espera, en segundos, en el campo adyacente. El valor mínimo es 60 (60 segundos); si deja la casilla en blanco o especifica un valor menor que 60, el cliente Remote API Client utiliza el valor mínimo 60.

#### *Intentos de difusión máx.*

Especifique el número máximo de veces que el cliente puede intentar conectarse a un servidor mediante difusión. Cuando se abre la ventana Opciones avanzadas, se visualiza el valor por omisión 5. El valor de este recuadro sólo se utiliza si se ha marcado el recuadro de selección Difusiones UDP en la ventana principal Configuración.

#### *Tiempo de espera de reconexión*

Especifique el tiempo en segundos que el cliente debe esperar para poder intentar la reconexión con un servidor después de que el servidor se haya desactivado. Cuando se abre la ventana Opciones avanzadas, aparece el valor por omisión 200.

Para obtener más información acera de estos parámetros, pulse en **Ayuda**.

Cuando haya completado la ventana Opciones avanzadas, pulse en **Aceptar**. Si ha completado la pantalla correctamente, el programa **Setup** volverá a la ventana Configuración. Si está instalando un nuevo cliente Remote API Client, vuelva al paso 11. De lo contrario, pulse en el botón **Aceptar** del diálogo Configuración para completar la configuración.

# <span id="page-78-0"></span>**Instalación del software de Remote API Client desde la línea de mandatos**

**Nota:** Si desea instalar el SDK, debe utilizar el programa **Setup**, tal como se describe en ["Instalación](#page-74-0) del cliente Remote API Client en Windows [utilizando](#page-74-0) el programa Setup" en la página 57. No puede instalar el SDK desde la línea de mandatos.

Después de extraer la imagen de instalación de Remote API Client y colocarla en un directorio temporal, puede instalar el software de Remote API Client desde la línea de mandatos en lugar de utilizar el programa **Setup** en Windows. En la línea de mandatos, escriba el mandato **setup** con una o varias opciones. Puede escribir estas opciones en mayúsculas o minúsculas y puede anteponerles / (barra inclinada) o - (guión). Si un parámetro como, por ejemplo *carpeta*, es una serie que contiene un espacio, debe encerrar la serie entre comillas dobles.

Después de escribir el mandato **setup**, el programa **Setup** le solicitará la información que no haya incluido en la línea de mandatos y visualizará mensajes de confirmación en varias fases de la instalación. Si desea que el programa **Setup** no le solicite información, utilice la opción **-accept -s** para ejecutar el programa en modalidad silenciosa, aceptando los términos del Acuerdo de licencia de software.

Estas son las opciones del mandato **setup**:

- **-?** Visualiza una lista de las opciones de la línea de mandatos. Es igual que la opción **-h**.
- **-h** Visualiza una lista de las opciones de la línea de mandatos. Es igual que la opción **-?** .

#### **-accept -s**

Ejecuta la instalación en modalidad silenciosa, aceptando los términos del Acuerdo de licencia de software. Este acuerdo se encuentra en el subdirectorio **license** de la imagen de instalación de Windows.

La opción **-s** debe ser la última de la línea de mandatos y debe estar seguro de que ha especificado el nombre del dominio (utilizando la opción **-i**) y cualquier otros parámetros que desee especificar. Cuando la instalación se ejecuta en modalidad silenciosa, no solicita ningún parámetro ni visualiza mensajes de confirmación. Cualquier argumento de la línea de mandatos posterior a **-s** se pasa por alto.

**-f2** Especifica el nombre de vía de acceso completo del archivo de anotaciones de instalación que se crea durante la instalación en modalidad silenciosa (utilizando la opción **-s**).

Si no especifica esta opción, el archivo se crea como **setup.log** en el directorio desde el que se ejecuta el programa de instalación. Si realiza la instalación en modalidad silenciosa desde la unidad de CD, debe especificar esta opción para asegurarse de que el archivo se crea en el sistema (porque no se puede crear en la unidad de CD).

#### **-k***carpeta*

Especifique la carpeta del programa.

#### **-p***directorio*

Especifique el directorio de instalación.

### **Instalación del software de Remote API Client desde la línea de mandatos**

#### **-i***dominio*

Especifique un nombre de dominio para este cliente. Este parámetro es necesario; no hay valor por omisión.

#### **-w***directorio*

Especifique el directorio fuente que contiene los archivos de software de cliente de Communications Server para Linux si la fuente está ubicada en un disco o un CD. De lo contrario, utilice al opción **-v**.

#### **-v***servidor*

Especifique el servidor del que se deben descargar los archivos de software de cliente. Puede especificar el nombre del servidor o la dirección TCP/IP. Si copia los archivos fuente desde un disco o CD, utilice la opción **-w** en lugar de la opción **-v**.

#### **-l***servidor*

Especifique el servidor que se debe incluir en la lista de servidores a los que este cliente puede acceder.

Si el cliente está en la misma red privada que sus servidores y accede a ellos utilizando TCP/IP, cada servidor se identifica simplemente por el nombre de su servidor.

Si el cliente utiliza HTTPS para acceder a los servidores, necesita identificar cada servidor especificando el nombre del servidor WebSphere que proporciona soporte HTTPS y el nombre del servidor de Communications Server para Linux, con el formato siguiente:

#### *nombreServidorWeb* **:** *nombreServidor1*

En esa especificación se supone que WebSphere está configurado para utilizar el puerto por omisión 443 para las conexiones HTTPS. Si el administrador de red ha configurado WebSphere para utilizar un número de puerto diferente, incluya el número de puerto con el formato siguiente:

#### *nombreServidorWeb* **:** *númeroPuerto* **:** *nombreServidor1*

Para conocer más detalles sobre la configuración de WebSphere para poder utilizar conexiones HTTPS, consulte ["Configuración](#page-48-0) WebSphere [Application](#page-48-0) Server" en la página 31.

- **-o** Sobregraba los archivos **.DLL** existentes. Si los archivos **.DLL** de Remote API Client ya están presentes, el programa **Setup** sobregraba estos archivos aunque su número de versión sea mayor que el de los archivos **.DLL** del programa **Setup**.
- **-y** Guarda los archivos **.DLL** existentes. Si los archivos **.DLL** de Remote API Client ya existen en los directorios necesarios, el programa **Setup** copia los archivos **.DLL** en un subdirectorio del directorio de instalación y luego instala los archivos **.DLL** de Remote API Client. Las copias existentes en el subdirectorio garantizan que si el usuario desinstala el software de Remote API Client, el proceso de desinstalación se completará.
- **-n** Cancela la instalación si se encuentran archivos **.DLL** de Remote API Client.

#### **-a***tiempo de espera*

Especifique el tiempo de espera de acceso a la LAN. Esto es el período de tiempo que la conexión de un cliente con un servidor puede permanecer desocupada antes de que se cierre. El valor 0 indica que no hay tiempo de espera.

### **Instalación del software de Remote API Client desde la línea de mandatos**

**-b***número máximo de difusiones*

Especifique el número máximo de intentos de difusión UDP. Una difusión UDP es el intento que un cliente realiza de conectarse a cualquier servidor del dominio en lugar de intentar conectarse a un servidor específico. El valor 0 indica que no se realiza ningún intento de difusión.

**-j***tiempo de espera de reconexión*

Especifique el tiempo en segundos que el cliente debe esperar para poder intentar la reconexión con un servidor después de que el servidor se haya desactivado.

# **Configuración de certificados de seguridad de HTTPS utilizando GSKIT**

Para que el cliente IBM Remote API Client se pueda conectar a servidores utilizando HTTPS, debe utilizar el programa gestor de claves de GSKIT para crear la configuración de certificados de seguridad en el cliente. Siga los pasos siguientes.

1. Ejecute el programa gestor de claves GSKIT, que es *dirinstalación***\ snakeyman.exe**. *installdir* representa el directorio en el que ha instalado el software cliente, que es **C:\IBMCS\w32cli** (cliente de 32–bits) o **C:\IBMCS\w64cli** (cliente de 64–bits) a menos que especifique una ubicación diferente durante la instalación de cliente.

Desde la interfaz de usuario de gestor de claves, abra el archivo de base de datos de claves *dirinstalación***\ibmcs.kdb**, que está en formato CMS.

- 2. La contraseña inicial de la base de datos de claves es ibmcs. Para configurar los certificados de seguridad, **debe** cambiar esta contraseña para mantener segura la configuración. En el diálogo para cambiar la contraseña, debe marcar la casilla 'Stash the password to a file?' para que se guarde la nueva contraseña y el cliente pueda abrir la base de datos de claves.
- 3. Obtenga un ejemplar del certificado emitido por la Autoridad certificadora que se utilizó para firmar el certificado de seguridad del servidor Web e instale el certificado en la base de datos de claves. Para ello, seleccione ″Signer Certificates″ en la interfaz de usuario del gestor de claves y pulse en ″Add″.
- 4. Si el servidor WebSphere está configurado para solicitar certificados de seguridad de cliente, el cliente debe tener un certificado emitido por una autoridad certificadora cuyo propio certificado está contenido en la base de datos de certificados de seguridad del servidor Web. Para solicitar un nuevo certificado:
	- a. Seleccione ″Create″, ″New Certificate Request″ en la interfaz de usuario del gestor de claves y proporcione los datos solicitados.
	- b. Guarde el certificado, colóquelo en un archivo y envíelo a la autoridad certificadora.
	- c. Cuando se emita el certificado, guárdelo en la base de datos del servidor Web. Para ello, seleccione ″Personal Certificates″ en la interfaz de usuario del gestor de claves y pulse en ″Receive″.

Como medida temporal con fines de prueba interna, puede crear un certificado de cliente autofirmado en lugar de obtener un certificado a partir de la autoridad certificadora. Pero esto no proporciona el nivel necesario de seguridad y no se debe utilizar en un sistema real. Para crear un certificado autofirmado:

a. Seleccione ″Create″, ″New Self-Signed Certificate″ en la interfaz de usuario del gestor de claves y proporcione los datos solicitados.

### **Configuración de certificados de seguridad de HTTPS utilizando GSKIT**

- b. Guarde el certificado y colóquelo en un archivo.
- c. Almacene el archivo de certificado en la base de datos del servidor Web. Para ello, seleccione ″Personal Certificates″ en la interfaz de usuario del gestor de claves y pulse en ″Receive″.
- 5. Salga del gestor de claves de GSKIT cuando termine de configurar certificados.

# **Personalización del software de Remote API Client después de la instalación**

En cualquier momento después de la instalación inicial, puede cambiar cualquiera de los valores personalizados ejecutando el **Programa de utilidad de configuración**, ubicado en el grupo de programas de Communications Server para Linux. El programa visualiza la misma ventana Configuración que se ha visualizado en el proceso de instalación inicial. Puede cambiar la información de cualquier campo siguiendo el procedimiento del apartado ["Instalación](#page-74-0) del cliente Remote API Client en Windows [utilizando](#page-74-0) el programa Setup" en la página 57.

Si no ha instalado los archivos del SDK durante la instalación inicial y ahora desea añadirlos, puede hacerlo ejecutado el programa Setup de nuevo y eligiendo **Desarrollador** para el tipo de instalación.

## **Reinstalación del software de Remote API Client**

Puede reinstalar el software de Remote API Client en cualquier momento, por ejemplo, cuando desee actualizar el software.

Para ello, ejecute el programa Setup como antes, utilizando las instrucciones de los apartados ["Instalación](#page-74-0) del cliente Remote API Client en Windows utilizando el [programa](#page-74-0) Setup" en la página 57 o ["Instalación](#page-78-0) del software de Remote API Client desde la línea de [mandatos"](#page-78-0) en la página 61. El programa **Setup** visualiza la ubicación desde la que se han copiado los archivos de software de cliente durante la instalación inicial. Pulse **OK** para obtener nuevas copias de los archivos desde esta misma ubicación. Cuando pulse **OK**, el programa **Setup** copiará los archivos y volverá a la pantalla Opciones.

**Nota:** Si vuelve a instalar el software de Remote API Client en la modalidad desatendida (tal como se describe en ["Instalación](#page-78-0) del software de Remote API Client desde la línea de [mandatos"](#page-78-0) en la página 61), puede ser necesario reiniciar el sistema para completar la instalación. Esto es debido a que algunos archivos del programa pueden estar en uso durante el proceso de instalación (por ejemplo, si se está ejecutando el cliente Remote API Client) y, por tanto, no se pueden sustituir por archivos nuevos. En este caso, los nuevos archivos se copian en un directorio temporal y se colocarán en su lugar automáticamente la próxima vez que se reinicie el sistema.

Para comprobar si necesita reiniciar el sistema, utilice un editor de texto como por ejemplo, **Bloc de notas** para ver el contenido del archivo de registro de instalación después de que se haya completado el proceso de instalación. El archivo de registro de instalación se denomina **setup.log** y se crea en el directorio desde el que se ejecuta el programa Setup, a menos que utilice la opción de línea de mandatos **-f2** para especificar una vía de acceso y un nombre de archivo diferente.

Al final del archivo, bajo la cabecera Response Result, el texto Result code debe ir seguido de uno de los dos valores 0 (cero) o -12. Si el valor es 0, no hay necesidad de reiniciar el sistema; si el valor es -12, reinicie el sistema antes de intentar utilizar el cliente Windows.

## <span id="page-82-0"></span>**Desinstalación del software de Remote API Client**

En cualquier momento puede desinstalar el software Remote API Client utilizando la opción **Agregar o quitar programas** del Panel de control de Windows. Tras confirmar el proceso de desinstalación, Windows hace lo siguiente:

- v Suprime todos los archivos instalados.
- v Si se han guardado archivos **.DLL** en un subdirectorio durante la instalación inicial, restaura los archivos a su ubicación original.
- v Suprime el subdirectorio en el que se han almacenado los archivos **.DLL** guardados, siempre que el subdirectorio esté vacío.
- v Elimina la carpeta del programa y el directorio creado si están vacíos.
- v Si la desinstalación no es satisfactoria, suprime el archivo **setup.log**, que contiene todas las transferencias y supresiones de archivos.
- v Visualiza un mensaje que indica que la desinstalación ha sido satisfactoria o que el usuario debe comprobar el archivo **setup.log** porque parte de la instalación ha fallado.

El botón **Salir** le devuelve a Windows.

## **Ayuda**

Para obtener Ayuda en cualquier momento, pulse la tecla **F1**. Las ventanas Configuración y Opciones avanzadas también disponen de botones **Ayuda**.

# **Capítulo 8. Configuración y utilización de Communications Server para Linux**

El modo más fácil de definir y modificar la configuración de Communications Server para Linux consiste en utilizar el programa de administración de Motif (**xsnaadmin**). Este programa proporciona una interfaz gráfica de usuario desde la que puede ver y gestionar los recursos SNA del nodo local. También puede utilizar otras herramientas de administración como la administración desde la línea de mandatos, pero se recomienda utilizar el programa Motif.

El programa de administración de Motif incluye pantallas de ayuda que proporcionan información de visión general para SNA y Communications Server para Linux, información de consulta para los diálogos de Communications Server para Linux y orientaciones para realizar tareas específicas. Para cada tarea (tal como configurar el nodo) o para cada tipo de comunicaciones (tal como TN3270 o APPC), el programa le indica cómo configurar los recursos necesarios.

El programa de administración de Motif le permite configurar todos los parámetros necesarios para las configuraciones estándares de Communications Server para Linux. El programa de administración de Motif proporciona valores por omisión para los parámetros avanzados. El administrador sólo debe suministrar la información esencial de la configuración, lo que le permite configurar las comunicaciones SNA de forma rápida y sencilla.

También puede utilizar el programa de administración de Motif para gestionar el sistema Communications Server para Linux en ejecución. El programa de administración le permite realizar y aplicar cambios en la configuración mientras Communications Server para Linux está activo y proporciona acceso fácil a la información de estado para los recursos de nodo.

El programa de administración de Motif visualiza automáticamente la información de estado para los recursos de Communications Server para Linux. La mayor parte de esta información se muestra en la ventana Nodo (consulte ["Gestión](#page-87-0) de [Communications](#page-87-0) Server para Linux con el programa de administración de Motif" en la [página](#page-87-0) 70). Además, puede controlar determinados recursos (por ejemplo, nodos y estaciones de enlace) mediante los botones **Iniciar** y **Detener** de la ventana Nodo. Hay recursos que se inician y detienen automáticamente, de modo que no es necesario controlarlos manualmente.

#### **Nota:**

- 1. Debe ser miembro del grupo de inicio de sesión sna para definir y modificar recursos de Communications Server para Linux.
- 2. Para utilizar el programa de administración de Motif, debe disponer de un terminal X.
- 3. Si desea obtener más información sobre la interfaz de usuario del programa de administración de Motif, incluidos los botones y los iconos que aparecen en las ventanas, consulte las pantallas de ayuda del programa o la publicación *Communications Server para Linux, Guía de administración*.

### **Configuración y utilización de Communications Server para Linux**

4. Es posible que las ventanas y los diálogos del programa de administración de Motif sean distintos de los que se muestran en esta publicación, según las opciones que seleccione en un diálogo determinado.

Para obtener información sobre otras herramientas de administración de Communications Server para Linux, incluidos los programas de administración de línea de mandatos y de aplicación NOF, consulte las publicaciones *Communications Server para Linux, Guía de administración*, *Communications Server for Linux Administration Command Reference* o *Communications Server for Linux NOF Programmer's Guide*.

# **Planificación de la configuración de Communications Server para Linux**

Antes de realizar un cambio de configuración, es muy importante que lo planifique de forma exhaustiva. Los cambios que realice pueden perjudicar no solamente a los usuarios del nodo local, sino también a posibles usuarios que estén trabajando en la red.

Es recomendable diseñar un diagrama de los cambios que se desean realizar en la topología de la red. Si añade o elimina conexiones con otros nodos, diseñe un gráfico que muestre su nodo y los demás nodos. Puede utilizar el programa de administración de Motif para recopilar información sobre la configuración de todas las conexiones existentes y añadir dicha información al diagrama.

Cuando añada recursos al diagrama, le resultará fácil ver si son recursos duplicados o si existen nombres que entran en conflicto. Asimismo, el diagrama puede ayudarle a decidir qué recursos debe eliminar, a fin de evitar la supresión de recursos esenciales.

Si está configurando un sistema Communications Server para Linux de cliente/servidor con más de un nodo, asegúrese de incluir todos los nodos de Communications Server para Linux y los recursos de conectividad en el diagrama. A continuación puede configurar cada nodo a su vez, como se describe en este capítulo, de la misma manera que se configura un nodo autónomo.

Una vez que haya determinado los cambios que debe realizar, recopile la información de configuración necesaria. Para guiarle en la recopilación de información de configuración para funciones específicas de Communications Server para Linux, puede utilizar las hojas de tarea proporcionadas en la ayuda en línea del programa de administración de Motif o las hojas de trabajo de planificación proporcionadas en la publicación *Communications Server para Linux, Guía de administración*.

Este capítulo proporciona instrucciones para configurar las funciones utilizadas más frecuentemente disponibles en Communications Server para Linux. Para cada tarea de configuración, esta guía también le indica la información que debe recopilar antes de configurar el recurso.

**Nota:** Esta guía no proporciona descripciones detalladas de la información de configuración que necesita para entrar en los diálogos de Communications Server para Linux. Para obtener más información acerca de los campos de un diálogo en particular, consulte la ayuda en línea para ese diálogo en el programa de administración de Motif.

## **Hojas de trabajo de planificación**

Antes de empezar a configurar recursos para Communications Server para Linux, recopile todos los datos de configuración para los nuevos recursos. Para registrar toda la información para una función o aplicación determinada que necesite soportar, utilice las hojas de trabajo de planificación proporcionadas en la publicación *Communications Server para Linux, Guía de administración*.

Puede que tenga que recopilar información de configuración de fuentes diversas como administradores de la red o del sistema principal, programadores de aplicaciones y usuarios finales.

Si intenta conectarse a otro nodo, el administrador de dicho nodo es un contacto muy importante. El administrador de un nodo le puede indicar los nombres, las direcciones o las características de todos los recursos de dicho nodo. Con frecuencia, deberá asegurarse de que los parámetros especificados en el nodo local y remoto coincidan.

## **Hojas de tareas**

Las pantallas de ayuda en línea del programa de administración de Motif contienen hojas de tareas que sirven de guía en las tareas específicas de configuración. Las hojas de tareas contienen punteros que conducen a todas las pantallas de ayuda de los diálogos que va a utilizar para especificar la información de configuración. Utilícelos para examinar la ayuda y ver exactamente los datos que debe recopilar.

Las hojas de tareas también hacen referencia a una ayuda más detallada para cada ventana y diálogo que debe utilizar para especificar información de configuración. Estas pantallas de ayuda explican cada campo que debe rellenar o seleccionar.

## **Utilización del programa de administración de Motif**

Antes de utilizar el programa de administración de Motif, es posible que desee añadir información de vía de acceso al archivo **.login** o **.profile** para permitir que el sistema encuentre los programas ejecutables (consulte el apartado "Especificación de la vía de acceso a los programas de Communications Server para Linux"). Además, debe habilitar el software Communications Server para Linux antes de poder utilizar el programa de administración (consulte el apartado "Habilitación de [Communications](#page-87-0) Server para Linux" en la página 70).

Para obtener información sobre cómo invocar el programa de administración de Motif y una visión general de la utilización del programa, consulte el apartado "Gestión de [Communications](#page-87-0) Server para Linux con el programa de [administración](#page-87-0) de Motif" en la página 70.

# **Especificación de la vía de acceso a los programas de Communications Server para Linux**

Para ejecutar los programas de Communications Server para Linux, debe especificar la vía de acceso al directorio que contiene los programas ejecutables de Communications Server para Linux. Para especificar la vía de acceso, añada el directorio a la variable de entorno PATH antes de ejecutar los programas o bien incluya el nombre del directorio cada vez que ejecute los programas.

El programa de administración de Motif se almacena en el directorio **/opt/ibm/sna/bin/X11** y los demás programas se almacenan en el directorio <span id="page-87-0"></span>**/opt/ibm/sna/bin**. Si añade estos directorios a la definición de la variable de entorno PATH del archivo **.login** o **.profile**, Communications Server para Linux localiza los programas automáticamente. También puede especificar el nombre del directorio cuando ejecute el programa, como en los ejemplos siguientes:

**/opt/ibm/sna/bin/sna start**

#### **/opt/ibm/sna/bin/X11/xsnaadmin**

Las líneas de mandatos de ejemplo indican que se han añadido los directorios a la variable de entorno PATH y, por consiguiente, no se incluyen los nombres de directorio.

## **Habilitación de Communications Server para Linux**

Para poder configurar o gestionar el nodo local, se debe habilitar Communications Server para Linux en el sistema local. Igual que con cualquier aplicación de X/Motif, puede que tenga que configurar la variable de entorno DISPLAY para indicar un servidor X adecuado.

Para habilitar Communications Server para Linux, entre el mandato siguiente en el indicador de mandatos de Linux:

#### **sna start**

**Nota:** Cuando se utiliza el mandato **sna start**, Communications Server para el software de Linux utiliza el directorio a partir del que ha lanzado el mandato como su directorio de trabajo actual y mantiene uno o varios descriptores de archivo abiertos en dicho directorio. Esto significa que no podrá desmontar el sistema de archivos que dicho directorio contiene mientras Communications Server para el software de Linux esté en ejecución. Para evitar problemas, debería iniciar Communications Server para el software de Linux desde el directorio de un sistema de archivos que no precise ser desmontado; por ejemplo, debería utilizar cd / para cambiar al directorio raíz antes de utilizar el mandato **sna start**.

Al instalar Communications Server para Linux, el programa de instalación actualiza automáticamente el archivo de arranque **/etc/rc.d/init.d/snastart** para que incluya el mandato **sna start**. Esto asegura que Communications Server para Linux se inicie automáticamente al arrancar el sistema. Si no desea que Communications Server para Linux se inicie automáticamente, puede eliminar o comentar esta línea y, a continuación, seguir las instrucciones de esta sección para habilitar el software de Communications Server para Linux manualmente.

Communications Server para Linux graba mensajes en el error estándar (normalmente la pantalla del terminal) para indicar que se está inicializando e indicar si la inicialización se realiza satisfactoriamente.

## **Gestión de Communications Server para Linux con el programa de administración de Motif**

Para utilizar el programa de administración de Motif para Communications Server para Linux, asegúrese en primer lugar de que Communications Server para Linux se ha inicializado como se describe en el apartado "Habilitación de Communications Server para Linux". (Es posible que también sea necesario establecer la variable de entorno DISPLAY para indicar un servidor X adecuado).

Para iniciar el programa de administración de Motif en segundo plano, emita el mandato siguiente:

#### **xsnaadmin &**

Communications Server para Linux visualiza la ventana de dominio. Esta ventana muestra todos los nodos definidos y le permite iniciar y detener nodos. Si efectúa una doble pulsación en cualquier nodo aparecerá su ventana Nodo, tal como se muestra en la Figura 5 en la [página](#page-89-0) 72.

La ventana Nodo muestra información sobre el nodo y sus recursos. Si todavía no ha configurado el nodo, el programa de administración le solicita que lo haga tal como se describe en ["Configuración](#page-93-0) del nodo" en la página 76.

**Nota:** Esta guía utiliza el término ventana para describir ventanas de Motif que visualizan información sobre los recursos de Communications Server para Linux. Una ventana puede contener una o más secciones o paneles. Un diálogo es una ventana de Motif en la que el usuario puede entrar información.

La ventana Nodo muestra casi toda la información que necesita, y desde ella, puede acceder fácilmente a todos los demás paneles o ventanas. Contiene los recursos clave del nodo local.

Si está configurando un sistema Communications Server para Linux de cliente/servidor con más de un nodo, siga las instrucciones de este capítulo para configurar cada nodo a su vez (volviendo a la ventana Dominio para seleccionar el siguiente nodo).

Desde el menú **Ventanas** de la ventana Nodo puede acceder a otras ventanas. Estas ventanas son las siguientes:

- v Ventana Agrupaciones de LU
- v Ventana Nombres de destino CPI-C

El menú **Servicios** de la ventana Nodo proporciona una forma rápida de añadir recursos y proporcionar ayuda para las tareas de configuración y gestión. El menú **Diagnóstico** le lleva a los diálogos Anotaciones y Rastreo.

#### **Ventana Nodo**

En la Figura 5 en la [página](#page-89-0) 72 se muestra un ejemplo de ventana Nodo. La barra de título muestra el nombre del sistema Linux.

### <span id="page-89-0"></span>**Utilización del programa de administración de Motif**

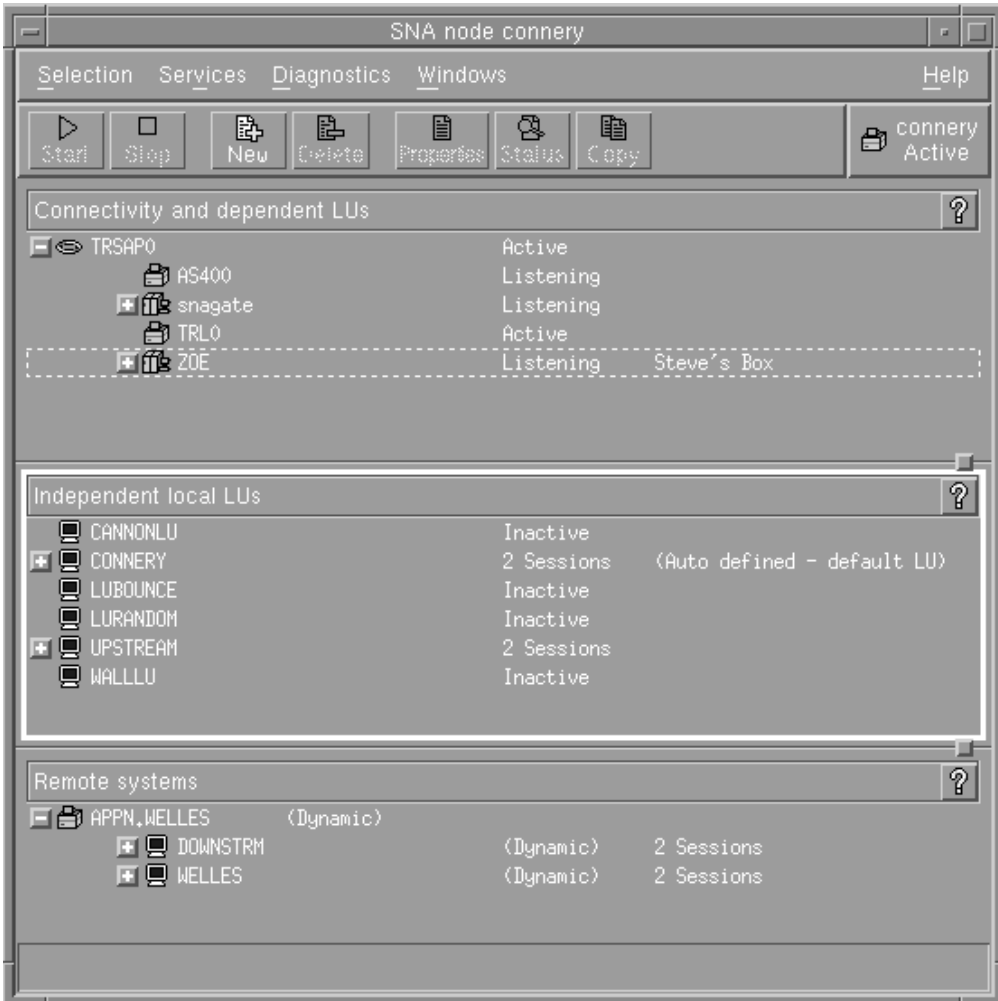

*Figura 5. Ventana Nodo*

En la ventana Nodo, puede configurar y gestionar todos los recursos y componentes para el nodo de Communications Server para Linux.

- Puertos
- v Estaciones de enlace
- v LU de tipo 0-3 y LU dependientes de tipo 6.2
- v PU internas de DLUR
- LU locales independientes
- Nodos remotos
- LU asociadas

Desde la ventana Nodo, puede añadir, suprimir, modificar y gestionar todos estos recursos. La disposición de los recursos en la ventana muestra las relaciones entre los recursos y le permite decidir cuáles desea visualizar.

Los puertos, las LU locales y los nodos remotos siempre se visualizan. La ventana Nodo muestra cada estación de enlace por debajo de su puerto superior, y cada LU dependiente por debajo de su estación de enlace superior. También muestra las LU asociadas por debajo de las LU locales y por debajo de los nodos remotos.

La ventana Nodo contiene secciones diferentes según el tipo de recurso del nodo:

- v El recuadro Nodo en la esquina superior derecha de la ventana Nodo indica si el nodo está Activo o Inactivo.
- v El panel superior de la ventana Nodo (panel Conectividad) lista los recursos de conectividad del nodo, incluidos los puertos, las estaciones de enlace, las PU de cada puerto y las LU dependientes de una PU o estación de enlace específica. Esta ventana muestra información de estado actual sobre cada recurso.
- v El panel del medio (panel LU locales independientes) muestra las LU independientes definidas en el nodo local. Esta ventana también muestra información sobre sesiones que utilizan una LU especificada y sobre registros que definen la ubicación de una LU asociada según la estación de enlace que utiliza para acceder a la LU asociada.
- v El panel inferior (panel Sistemas remotos) muestra información sobre nodos remotos y LU asociadas. También muestra información de sesión para cada nodo remoto o LU asociada.

Puede seleccionar cualquiera de estos paneles pulsando en uno de ellos. También puede seleccionar recursos específicos dentro de un panel con solo pulsar en la línea del recurso. Para ver o modificar la configuración de un elemento, pulse dos veces sobre éste. (Puede utilizar los botones y menús de esta ventana para acceder a la información de configuración de recursos específicos).

Los recursos de cada elemento listado aparecen jerarquizados dentro de la información de dicho elemento. Por ejemplo, las estaciones de enlace se agrupan debajo del puerto al que pertenecen. Puede pulsar en el botón **Expandir** (+) situado junto a un elemento para visualizar todos sus recursos si no se muestran en ese momento o pulsar en el botón **Contraer** (−) para ocultar los recursos de un elemento.

Desde la ventana Nodo puede realizar las tareas de administración siguientes:

#### **Iniciar o detener un recurso**

Seleccione el recurso y pulse el botón **Iniciar** o **Detener**. (También puede seleccionar **Iniciar elemento** o **Detener elemento** en el menú **Selección**).

### **Añadir un recurso a un elemento**

Seleccione el elemento y pulse el botón **Nuevo** (o seleccione **Nuevo** en el menú **Selección**). Por ejemplo, para añadir una estación de enlace a un puerto, seleccione el puerto y pulse el botón **Nuevo**.

#### **Suprimir un recurso**

Seleccione el recurso y pulse el botón **Suprimir** (o seleccione **Suprimir** en el menú **Selección**).

#### **Ver o modificar la configuración de un recurso**

Seleccione el recurso y pulse el botón **Propiedades** (o seleccione **Propiedades** en el menú **Selección**).

#### **Obtener información de estado sobre un recurso**

Seleccione el recurso y pulse el botón **Estado** (o seleccione **Estado** en el menú **Selección**).

#### **Copiar la configuración de un recurso**

Seleccione el recurso y pulse el botón **Copiar** (o seleccione **Copiar** en el menú **Selección**).

Además, puede elegir tareas de configuración específicas del nodo en el menú **Servicios**; rastreo (del nodo) y anotaciones (del dominio) de control en el menú **Diagnóstico** y ver o modificar recursos del dominio si selecciona uno de los elementos del menú **Ventanas**.

### **Elementos de los recursos**

La disposición de los recursos en la ventana muestra las relaciones entre ellos.

Si un elemento tiene uno o más elementos dependientes asociados a él, aparecerá junto a éste un símbolo **Expandir** (+) o un símbolo **Contraer** (−):

- v Un símbolo **Expandir** indica que los elementos dependientes asociados están ocultos. Para verlos, pulse en el símbolo **Expandir** o pulse la tecla **+** del teclado numérico.
- v Un símbolo **Contraer** indica que no hay elementos dependientes ocultos. Puede pulsar en el símbolo **Contraer** o pulsar la tecla **−** del teclado numérico para ocultarlos.
- v Si el elemento no tiene ningún símbolo asociado, significa que no tiene recursos dependientes asociados.

Por ejemplo, una estación de enlace está asociada a un puerto específico. En el panel Conectividad de la ventana Nodo, la estación de enlace se visualiza por debajo de su puerto superior, junto con las otras estaciones de enlace asociadas a ese puerto. El puerto siempre estará visible, pero puede decidir que la lista de estaciones de enlace asociadas esté visible o no. Asimismo, las listas de estaciones de enlace con LU asociadas pueden expandirse para mostrar las LU o contraerse para ocultarlas.

Un recurso superior siempre debe configurarse antes que los recursos dependientes; si se suprime el recurso superior también se eliminarán todos sus recursos dependientes.

### **Botones de la barra de herramientas**

Las ventanas de recursos contienen botones de barra de herramientas a fin de que resulte más fácil realizar las tareas habituales. En la Figura 6, se muestra una barra de herramientas para Communications Server para Linux.

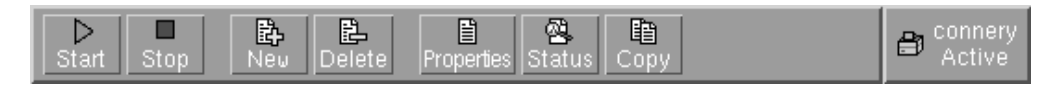

*Figura 6. Barra de herramientas de Communications Server para Linux*

En las barras de herramientas de cada ventana de recursos no aparecen todos los botones. Si la operación de un botón no es válida para el elemento seleccionado en ese momento (o una operación necesita que se seleccione un elemento, pero no hay ninguno seleccionado), el perfil del botón aparece de color gris, y la función no puede seleccionarse (aunque pulse el botón, no tendrá ningún efecto). En las ventanas de recursos pueden aparecer los botones siguientes:

**Iniciar** Inicia el elemento seleccionado.

#### **Detener**

Detiene el elemento seleccionado.

#### **Nuevo**

Añade un recurso nuevo.

#### **Suprimir**

Suprime los recursos seleccionados.

#### **Propiedades**

Abre el diálogo del elemento seleccionado para ver o modificar la configuración del mismo.

#### **Estado**

Muestra el estado actual del elemento seleccionado.

#### **Copiar**

Copia el elemento seleccionado. Si pulsa este botón, se abre un diálogo cuyos campos duplican la configuración del elemento seleccionado. Rellene los campos del diálogo (escribiendo el nombre del elemento nuevo) para añadir el recurso nuevo.

Muchos recursos, como los puertos y las estaciones de enlace, no pueden modificarse mientras están activos. No obstante, puede ver los parámetros de un recurso activo si selecciona el recurso y pulsa el botón **Propiedades** para abrir su diálogo. Pulse el botón **Cerrar** cuando haya terminado.

### **Configuración de las funciones de cliente/servidor**

Este apartado sólo es pertinente si ha instalado Communications Server para Linux para ejecutarlo en un entorno de cliente/servidor (con varios nodos de Communications Server para Linux en la misma red).

En un entorno de cliente/servidor, un servidor puede estar marcado como servidor de configuración; Communications Server para Linux mantiene una lista de estos servidores de configuración. El primer servidor que aparece es el servidor maestro y los demás son servidores de reserva.. Los servidores se relacionan por orden, por lo que el segundo servidor (el primer servidor de reserva) toma el control si el servidor maestro no está disponible, el tercer servidor (el segundo servidor de reserva) toma el control si no está disponible el servidor maestro ni el primer servidor de reserva, etcétera.

Cuando algunos de los nodos del dominio están activo, el primer servidor de configuración disponible del dominio (el primer servidor con el que se puede establecer contacto y tiene software Communications Server para Linux en ejecución) se convierte en el servidor maestro. Si el maestro actual no está disponible (porque no se puede establecer contacto con él, debido quizá a una anomalía de red o porque se ha detenido el software SNA que se ejecuta en él), el siguiente servidor de configuración disponible de la lista se convierte en el nuevo maestro.

Communications Server para Linux se puede ejecutar sin maestro. Esto ocurre si no se puede establecer contacto con ninguno de los servidores de la lista de servidores de configuración. Si ocurre esto, sólo podrá ver y configurar los recursos de nodo de los servidores con los que pueda establecer contacto.

**Nota:** No podrá indicar directamente el nodo que debe actuar como servidor maestro; el servidor maestro se selecciona basándose en el orden en que se añaden los nodos a la lista de servidores de configuración. Si desea mover un servidor al principio de la lista, elimine los demás nodos de la lista y, a continuación, vuelva a añadirlos.

### <span id="page-93-0"></span>**Configuración de las funciones de cliente/servidor**

Para añadir un servidor de configuración en la ventana Dominio del programa de administración de Motif, seleccione **Crear servidor de configuración** del menú **Selección**. El servidor se añade al final de la lista; sólo se convertirá en el servidor maestro si ninguno de los demás servidores de configuración está disponible. Para eliminar un servidor, seleccione **Eliminar servidor de configuración** en el menú **Selección**.

**Nota:** No puede suprimir un servidor si es el único servidor listado en el que se ejecuta el software Communications Server para Linux, porque en este caso no hay ningún otro servidor que pueda tomar el control como servidor maestro. Se necesita como mínimo un servidor maestro habilitado en una configuración de cliente/servidor.

Para obtener más información sobre cómo configurar y gestionar un sistema Communications Server para Linux de cliente/servidor, consulte la publicación *Communications Server para Linux, Guía de administración*. Este manual también proporciona información sobre la configuración avanzada de cliente/servidor, incluyendo cómo mover clientes y servidores en dominios diferentes de Communications Server para Linux y cómo configurar los detalles de la operación de cliente.

## **Configuración del nodo**

El primer paso en la configuración de Communications Server para Linux en un sistema es configurar el nodo local. La configuración del nodo proporciona la información básica que el nodo necesita para comunicarse en una red SNA. Debe configurar el nodo antes de definir la conectividad u otros recursos del nodo.

Si el nodo ya está configurado, puede utilizar los procedimientos descritos en este apartado para modificar su configuración; pero debe detenerlo antes de realizar los cambios.

Puede configurar el nodo de Communications Server para Linux como un nodo de red APPN o un nodo final APPN (si Communications Server para Linux utiliza SNA sólo para las comunicaciones con el sistema principal, probablemente deseará configurar el nodo de Communications Server para Linux como un nodo final o un nodo de red de ramificación).

Cuando el nodo local forme parte de una red APPN, configúrelo como un nodo de red APPN si el nodo va a proporcionar servicios de direccionamiento APPN para otros nodos. Si hay otros nodos que proporcionan servicios de direccionamiento, configure el nodo local como un nodo final APPN.

Antes de empezar a configurar el nodo, recopile la información siguiente:

- v Tipo de soporte APPN (nodo de red, nodo de red de ramificación, nodo final).
- v Nombre de punto de control (y el alias, si es distinto). Póngase en contacto con su planificador de red para determinar el nombre.
- v ID de nodo por omisión. (Puede alterar temporalmente este valor por omisión configurando un enlace de comunicaciones individual).

Para configurar el nodo, siga estos pasos desde la ventana Nodo:

1. Seleccione **Configurar parámetros de nodo** en el menú **Servicios** o efectúe una doble pulsación en el recuadro Nodo de la esquina superior derecha de la ventana Nodo. Communications Server para Linux visualiza el diálogo Parámetros de nodo.

- 2. Especifique el nivel de soporte APPN, el nombre de punto de control y (si es necesario) el ID de nodo por omisión.
- 3. Pulse el botón **OK** para definir el nodo. Cuando defina el nodo, Communications Server para Linux definirá automáticamente una LU por omisión con el mismo nombre que el punto de control.

Para salir sin guardar los valores especificados, pulse el botón **Cancelar**.

## <span id="page-94-0"></span>**Configuración de la conectividad**

Para que un nodo de Communications Server para Linux se comunique con otros nodos, debe configurar la conectividad con un nodo adyacente como mínimo. Un enlace de conectividad puede configurarse para soportar tráfico dependiente, independiente o ambos.

Puede tener tarjetas adaptadoras para uno o más protocolos de enlace instalados en su máquina. La mayor parte de la información que debe especificar para configurar la conectividad depende del protocolo de enlace que utilice. Para obtener una lista de los protocolos de enlace soportados por Communications Server para Linux, consulte el apartado "Requisitos de [instalación"](#page-37-0) en la página 20.

Para configurar un enlace, debe definir un puerto y (en la mayoría de los casos) una estación de enlace. Al utilizar el programa de administración de Motif, se configura automáticamente un DLC (control de enlace de datos) como parte de la configuración del puerto. Además, tiene la opción de definir el puerto como parte de una red de conexión.

Los enlaces que necesita configurar dependen de lo que intenta conseguir y de si su red es una red APPN. La información necesaria depende del protocolo de enlace, y de si el enlace es para tráfico dependiente, independiente o ambos.

Como ejemplo, en este apartado se explica cómo configurar los tipos de enlace siguientes:

- v Enlace que soporta tráfico dependiente con un sistema principal que utiliza una línea SDLC.
- v Enlace que soporta tráfico dependiente e independiente en una red APPN y que utiliza un protocolo de enlace Ethernet. Este ejemplo también define una red de conexión en el puerto Ethernet.
- v Enlace Enterprise Extender en una red APPN (observe que los enlaces Enterprise Extender sólo soportan el tráfico independiente).

Para ver otros protocolos de enlace, consulte la publicación *Communications Server para Linux, Guía de administración* o la ayuda en línea del programa de administración de Motif.

## **Configuración de un enlace SDLC para tráfico dependiente**

Para un puerto SDLC (control síncrono de enlace de datos), necesita la información siguiente:

- v Nombre de puerto SNA (por norma, puede utilizar el valor por omisión). Puede ser también necesario proporcionar el número de dispositivo SDLC.
- v Indicación de si el puerto se debe activar automáticamente cuando se inicia el nodo.
- v Tipo de línea (línea conmutada de salida, conmutada de entrada o alquilada).

### **Configuración de la conectividad**

- v Función del enlace (primario, secundario, negociable, multipunto primario o multi-PU secundario).
- v Dirección de sondeo (solamente para una línea entrante conmutada en un puerto no primario). Para otros tipos de puertos puede configurar la dirección de sondeo en la estación de enlace.

Para una estación de enlace SDLC, necesita la información adicional siguiente:

- v Método de activación (por administrador, al iniciar el nodo o por solicitud).
- v Tipo de tráfico soportado (para este ejemplo, dependiente solamente).
- v Función del nodo remoto (para este ejemplo, sistema principal).

Para configurar el enlace SDLC, ejecute estos pasos en la ventana Nodo:

- 1. Configure el puerto:
	- a. Seleccione el panel Conectividad de la ventana.
	- b. Seleccione **Nuevo puerto** en el submenú **Conectividad** del menú **Servicios** (o pulse el botón **Nuevo** de la barra de botones).
	- c. En el diálogo que aparece, seleccione el tipo de protocolo en el menú de opciones y, a continuación, defina un puerto.

Al pulsar el botón **OK**, Communications Server para Linux visualiza el diálogo Puerto SDLC.

- d. Especifique los valores adecuados en los campos del diálogo.
- e. Pulse el botón **OK** para definir el puerto.

El puerto aparece en el panel Conectividad de la ventana Nodo.

- 2. Defina una estación de enlace en el puerto:
	- a. Asegúrese de haber seleccionado el puerto al que va a añadirse la estación de enlace en el panel Conectividad de la ventana Nodo.
	- b. Seleccione **Nueva estación de enlace** en el submenú **Conectividad** del menú **Servicios** (o pulse el botón **Nuevo** de la barra de botones).
	- c. Pulse el botón **OK**.

Communications Server para Linux visualiza el diálogo Estación de enlace SDLC.

- d. Especifique los valores adecuados en los campos del diálogo.
- e. Pulse el botón **OK** para definir la estación de enlace.

## **Configuración de un enlace Ethernet para tráfico dependiente e independiente**

Este ejemplo muestra cómo configurar un enlace Ethernet que soporte tráfico dependiente e independiente en una red APPN. Además, define una red de conexión en el puerto Ethernet.

Para un puerto Ethernet, necesita la información siguiente:

v Nombre de puerto SNA (por norma, puede utilizar el valor por omisión). Si tiene varias tarjetas adaptadoras Ethernet, debe proporcionar el número de tarjeta Ethernet. También necesita especificar el número de SAP (punto de acceso a servicio) (normalmente 04 para adaptadores Intel y OSA2). Para un adaptador OSA-Express, el número SAP local debe coincidir con el definido en OSA/SF para las direcciones de dispositivo de E/S que corresponden a la interfaz ethX de esta imagen de Linux.

La estación de enlace se muestra por debajo del puerto al que pertenece en el panel Conectividad de la ventana Nodo.

- v Indicación de si el puerto se debe activar automáticamente cuando se inicia el nodo.
- v Nombre de red de conexión (debe ser el mismo en todos los puertos de la misma red de conexión).

Para una estación de enlace Ethernet, necesita la siguiente información adicional:

- v Método de activación (por administrador, al iniciar el nodo o por solicitud).
- v Tipo de tráfico soportado (para este ejemplo, dependiente e independiente).
- v Nombre de punto de control de nodo remoto (obligatorio sólo para un nodo LEN).
- v Tipo de nodo remoto (nodo de red, nodo final o descubrir).
- v Función de nodo remoto (para este ejemplo, pasarela SNA en sentido descendente o DLUR de paso a través).
- v Para configurar una estación de enlace selectiva, necesita la dirección MAC (control de acceso medio) y el número de SAP (normalmente 04) para la estación remota. Si no proporciona información de dirección, y especifica Por administrador en el campo *Activación*, la estación de enlace es una estación de enlace de escucha no selectiva.

Para configurar el enlace Ethernet, siga estos pasos desde la ventana Nodo:

- 1. Configure el puerto:
	- a. Seleccione el panel Conectividad de la ventana.
	- b. Seleccione **Nuevo puerto** en el submenú **Conectividad** del menú **Servicios** (o pulse el botón **Nuevo** de la barra de botones).
	- c. En el diálogo que aparece, seleccione el tipo de protocolo en el menú de opciones y, a continuación, defina un puerto.

Al pulsar el botón **OK**, Communications Server para Linux visualiza el diálogo SAP Ethernet.

- d. Especifique los valores adecuados en los campos del diálogo.
- e. Pulse el botón **OK** para definir el puerto.
	- El puerto aparece en el panel Conectividad de la ventana Nodo.
- 2. Defina una estación de enlace en el puerto:
	- a. Asegúrese de haber seleccionado el puerto al que va a añadirse la estación de enlace en el panel Conectividad de la ventana Nodo.
	- b. Seleccione **Nueva estación de enlace** en el submenú **Conectividad** del menú **Servicios** (o pulse el botón **Nuevo** de la barra de botones).
	- c. Pulse el botón **OK**.

Communications Server para Linux visualiza el diálogo Estación de enlace Ethernet.

- d. Especifique los valores adecuados en los campos del diálogo.
- e. Pulse el botón **OK** para definir la estación de enlace.

La estación de enlace se muestra por debajo del puerto al que pertenece en el panel Conectividad de la ventana Nodo.

## **Configuración de un enlace Enterprise Extender**

Este ejemplo muestra cómo configurar un enlace Enterprise Extender en una red APPN. Observe que los enlaces Enterprise Extender sólo soportan el tráfico de LU independiente.

Para un puerto Enterprise Extender, necesita la información siguiente:

### **Configuración de la conectividad**

- v Nombre de puerto SNA (por norma, puede utilizar el valor por omisión). Si dispone de varias tarjetas adaptadoras de red que ejecutan IP, también deberá suministrar el nombre de interfaz IP que desea utilizar (por ejemplo, eth0).
- v Indicación de si el puerto se debe activar automáticamente cuando se inicia el nodo.

Para una estación de enlace Enterprise Extender, necesita la siguiente información adicional:

- v Método de activación (por administrador, al iniciar el nodo o por solicitud).
- v Tipo de nodo remoto (nodo de red, nodo final o descubrir).
- v Para configurar una estación de enlace selectiva, necesita el nombre de sistema principal IP o la dirección IP de la estación remota. Si no proporciona esta información, y especifica Por administrador en el campo *Activación*, la estación de enlace es una estación de enlace de escucha no selectiva.

Para configurar el enlace Enterprise Extender, lleve a cabo estos pasos desde la ventana Nodo:

- 1. Configure el puerto:
	- a. Seleccione el panel Conectividad de la ventana.
	- b. Seleccione **Nuevo puerto** en el submenú **Conectividad** del menú **Servicios** (o pulse el botón **Nuevo** de la barra de botones).
	- c. En el diálogo que aparece, seleccione el tipo de protocolo en el menú de opciones y, a continuación, defina un puerto.

Al pulsar el botón **OK**, Communications Server para Linux visualiza el diálogo Puerto IP.

- d. Especifique los valores adecuados en los campos del diálogo.
- e. Pulse el botón **OK** para definir el puerto.

El puerto aparece en el panel Conectividad de la ventana Nodo.

- 2. Defina una estación de enlace en el puerto:
	- a. Asegúrese de haber seleccionado el puerto al que va a añadirse la estación de enlace en el panel Conectividad de la ventana Nodo.
	- b. Seleccione **Nueva estación de enlace** en el submenú **Conectividad** del menú **Servicios** (o pulse el botón **Nuevo** de la barra de botones).
	- c. Pulse el botón **OK**.

Communications Server para Linux visualiza el diálogo Estación de enlace IP.

- d. Especifique los valores adecuados en los campos del diálogo.
- e. Pulse el botón **OK** para definir la estación de enlace.

La estación de enlace se muestra por debajo del puerto al que pertenece en el panel Conectividad de la ventana Nodo.

# **Configuración de las LU de tipo 0–3**

Para poder utilizar aplicaciones de usuario que hacen uso de unidades LU de tipo 0–3, debe configurar unidades LU dependientes. Antes de hacerlo, debe realizar estos pasos de configuración:

- v Configure el nodo según se describe en ["Configuración](#page-93-0) del nodo" en la página [76.](#page-93-0)
- v Configure un enlace para dar soporte al tráfico de LU dependiente tal como se describe en ["Configuración](#page-94-0) de la conectividad" en la página 77.

No es necesario que configure un enlace directo con el sistema principal si tiene un enlace ascendente hacia otro nodo y utiliza una pasarela SNA, o si está utilizando DLUR. Para obtener más información, consulte ["Configuración](#page-107-0) de la [pasarela](#page-107-0) SNA" en la página 90 y ["Configuración](#page-110-0) del DLUR" en la página 93.

Debe configurar unidades LU dependientes de los tipos 0–3 para permitir la comunicación con un sistema principal. Puede utilizar la información de esta sección para definir una LU y dar soporte a la concentración de LUA, DLUR o PU. Puede también definir un rango de unidades LU para configurar varias LU del mismo tipo en una sola operación.

Además, puede definir una agrupación de unidades LU para ser utilizadas cuando convenga, ya sea asignando una LU a una agrupación cuando defina la LU o asignando unidades LU definidas previamente a una agrupación.

## **Definición de las LU de tipo 0–3**

Antes de configurar la LU 3270, recopile la información siguiente:

- v Nombre de LU (Se trata de un identificador local y no tiene que coincidir con la configuración del sistema principal).
- v Número de LU (o números para un rango de LU)
- v Tipo de LU (modelo de pantalla 3270 o impresora 3270)
- v Nombre de agrupación (si añade la LU a una agrupación)

Para configurar una LU de los tipos 0–3 para una estación de enlace previamente definida, siga estos pasos desde la ventana Nodo:

- 1. Seleccione la estación de enlace para el sistema principal en el panel Conectividad de la ventana.
- 2. Pulse el botón **Nuevo**.
- 3. Seleccione el tipo de LU (**Nueva LU de pantalla 3270** o **Nueva LU de impresora 3270**) en el diálogo que aparece.

Al seleccionar este elemento y pulsar **OK**, Communications Server para Linux visualiza el diálogo LU de tipo 0–3.

- 4. Especifique los valores adecuados en los campos del diálogo.
- 5. Pulse **OK** para definir la LU.

La LU aparece en el panel Conectividad de la ventana Nodo, por debajo de la estación de enlace para el sistema principal.

## **Definición de una agrupación de LU**

Para la LU de tipo 0–3, puede definir agrupaciones de unidades LU para simplificar la configuración de usuarios y proporcionar una mayor flexibilidad al establecer sesiones de sistema principal. Por ejemplo, puede definir varias unidades LU en una misma agrupación de unidades LU y después configurar varios usuarios utilizando esta agrupación de unidades LU. Esto facilita la configuración de las sesiones de usuario y permite que cualquier sesión utilice cualquier LU de la agrupación.

- **Nota:** Puede asignar la sesión de un usuario a una LU específica o a una agrupación de LU.
	- v Si asigna la sesión de usuario a una LU específica que se encuentra en una agrupación, la sesión utilizará esa LU si está disponible; de lo contrario, utilizará cualquier LU libre de la agrupación, como si la hubiera asignado a la agrupación de LU en vez de asignarla a una LU específica.

v Si desea que el usuario sólo utilice la LU especificada y que no pueda establecer la sesión de usuario si la LU ya se utiliza, asegúrese de que la LU no se encuentre en una agrupación.

Puede ver las agrupaciones de LU para el nodo local de Communications Server para Linux utilizando la ventana Agrupaciones de LU. Esta ventana muestra las agrupaciones de LU configuradas en el sistema local y le permite seleccionar las LU que desee añadir a una agrupación de LU.

Puede añadir los tipos de LU siguientes a una agrupación (no mezcle unidades LU de tipos distintos en la misma agrupación):

- v LU de pantalla 3270
- LU no restringida

Para poder añadir las LU a una agrupación, se deben definir las LU en el nodo local.

Para configurar una agrupación de LU, siga estos pasos desde la ventana Nodo:

- 1. Seleccione **Agrupaciones de LU** en el menú **Ventanas**. Communications Server para Linux visualiza la ventana Agrupaciones de LU.
- 2. Pulse el botón **Nuevo**.

Communications Server para Linux visualiza el diálogo Configuración de agrupación de LU.

El recuadro de la derecha muestra las LU que no se han asignado todavía a ninguna agrupación. Cualquiera de ellas puede incluirse en la nueva agrupación.

- 3. Seleccione las LU que desea añadir a la agrupación y pulse el botón **Nuevo** para mover las LU seleccionadas al recuadro de la izquierda. Para eliminar una LU del recuadro de la izquierda, selecciónela y pulse el botón **Eliminar**.
- 4. Pulse **OK** para definir la agrupación de LU.

Todas las LU del recuadro de la izquierda se añaden a la agrupación de LU. La agrupación aparece en la ventana Agrupaciones de LU.

## **Configuración de la comunicación APPC**

Las aplicaciones APPC y las aplicaciones CPI-C necesitan que primero se configure APPC. Una aplicación APPC utiliza los recursos de LU de tipo 6.2 del nodo para comunicarse con otra aplicación APPC o CPI-C de un sistema principal o una máquina igual, utilizando una modalidad especificada.

Antes de configurar la comunicación APPC, debe llevar a cabo la configuración siguiente:

- 1. Configure el nodo según se describe en ["Configuración](#page-93-0) del nodo" en la página [76.](#page-93-0)
- 2. Configure la conectividad según se describe en ["Configuración](#page-94-0) de la [conectividad"](#page-94-0) en la página 77.

Los pasos de configuración siguientes dependen de si la configuración soporta tráfico dependiente, independiente o ambos.

#### **APPC independiente**

APPC independiente utiliza LU independientes. Cada sesión LU-LU comprende una LU local y una LU asociada.

Para la LU local, puede utilizar la LU por omisión predefinida asociada al punto de control de nodo o bien puede configurar LU locales nuevas.

No es necesario configurar la LU asociada si el nodo de Communications Server para Linux es un nodo final o un nodo de red en una red APPN, porque APPN puede localizar dinámicamente las LU asociadas. Sin embargo, deberá configurar la LU asociada si la red no es una red APPN o si el nodo es un nodo LEN. En este caso, debe configurar el nodo remoto donde reside la LU asociada y, a continuación, definir la LU asociada en el nodo remoto.

#### **APPC dependiente**

Si el nodo remoto es un sistema principal que no soporta la LU 6.2 independiente, realice la configuración para el tráfico dependiente. Para APPC dependiente, debe configurar una LU local.

Si las aplicaciones utilizan CPI-C, puede que necesite efectuar una configuración de CPI-C adicional después de la configuración de APPC (consulte ["Configuración](#page-105-0) de [CPI-C"](#page-105-0) en la página 88). Una aplicación CPI-C utiliza los recursos de LU de tipo 6.2 y de modalidad del nodo para comunicarse con otra aplicación APPC o CPI-C de un sistema principal o una máquina igual. Para una aplicación CPI-C debe definir los mismos recursos que para una aplicación APPC. Además, si el TP del sistema Communications Server para Linux es el TP de invocación, también conocido como TP de origen (el TP que inicia la conversación), es posible que necesite definir una o más entradas de información complementaria para el mismo, tal como se describe en el apartado ["Configuración](#page-105-0) de CPI-C" en la página 88. Cada una de estas entradas proporciona información sobre un TP asociado y sobre los recursos de LU y de modalidad utilizados para acceder al TP asociado, así como la información de seguridad necesaria.

En este apartado se explica cómo configurar una red APPN sencilla (utilizando una LU 6.2 independiente) que se compone de un nodo de red, un nodo final y un nodo LEN, como se describe en "Configuración de una red APPN sencilla". (También se muestra cómo obtener información de estado para sesiones CP-CP entre dos nodos).

Además, se explica cómo configurar comunicación APPC dependiente, según se describe en ["Configuración](#page-105-0) de APPC dependiente" en la página 88.

En estos dos casos, se presupone que las sesiones APPC utilizan una clase de servicio (COS) y una modalidad estándar.

Para obtener información sobre cómo configurar información adicional de APPC, por ejemplo modalidades, seguridad y TP invocables (de destino), consulte la publicación *Communications Server para Linux Guía de administración*.

## **Configuración de una red APPN sencilla**

La red APPN más sencilla que puede configurar consta de dos nodos: un nodo de red APPN y un nodo final APPN. El nodo de red gestiona el direccionamiento de la sesión para el nodo final.

### **Configuración de un nodo de red**

Este escenario supone que está utilizando la LU de punto de control y una modalidad estándar, y que utiliza un tipo de enlace LAN (Token Ring, Ethernet). Para configurar el nodo de red basta con realizar las tareas siguientes:

- 1. Configure el nodo según se describe en ["Configuración](#page-93-0) del nodo" en la página [76.](#page-93-0) En el campo *Soporte para APPN*, seleccione el valor Nodo de red. Anote el nombre del punto de control.
- 2. Configure la conectividad según se describe en ["Configuración](#page-94-0) de la [conectividad"](#page-94-0) en la página 77. Configure el enlace para soportar tráfico independiente.

Para acceder a este nodo de red desde un nodo final adyacente, debe conocer la dirección MAC y el número de SAP del puerto del nodo de red. Puede utilizar el siguiente procedimiento para obtener la dirección MAC en un nodo de Communications Server para Linux:

- 1. Seleccione el puerto en la ventana Nodo.
- 2. Pulse el botón **Iniciar** para iniciar el puerto.
- 3. Pulse el botón **Estado** para obtener la información de estado del puerto. El diálogo de estado de puerto muestra la dirección MAC y el número de SAP.
- 4. Anote la dirección MAC y el número de SAP y especifique dichos valores en el diálogo de configuración de la estación de enlace del nodo final.

### **Configuración de un nodo final**

Este escenario supone que está utilizando la LU de punto de control y una modalidad estándar, y que utiliza un tipo de enlace LAN (Token Ring, Ethernet). Para configurar el nodo de red basta con realizar las tareas siguientes:

- 1. Configure el nodo según se describe en ["Configuración](#page-93-0) del nodo" en la página [76.](#page-93-0) En el campo *Soporte para APPN*, seleccione el valor Nodo final.
- 2. Configure la conectividad según se describe en ["Configuración](#page-94-0) de la [conectividad"](#page-94-0) en la página 77. Configure el enlace para soportar tráfico independiente y proporcione la información siguiente para la estación de enlace:
	- v Especifique el nombre del nodo de red (consulte "Configuración de un nodo de red") como valor del campo *Nodo remoto*.
	- v Especifique la dirección MAC y el número de SAP para el puerto del nodo remoto en el panel Información de contacto del diálogo de configuración de la estación de enlace.

En una red APPN, puede utilizarse una sola estación de enlace para un nodo de red adyacente para comunicarse con cualquier nodo remoto de la red, de modo que no es necesario configurar una estación de enlace diferente para cada nodo remoto.

### **Verificación de conectividad entre dos nodos**

Para este caso se presupone que se ha configurado un nodo de red como se describe en "Configuración de un nodo de red" y un nodo final como se describe en "Configuración de un nodo final". Desde el nodo final efectúe el procedimiento siguiente:

- 1. En la ventana Nodo, seleccione la estación de enlace que se conecta al nodo de red adyacente.
- 2. Pulse el botón **Iniciar** para iniciar la estación de enlace.

Una vez iniciada la estación de enlace, las sesiones CP-CP entre dos nodos se establecen automáticamente. Estas sesiones se visualizan en el panel LU locales independientes de la ventana Nodo.

3. Para obtener información de estado sobre una sesión, seleccione la sesión en la ventana Nodo y pulse el botón **Estado**.

### **Configuración de una LU APPC independiente**

En muchos casos, las aplicaciones pueden utilizar la LU de punto de control del nodo local, que se define automáticamente al configurar el nodo. Es la LU por omisión (si la aplicación no especifica una LU determinada, puede utilizar ésta). Si la aplicación utiliza la LU por omisión, no es necesario definir una LU local. Consulte la documentación de su aplicación APPC o póngase en contacto con el programador de la aplicación.

Para configurar una LU 6.2 independiente, necesita esta información:

- Nombre de LU local.
- v Alias de LU local (si se utiliza un alias en un TP soportado por esta LU).

Para configurar una LU local independiente, siga estos pasos desde la ventana Nodo:

- 1. Seleccione el panel LU locales independientes en la ventana.
- 2. Seleccione **Nueva LU local independiente** en el submenú **APPC** del menú **Servicios** (o pulse el botón **Nuevo**).

Communications Server para Linux visualiza el diálogo LU local.

- 3. Especifique los valores adecuados en los campos del diálogo.
- 4. Pulse el botón **OK** para definir la LU local. En el panel LU locales independientes de la ventana Nodo aparece la LU independiente.

### **Configuración de LU asociadas para un nodo LEN**

Debe definir un nodo remoto (y las LU asociadas del nodo) en las situaciones siguientes:

- v Si el nodo local es un nodo LEN, debe definir todos los nodos remotos y todas las LU asociadas del nodo remoto con el que se comunica mediante APPC. Un nodo LEN no puede encontrar dinámicamente las LU asociadas; la definición de nodo remoto le permite hacerlo.
- v Si el nodo local no forma parte de una red APPN (por ejemplo, si tiene dos nodos finales conectados directamente, sin ningún servidor de nodos de red), no es posible encontrar dinámicamente las LU. En este caso, debe configurar cada una de las LU asociadas.
- v Si el nodo remoto es un nodo LEN y el nodo local es un nodo de red que actúa como servidor de nodos de red del nodo LEN, debe definir el nodo LEN (y sus LU asociadas) como un nodo remoto en el servidor de nodos de red. Esta definición permite que los nodos del resto de la red APPN encuentren las LU del nodo LEN.
- v Si el nodo remoto está en otra red APPN, debe definir el nodo remoto porque no puede encontrarse dinámicamente.

No defina las LU asociadas si los nodos remotos y locales forman parte de la misma red APPN.

Al añadir una definición de nodo remoto, se añade automáticamente una LU asociada con el mismo nombre que el nodo remoto; ésta es la LU de punto de control del nodo remoto. Si su aplicación utiliza esta LU asociada, no es necesario

### **Configuración de la comunicación APPC**

añadir otra LU asociada, aunque tal vez desee añadir un alias de LU para la LU asociada. Para añadir un alias, pulse dos veces en la LU asociada y especifique el alias en el diálogo de configuración de LU asociada.

Si su aplicación utiliza un alias de LU para referirse a su LU asociada, debe añadir una definición de alias de LU asociada.

Si el nodo local o el nodo remoto es un nodo LEN, debe definir la LU asociada como dependiente del nodo remoto, ya que un nodo LEN no puede participar en la ubicación dinámica de LU. Si su aplicación utiliza la LU de punto de control del nodo remoto como su LU asociada, la LU de punto de control se ha definido automáticamente al definir el nodo remoto.

Puede utilizar el programa de administración de Motif para añadir un alias de LU asociada (consulte el apartado "Definición de un alias de LU asociada"), añadir una definición de una LU asociada en un nodo remoto específico (consulte el apartado ["Definición](#page-104-0) de una LU asociada en un nodo remoto" en la página 87) o definir varias LU asociadas utilizando comodines (consulte el apartado ["Definición](#page-104-0) de varias LU asociadas mediante [comodines"](#page-104-0) en la página 87).

**Definición de un nodo remoto:** Antes de configurar un nodo remoto, necesita la información siguiente:

v Nombre de red SNA del nodo completamente calificado.

Para configurar un nodo remoto, siga estos pasos desde la ventana Nodo:

- 1. Seleccione el panel Sistemas remotos en la ventana.
- 2. Seleccione **Nuevo nodo remoto** del submenú **APPC** del menú **Servicios** (o pulse el botón **Nuevo** de la barra de botones y, a continuación, seleccione **Definir nodo remoto**).

Communications Server para Linux visualiza el diálogo Configuración de nodo remoto.

- 3. Especifique los valores adecuados en los campos del diálogo.
- 4. Pulse el botón **OK** para definir el nodo remoto. El nodo remoto aparece en el panel Sistemas remotos de la ventana Nodo.

Al definir un sistema remoto, Communications Server para Linux define automáticamente la LU de punto de control en el nodo remoto como una LU asociada en el nodo local.

**Definición de un alias de LU asociada:** Para definir un alias de LU asociada, necesita esta información:

- v Nombre de LU asociada completamente calificado (nombre de red SNA y nombre de LU).
- Alias de LU asociada utilizado por un TP local.

Para añadir un alias de LU asociada, siga estos pasos desde la ventana Nodo:

- 1. Seleccione el panel Sistemas remotos en la ventana.
- 2. Seleccione **APPC**, **Nuevas LU asociadas** y **Alias de LU asociada** en el menú **Servicios** (o pulse el botón **Nuevo** de la barra de botones y seleccione **Definir alias de LU asociada**).

Communications Server para Linux visualiza el diálogo Configuración de alias de LU asociada.

3. Especifique el nombre de la LU asociada y el alias en el diálogo.

<span id="page-104-0"></span>4. Pulse el botón **OK** para definir el alias de LU asociada. Éste aparece en el panel Sistemas remotos de la ventana Nodo (como parte de la definición de red).

**Definición de una LU asociada en un nodo remoto:** Para definir una LU asociada en un nodo remoto específico, necesita la información siguiente:

- v Nombre de LU asociada completamente calificado.
- v Alias de LU asociada (si el TP local utiliza un alias).
- v Nombre completamente calificado del nodo que contiene información de directorio para la LU asociada.

Para añadir una definición de LU asociada para un nodo remoto específico, siga estos pasos desde la ventana Nodo:

- 1. Seleccione el nodo remoto.
- 2. Seleccione **APPC**, **Nuevas LU asociadas** y **LU asociada en nodo remoto** en el menú **Servicios** (o pulse el botón **Nuevo** de la barra de botones y seleccione **Definir LU asociada en nodo remoto**).

Communications Server para Linux visualiza el diálogo Configuración de LU asociada.

- 3. Especifique los valores adecuados en los campos del diálogo.
- 4. Pulse el botón **OK** para definir la LU asociada. El alias de LU asociada aparece en el panel Sistemas remotos de la ventana Nodo, en el sistema remoto al que pertenece.

**Definición de varias LU asociadas mediante comodines:** Puede utilizar comodines para configurar la ubicación de un conjunto de LU asociadas que se encuentran en el mismo nodo remoto y cuyos nombres empiezan por los mismos caracteres. Si utiliza comodines, no necesitará configurar cada LU asociada individualmente.

Para definir LU asociadas mediante comodines, debe proporcionar esta información:

v Nombre de la LU asociada comodín. El nombre de LU asociada comodín consta de dos cadenas EBCDIC de tipo A, cada una de ellas de 1–8 caracteres, que coinciden con los nombres de LU completamente calificados de varias LU asociadas.

La primera cadena puede ser un nombre de red SNA completo que coincida exactamente con el nombre de red de las LU asociadas, o un prefijo comodín que coincida con el principio del nombre de red. Si especifica un prefijo comodín para el nombre de red, deje la segunda cadena en blanco.

Si proporciona un nombre de red SNA completo para la primera cadena, también puede especificar un valor para la segunda cadena. (No puede especificar la segunda cadena si no ha proporcionado un nombre de red SNA válido para la primera). La segunda cadena se trata como un prefijo comodín, que debe coincidir con el principio de la segunda parte de los nombres de LU asociada completamente calificados.

v Nombre del nodo donde se encuentran las LU asociadas.

Para añadir varias LU asociadas, siga estos pasos desde la ventana Nodo:

- 1. Seleccione el nodo remoto para el que va a definir las LU asociadas.
- 2. Seleccione **APPC**, **Nuevas LU asociadas** y **Comodín de LU asociadas en nodo remoto** en el menú **Servicios** (o pulse el botón **Nuevo** de la barra de botones y seleccione **Definir comodín de LU asociadas en nodo remoto**).

Communications Server para Linux visualiza el diálogo Configuración de LU asociada comodín.

- <span id="page-105-0"></span>3. Especifique la información adecuada en los campos del diálogo.
- 4. Pulse el botón **OK** para definir las LU asociadas. Las LU asociadas aparecen en el panel Sistemas remotos de la ventana Nodo, en el nodo remoto al que pertenecen.

## **Configuración de APPC dependiente**

Para configurar una LU 6.2 dependiente, necesita esta información:

- Nombre de LU local.
- v Alias de LU local (si se utiliza un alias en un TP soportado por esta LU).
- v Nombre de la estación de enlace que proporciona la conexión con el sistema principal.
- Número de LU.
- v Si la LU debe asignarse a la agrupación por omisión para la LU 6.2 dependiente.

Si está configurando LU dependientes de tipo 6.2 para utilizarlas con aplicaciones APPC o CPI-C, puede definirlas como miembros de la agrupación por omisión. A una aplicación que no especifica una LU local determinada se le asigna una LU que no esté en uso de la agrupación de LU definidas como LU por omisión.

Para configurar una LU local dependiente, siga estos pasos desde la ventana Nodo:

- 1. Seleccione una estación de enlace en el panel Conectividad de la ventana
- 2. Seleccione **Nueva LU local dependiente** del submenú **APPC** del menú **Servicios** (o pulse el botón **Nuevo** de la barra de botones y, a continuación, seleccione **Nueva LU local dependiente**).

Communications Server para Linux visualiza el diálogo LU local.

- 3. Especifique los valores adecuados en los campos del diálogo.
- 4. Pulse el botón **OK** para definir la LU local. La LU dependiente aparece en el panel Conectividad, en la estación de enlace a la que pertenece.

## **Configuración de CPI-C**

Si da soporte a una aplicación CPI-C que utiliza nombres de destino simbólico CPI-C, debe definir información complementaria de CPI-C. La información complementaria asocia el nombre de destino simbólico con información sobre el TP asociado, la LU asociada, la modalidad y la seguridad de la conversación.

Para determinar el nombre de destino simbólico para CPI-C, póngase en contacto con el desarrollador de la aplicación (o, si se trata de una aplicación de terceros, consulte la documentación del producto).

Antes de configurar información complementaria de CPI-C, necesita la información siguiente:

- v Nombre de destino simbólico utilizado por el TP
- Nombre del TP asociado
- v Nombre o alias de la LU asociada
- v Nombre de modalidad

Para configurar información complementaria de CPI-C, siga estos pasos desde la ventana Nodo:

- 1. Seleccione **CPI-C** del submenú **APPC** del menú **Servicios**. Communications Server para Linux visualiza la ventana Nombres de destino CPI-C.
- 2. Pulse el botón **Nuevo**.

Communications Server para Linux visualiza el diálogo Configuración de destino CPI-C.

- 3. Especifique los valores adecuados en los campos del diálogo.
- 4. Pulse el botón **OK** para definir la información complementaria de CPI-C.

## **Configuración de LUA**

La API de LUA puede utilizarse para aplicaciones que utilizan LU de tipo 0-3 para comunicarse con un sistema principal. (Para obtener información detallada sobre la API LUA, consulte la publicación *Communications Server para Linux Guía de programación de LUA*).

Antes de configurar LUA, lleve a cabo esta configuración:

- 1. Configure el nodo según se describe en ["Configuración](#page-93-0) del nodo" en la página [76.](#page-93-0)
- 2. Configure la conectividad para el tráfico dependiente según se describe en ["Configuración](#page-94-0) de la conectividad" en la página 77. (Si está utilizando una pasarela SNA en sentido ascendente o un DLUR, configure el enlace con el nodo en sentido ascendente en lugar de un enlace directo con el sistema principal).

Para configurar LUA, necesita esta información:

- v Nombre de LU o nombre de la agrupación de LU.
- v Número de LU para cada LU. El número de LU debe coincidir con el número de LU configurado en el sistema principal.

Para configurar LUA, defina la LU utilizando este procedimiento:

- 1. Seleccione la estación de enlace para el sistema principal en el panel Conectividad de la ventana Nodo.
- 2. Pulse el botón **Nuevo**.
- 3. En el diálogo que aparece, seleccione **Nueva LU para LUA**.
- 4. Especifique los valores adecuados en los campos del diálogo. Especifique una LU de tipo Sin restringir.
- 5. Pulse el botón **OK**. La LU aparece en el panel Conectividad de la ventana Nodo, por debajo de la estación de enlace para el sistema principal.
- 6. Si va a utilizar agrupaciones de LU, defínalas tal como se describe en el apartado "Definición de una agrupación de LU".

## **Definición de una agrupación de LU**

Puede definir las agrupaciones de LU para simplificar la configuración de usuario y proporcionar una mayor flexibilidad en el establecimiento de sesiones de sistema principal. Por ejemplo, puede definir varias LU en una sola agrupación de LU y después configurar múltiples aplicaciones LUA utilizando esta agrupación de LU. Esto facilita la configuración de aplicaciones y permite que cualquier aplicación utilice cualquier LU de la agrupación.

**Nota:** Puede asignar la sesión de un usuario a una LU específica o a una agrupación de LU.

- <span id="page-107-0"></span>v Si asigna la sesión de usuario a una LU específica que se encuentra en una agrupación, la sesión utilizará esa LU si está disponible; de lo contrario, utilizará cualquier LU libre de la agrupación, como si la hubiera asignado a la agrupación de LU en vez de asignarla a una LU específica.
- Si desea que el usuario sólo utilice la LU especificada y que no pueda establecer la sesión de usuario si la LU ya se utiliza, asegúrese de que la LU no se encuentre en una agrupación.

Puede ver las agrupaciones de LU para el nodo local de Communications Server para Linux utilizando la ventana Agrupaciones de LU. Esta ventana muestra las agrupaciones de LU configuradas en el sistema local y le permite seleccionar las LU que desee añadir a una agrupación de LU.

Puede añadir los tipos de LU siguientes a una agrupación para que 3270 los utilice (no mezcle LU de distintos tipos en la misma agrupación):

- v LU de pantalla 3270
- LU no restringida

Para poder añadir las LU a una agrupación, se deben definir las LU en el nodo local.

Para configurar una agrupación de LU, siga estos pasos desde la ventana Nodo:

- 1. Seleccione **Agrupaciones de LU** en el menú **Ventanas**.
- Communications Server para Linux visualiza la ventana Agrupaciones de LU. 2. Pulse el botón **Nuevo**.

Communications Server para Linux visualiza el diálogo Configuración de agrupación de LU.

El recuadro de la derecha muestra las LU que no se han asignado todavía a ninguna agrupación. Cualquiera de estas LU con el tipo LU sin restringir se puede incluir en la nueva agrupación para LUA.

- 3. Seleccione las LU que desea añadir a la agrupación y pulse el botón **Nuevo** para mover las LU seleccionadas al recuadro de la izquierda. Para eliminar una LU del recuadro de la izquierda, selecciónela y pulse el botón **Eliminar**.
- 4. Pulse **OK** para definir la agrupación de LU.

Todas las LU del recuadro de la izquierda se añaden a la agrupación de LU. La agrupación aparece en la ventana Agrupaciones de LU.

# **Configuración de la pasarela SNA**

Además de proporcionar acceso directo a un sistema principal, Communications Server para Linux puede proporcionar recursos de pasarela SNA. Esta característica permite a otros sistemas acceder a un sistema principal mediante un nodo de Communications Server para Linux, en lugar de necesitar una conexión independiente al sistema principal desde cada sistema.

La característica de pasarela SNA se muestra en la Figura 7 en la [página](#page-108-0) 91.
<span id="page-108-0"></span>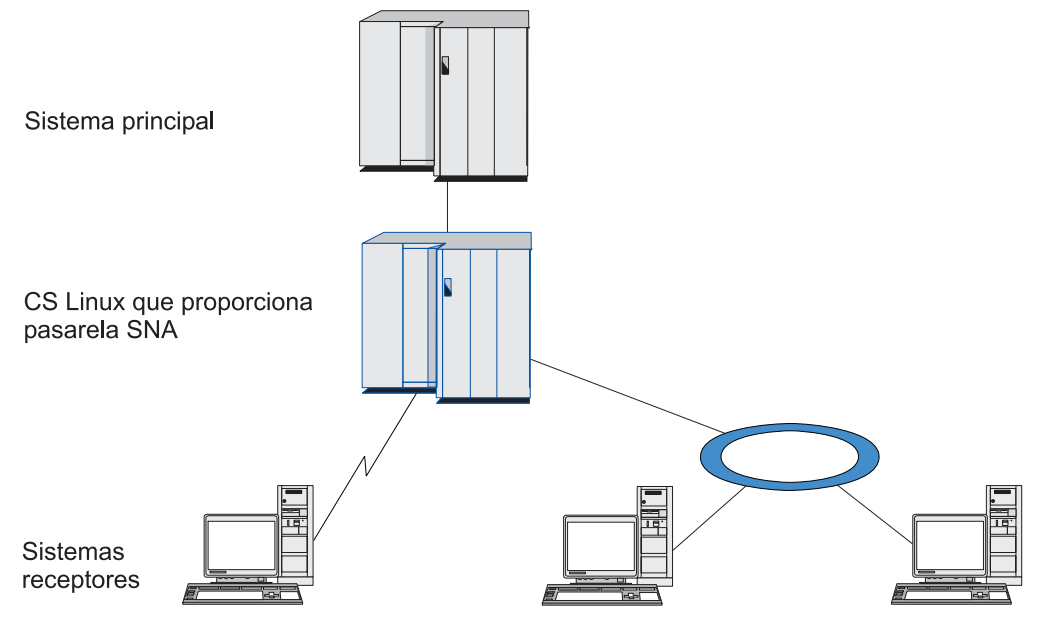

*Figura 7. Pasarela SNA*

El sistema en sentido descendente debe contener una PU SNA de tipo 2.0 ó 2.1 para soportar LU dependientes. Por ejemplo, el sistema en sentido descendente puede ser otro sistema Communications Server para Linux o un PC que ejecute Communications Server para Windows.

Cuando el nodo local de Communications Server para Linux utiliza la característica de pasarela SNA, todos los datos transferidos entre el sistema principal y el sistema en sentido descendente se direccionan a través del nodo local. Esto permite a un sistema en sentido descendente compartir una conexión de sistema principal con Communications Server para Linux o con otros sistemas en sentido descendente, en lugar de necesitar un enlace directo. Por ejemplo, puede configurar varios sistemas en sentido descendente conectados a Communications Server para Linux a través de una red Token Ring local, de forma que todos puedan acceder a la misma línea alquilada de larga distancia desde Communications Server para Linux al sistema principal.

El uso de la pasarela SNA también simplifica la configuración en el sistema principal, porque no necesita definir los sistemas en sentido descendente ni los enlaces de comunicaciones con esos sistemas. La configuración de sistema principal sólo necesita incluir el sistema Communications Server para Linux y el enlace de comunicaciones de sistema principal; las LU en los sistemas en sentido descendente se configuran como parte de los recursos del sistema Communications Server para Linux. El sistema principal no sabe que se está utilizando una pasarela SNA.

Antes de configurar la pasarela SNA, debe llevar a cabo las tareas de configuración siguientes:

- v Defina el nodo local según se describe en ["Configuración](#page-93-0) del nodo" en la página [76.](#page-93-0)
- v Configure un puerto y una estación de enlace para el tráfico dependiente entre el nodo local y el sistema principal, como se describe en ["Configuración](#page-94-0) de la [conectividad"](#page-94-0) en la página 77. Asimismo, configure puertos y estaciones de enlace para el tráfico dependiente entre el nodo local y los nodos en sentido descendente. Si necesita soportar LU en sentido descendente que no se han

<span id="page-109-0"></span>definido de antemano, puede definir una plantilla en el puerto para soportar PU implícitas y LU en sentido descendente (consulte el apartado "Soporte de LU implícitas en sentido descendente").

- v Defina las LU en el nodo local que se utilizan para la comunicación con el sistema principal (LU en sentido ascendente). Defina las LU en sentido ascendente como LU de tipo 0–3 con una LU de tipo Sin restringir (unknown). (Las LU en nodos en sentido descendente pueden ser de cualquier tipo).
- v Si va a utilizar agrupaciones de LU, defínalas tal como se describe en el apartado ["Definición](#page-106-0) de una agrupación de LU" en la página 89.

### **Soporte de LU implícitas en sentido descendente**

Para soportar las LU en sentido descendente que no están predefinidas en Communications Server para Linux, puede definir una plantilla en el puerto para las PU y las LU implícitas en sentido descendente (para la configuración básica de puertos, consulte el apartado ["Configuración](#page-94-0) de la conectividad" en la página 77). Estas plantillas proporcionan soporte para las LU en sentido descendente sin necesidad de configurar una LU en el nodo local para soportar cada LU de un nodo en sentido descendente.

Antes de configurar una LU en sentido descendente para la pasarela SNA, necesita la información siguiente:

- v Rango de números de LU para soportar las LU en sentido descendente.
- Nombre de LU del sistema principal.

Para definir una plantilla para las LU implícitas en sentido descendente, realice los pasos siguientes:

1. Si ya ha configurado el puerto, pulse dos veces en la definición de puerto del panel Conectividad de la ventana Nodo. Communications Server para Linux visualiza el diálogo de configuración de puerto.

Si no ha configurado el puerto, siga estos pasos:

- a. Seleccione el panel Conectividad en la ventana Nodo.
- b. Pulse el botón **Nuevo**.
- c. En el diálogo que aparece, defina un puerto y seleccione el tipo de protocolo de enlace.

Communications Server para Linux visualiza el diálogo de configuración de puerto.

- d. Especifique los parámetros básicos de puerto según se describe en ["Configuración](#page-94-0) de la conectividad" en la página 77.
- 2. Pulse el botón **Avanzado** en la parte inferior del diálogo.

Communications Server para Linux visualiza el diálogo Parámetros de puerto. El panel inferior muestra valores que afectan a las plantillas de LU en sentido descendente.

- 3. Seleccione la opción *Configurar LU en sentido descendente para acceso de PU implícita*.
- 4. Pulse **OK**.

Communications Server para Linux visualiza el diálogo Configuración de plantilla de LU en sentido descendente.

- 5. Especifique los valores adecuados en los campos del diálogo.
- 6. Pulse **OK** para definir la plantilla de LU implícita en sentido descendente.

#### <span id="page-110-0"></span>**Definición de LU en sentido descendente**

Antes de configurar una LU en sentido descendente para la pasarela SNA, necesita la información siguiente:

- v Nombre de LU para cada LU en sentido descendente. (Se trata de un identificador local y no tiene que coincidir con la configuración del sistema en sentido descendente).
- v Número de LU para cada LU en sentido descendente.
- v Estación de enlace para el nodo en sentido descendente.
- v Nombre de LU en sentido ascendente (para la LU del sistema principal).

Para configurar una LU en sentido descendente para la pasarela SNA, siga estos pasos:

- 1. Seleccione la estación de enlace para el nodo en sentido descendente en el panel Conectividad de la ventana Nodo.
- 2. Pulse el botón **Nuevo**.
- 3. Seleccione **Nueva LU en sentido descendente** y pulse **OK**.

Communications Server para Linux visualiza el diálogo LU en sentido descendente.

- 4. Especifique los valores adecuados en los campos del diálogo.
- 5. Pulse **OK** para definir la LU en sentido descendente.

La definición de LU aparece en el panel Conectividad de la ventana Nodo, por debajo de la estación de enlace para el nodo en sentido descendente.

#### **Configuración del DLUR**

Además de proporcionar el acceso directo a un sistema principal, Communications Server para Linux puede proporcionar recursos de peticionario de LU dependiente (DLUR). Esta característica permite que las sesiones para unidades LU dependientes abarquen varios nodos de una red APPN, en lugar de necesitar una conexión directa con el sistema principal.

Por regla general, una sesión de LU dependiente necesita un enlace de comunicaciones directo con el sistema principal. Si hay muchos nodos (incluido un nodo de sistema principal) conectados en una red APPN, puede que algunos no tengan conexión directa con el sistema principal, sino sólo una conexión indirecta a través de otro nodo. No es posible establecer sesiones de LU dependientes con el sistema principal desde las LU de estos nodos conectados indirectamente.

El peticionario de LU dependientes (DLUR) es una característica de APPN diseñada para superar esta limitación.

DLUR en un nodo APPN (por ejemplo un nodo de Communications Server para Linux) funciona junto con el servidor LU dependiente (DLUS) en el sistema principal para direccionar sesiones desde LU dependientes del nodo DLUR al sistema principal DLUS a través de la red APPN. La ruta hacia el sistema principal puede abarcar varios nodos y puede aprovechar las funciones de gestión de red, ubicación dinámica de recursos y cálculo de rutas de APPN. El DLUR debe estar disponible en el nodo donde se encuentran las LU, y el DLUS debe estar disponible en el nodo de sistema principal, pero el DLUR no es necesario en los nodos intermedios de la ruta de la sesión.

Si el nodo DLUR de Communications Server para Linux es un nodo de red o un nodo de red de ramificación, también puede proporcionar recursos DLUR de paso <span id="page-111-0"></span>a través para las LU dependientes en sistemas en sentido descendente conectados al nodo de Communications Server para Linux. Estas LU pueden utilizar DLUR en el nodo de Communications Server para Linux a fin de acceder al sistema principal a través de la red, del mismo modo que para las LU internas al nodo. Los sistemas en sentido descendente no ejecutan DLUR y en realidad no necesitan saber que se está utilizando DLUR.

La Figura 8 muestra un servidor de Communications Server para Linux configurado como un nodo de red APPN, implementando DLUR de paso a través para soportar sesiones entre las LU del sistema principal (el nodo en sentido ascendente)y las LU de los nodos de la red APPN (nodos en sentido descendente)).

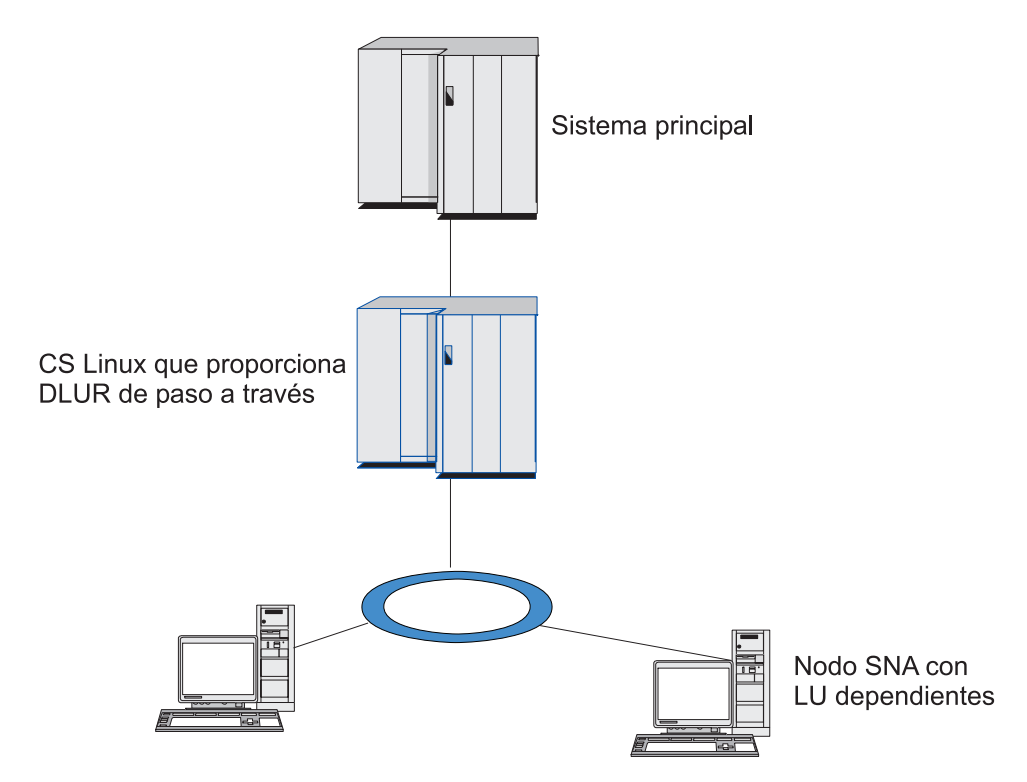

*Figura 8. Nodo de Communications Server para Linux que proporciona DLUR*

**Nota:**

- 1. No puede configurar el DLUR en un nodo LEN.
- 2. Sólo puede configurar el DLUR de paso a través en un nodo de red o en un nodo de red de ramificación.
- 3. Si está utilizando Branch Extender, no puede configurar el DLUR en un nodo final de la rama (con un nodo de red de ramificación como su servidor de nodos de red). Sin embargo, puede soportar aplicaciones de LU dependiente desde este nodo configurando el DLUR de paso a través en el nodo de red de ramificación (de modo que el nodo final de la rama no ejecute el DLUR, sino que utilice el DLUR de paso a través en el nodo de red de ramificación).

Las tareas que necesita realizar para configurar el DLUR dependen de si las LU dependientes están en el nodo local o en los nodos en sentido descendente.

#### <span id="page-112-0"></span>**Configuración de soporte para el DLUR en el nodo local**

Para realizar esta tarea, necesita la información siguiente:

- ID de la PU del nodo local.
- v Nombre de PU. (Se trata de un identificador local y no tiene que coincidir con la configuración del sistema principal).
- v Nombre de los DLUS del sistema principal (y el nombre del DLUS de reserva si existe uno).
- v Nombre de LU, número de LU y tipo de LU de cada LU en sentido descendente. El número de LU debe coincidir con el número configurado en el sistema principal.

Para configurar el soporte para el DLUR en el nodo local, debe llevar a cabo las tareas de configuración siguientes:

- 1. Defina el nodo local según se describe en ["Configuración](#page-93-0) del nodo" en la [página](#page-93-0) 76. Si proporciona soporte para DLUR de paso a través para nodos en sentido descendente, defina el nodo como un nodo de red APPN o un nodo de red de ramificación.
- 2. Configure la conectividad con la red APPN. La conectividad APPN necesita al menos un puerto y una estación de enlace para el tráfico independiente entre el nodo local y el nodo de red APPN adyacente, como se describe en ["Configuración](#page-94-0) de la conectividad" en la página 77.
- 3. Defina una PU DLUR en el nodo local (la PU DLUR da soporte para conectividad con el sistema principal).

Para configurar la PU DLUR, siga estos pasos desde la ventana Nodo:

a. Seleccione el menú **Servicios**, el submenú **Conectividad** y a continuación, **Nueva PU DLUR** (o pulse el botón **Nuevo** de la barra de botones y, a continuación, seleccione **PU DLUR**).

Al pulsar el botón **OK**, Communications Server para Linux visualiza el diálogo Configuración de PU DLUR.

- b. Especifique los valores adecuados en los campos del diálogo.
- c. Pulse el botón **OK** para definir la PU DLUR.

La PU DLUR aparece en el panel Conectividad, bajo el elemento DLUR.

4. Para configurar DLUR a fin de que dé soporte a las LU en el nodo local, debe añadir las LU al nodo local. Las LU deben estar configuradas para dar soporte a LUA, tal como se describe en el apartado ["Configuración](#page-106-0) de LUA" en la [página](#page-106-0) 89. Según los requisitos de las aplicaciones de usuario soportadas por las LU, es posible que deba realizar alguna configuración adicional.

#### **Configuración de soporte para el DLUR de paso a través para nodos en sentido descendente**

Para realizar esta tarea, necesita la información siguiente:

- v Nombre de PU en sentido descendente para cada nodo en sentido descendente o para cada PU del nodo en sentido descendente. (Se trata de un identificador local y no tiene que coincidir con la configuración del sistema principal).
- v Nombre del DLUS del sistema principal.

Para configurar el soporte para el DLUR de paso a través para nodos en sentido descendente, debe llevar a cabo las tareas de configuración siguientes:

1. Defina el nodo local como un nodo de red APPN (consulte ["Configuración](#page-93-0) del nodo" en la [página](#page-93-0) 76).

- <span id="page-113-0"></span>2. Configure la conectividad con los nodos en sentido descendente. Configure puertos y estaciones de enlace para el tráfico dependiente entre el nodo local y cada nodo en sentido descendente, como se describe en ["Configuración](#page-94-0) de la [conectividad"](#page-94-0) en la página 77. (No es necesario definir una PU DLUR para dar soporte al DLUR de paso a través para nodos en sentido descendente).
- 3. Un nodo en sentido descendente puede soportar varias PU. En este caso, cada PU en sentido descendente está asociada con un enlace diferente, de modo que necesita configurar varios enlaces entre el nodo DLUR de Communications Server para Linux y el nodo en sentido descendente y necesita conocer el nombre de PU en sentido descendente para cada enlace.

#### **Configuración del servidor TN**

Los programas de emulación 3270 que se comunican por TCP/IP (en lugar de una red SNA) se conocen como programas TN3270 (programas de emulación Telnet 3270).

Los programas TN3270 también pueden incluir soporte para TN3270E (extensiones estándar de Telnet 3270). TN3270E es un protocolo abierto que soporta la emulación de dispositivos 3270 (terminales e impresoras) mediante Telnet. Permite que un cliente Telnet seleccione un dispositivo determinado (especificando el nombre de LU), y proporciona soporte ampliado para varias funciones, incluidas las teclas ATTN y SYSREQ y el manejo de respuestas SNA.

**Nota:** En esta publicación se utiliza el término TN3270 para la información que es válida para los protocolos TN3270, TN3287 y TN3270E.

El servidor TN de Communications Server para Linux proporciona acceso a sistemas principales 3270 para usuarios de TN3270 en otros sistemas. El servidor TN permite a los usuarios de TN3270 compartir una conexión de sistema principal con Communications Server para Linux o con otros usuarios de TN3270, en lugar de requerir un enlace directo. El servidor TN también permite a los usuarios de TN3270 acceder a sistemas principales que no ejecutan TCP/IP.

La característica de servidor TN de Communications Server para Linux proporciona una asociación entre un usuario de TN3270 y una LU 3270 de Communications Server para Linux. Todos los datos del usuario de TN3270 se direccionan a la LU. Esto significa que el sistema principal y el usuario de TN3270 están configurados como si estuvieran conectados directamente; ninguno de ellos precisa saber que los datos se direccionan a través del servidor TN.

El servidor TN de Communications Server para Linux soporta todos los programas de emulación de cliente TN3270 que implementan correctamente los protocolos definidos en los RCF de IETF 1123, 1576, 1646, 1647 y 2355.

Cuando un programa TN3270 se comunica con el servidor TN, Communications Server para Linux identifica el programa por la dirección TCP/IP del sistema donde se ejecuta el programa TN3270. Communications Server para Linux no puede distinguir entre dos programas TN3270 diferentes utilizados por usuarios diferentes en el mismo sistema. En los manuales de Communications Server para Linux, el término usuario de servidor TN hace referencia al sistema donde se ejecuta un programa TN3270, no a un usuario individual de ese programa.

Normalmente cada usuario de servidor TN que se conecta a Communications Server para Linux utilizando la característica de servidor TN3270 se configura para acceder a una sola LU 3270 y, por lo tanto, está restringido a una sesión de sistema

<span id="page-114-0"></span>principal a la vez. No obstante, también puede configurar un usuario de servidor TN para acceder a una agrupación de unidades LU 3270, en lugar de tener una sola LU 3270 dedicada para cada usuario. Esto permite que los usuarios puedan acceder a tantas sesiones como unidades LU disponibles existan en la agrupación.

Antes de configurar el acceso de servidor TN, debe llevar a cabo las tareas de configuración siguientes:

- v Defina el nodo local según se describe en ["Configuración](#page-93-0) del nodo" en la página [76.](#page-93-0)
- v Configure un puerto y una estación de enlace para el tráfico dependiente entre el nodo local y el sistema principal, como se describe en ["Configuración](#page-94-0) de la [conectividad"](#page-94-0) en la página 77.

Para configurar el acceso de servidor TN, debe realizar las tareas de configuración siguientes:

- v Defina las LU 3270 en el nodo local que se utilizan para la comunicación con el sistema principal. Para añadir las LU, consulte el apartado "Definición de LU 3270".
- v Si va a utilizar agrupaciones de LU, defínalas tal como se describe en el apartado "Definición de una agrupación de LU".

#### **Definición de LU 3270**

Antes de configurar la LU 3270, recopile la información siguiente:

- v Nombre de LU (Se trata de un identificador local y no tiene que coincidir con la configuración del sistema principal).
- Número de LU (o números para un rango de LU)
- v Tipo de LU (modelo de pantalla 3270 o impresora 3270)
- v Nombre de agrupación (si añade la LU a una agrupación)

Para configurar una LU de los tipos 0–3 para una estación de enlace previamente definida, siga estos pasos desde la ventana Nodo:

- 1. Seleccione la estación de enlace para el sistema principal en el panel Conectividad de la ventana.
- 2. Pulse el botón **Nuevo**.
- 3. Seleccione el tipo de LU (**Nueva LU de pantalla 3270** o **Nueva LU de impresora 3270**) en el diálogo que aparece.

Al seleccionar este elemento y pulsar **OK**, Communications Server para Linux visualiza el diálogo LU de tipo 0–3.

- 4. Especifique los valores adecuados en los campos del diálogo.
- 5. Pulse **OK** para definir la LU.

La LU aparece en el panel Conectividad de la ventana Nodo, por debajo de la estación de enlace para el sistema principal.

#### **Definición de una agrupación de LU**

Para 3270, puede definir agrupaciones de LU para simplificar la configuración de usuario y proporcionar una mayor flexibilidad al establecer sesiones de sistema principal. Por ejemplo, puede definir varias LU 3270 en una sola agrupación de LU y después configurar múltiples clientes TN3270 utilizando esta agrupación de LU. Esto facilita la configuración de las sesiones 3270 y permite a cualquier cliente utilizar cualquier LU de la agrupación.

<span id="page-115-0"></span>**Nota:** Puede asignar un cliente TN3270 a una LU o agrupación de LU específica.

- v Si asigna el cliente a una LU específica que se encuentra en una agrupación, el cliente utilizará esa LU si está disponible; de lo contrario, utilizará cualquier LU libre de la agrupación, como si lo hubiera asignado a la agrupación de LU en lugar de asignarlo a la LU específica.
- v Si desea que el cliente sólo utilice una LU especificada, de modo que la sesión del cliente no se pueda establecer si la LU ya se utiliza, asegúrese de que la LU no se encuentre en una agrupación.

Puede ver las agrupaciones de LU para el nodo local de Communications Server para Linux utilizando la ventana Agrupaciones de LU. Esta ventana muestra las agrupaciones de LU configuradas en el sistema local y le permite seleccionar las LU que desee añadir a una agrupación de LU.

Puede añadir los tipos de LU siguientes a una agrupación para que 3270 los utilice (no mezcle LU de distintos tipos en la misma agrupación):

- v LU de pantalla 3270
- LU no restringida

Para poder añadir las LU a una agrupación, se deben definir las LU en el nodo local.

Para configurar una agrupación de LU, siga estos pasos desde la ventana Nodo:

1. Seleccione **Agrupaciones de LU** en el menú **Ventanas**.

Communications Server para Linux visualiza la ventana Agrupaciones de LU.

2. Pulse el botón **Nuevo**.

Communications Server para Linux visualiza el diálogo Configuración de agrupación de LU.

El recuadro de la derecha muestra las LU que no se han asignado todavía a ninguna agrupación. Cualquiera de ellas puede incluirse en la nueva agrupación.

- 3. Seleccione las LU que desea añadir a la agrupación y pulse el botón **Nuevo** para mover las LU seleccionadas al recuadro de la izquierda. Para eliminar una LU del recuadro de la izquierda, selecciónela y pulse el botón **Eliminar**.
- 4. Pulse **OK** para definir la agrupación de LU.

Todas las LU del recuadro de la izquierda se añaden a la agrupación de LU. La agrupación aparece en la ventana Agrupaciones de LU.

#### **Configuración del servidor TN3270**

Antes de configurar un servidor TN3270, necesita conocer la información siguiente:

- v Si el servidor soporta sólo TN3270 o también TN3270E (que incluye soporte TN3270).
- v Si un cliente TN3270E puede solicitar una LU determinada.
- v Nombres de LU de pantalla e impresora (o nombres de agrupaciones de LU) de cada cliente. (Los nombres de LU de impresora sólo se necesitan si se da soporte a TN3270E).
- v Si sólo se permiten determinados clientes o si desea restringir determinados clientes para LU específicas, necesita el nombre o dirección TCP/IP del cliente.
- v Número de puerto TCP/IP del nodo de servidor TN.

<span id="page-116-0"></span>v Si son necesarios el cifrado de datos SSL, la autenticación de cliente y la autenticación de servidor (esta opción sólo está disponible si ha instalado el software adicional necesario para soportarla).

Para asociar una LU de pantalla y una LU de impresora, necesita también los nombres de esas LU. Un registro de asociación de servidor TN define una asociación entre una LU de impresora y una LU de pantalla, de modo que el protocolo TN3270E puede conectar las dos. No es necesario que defina un registro de asociación si no da soporte a TN3270E o si no da soporte a LU de impresoras.

El registro por omisión de servidor TN define parámetros que se utilizan en todas las sesiones de cliente TN3270. Puede definir un único registro por omisión para cada servidor.

Para configurar el servidor TN3270, siga estos pasos desde la ventana Nodo:

- 1. Defina un registro de acceso de servidor TN:
	- a. Seleccione **Servidor TN** en el menú **Servicios**.

Communications Server para Linux visualiza la ventana Servidor TN, que lista todos los registros de acceso de servidor TN configurados en el panel superior y los registros de asociación de servidor TN en el panel inferior.

b. Seleccione el panel que contiene registros de acceso de servidor TN3270 y pulse el botón **Nuevo**.

Communications Server para Linux visualiza el diálogo Acceso al servidor TN.

- c. Especifique los valores adecuados en los campos del diálogo.
- d. Pulse **OK** para definir el registro de acceso de servidor TN. El registro aparece en la ventana Servidor TN.
- 2. Defina un registro de asociación de servidor TN:
	- a. Seleccione el panel que contiene registros de asociación en la ventana Servidor TN y pulse el botón **Nuevo**.

Communications Server para Linux visualiza el diálogo Registro de asociación de servidor TN.

- b. Especifique los valores adecuados en los campos del diálogo.
- c. Pulse **OK** para definir el registro de asociación de servidor TN. El registro aparece en la ventana Servidor TN.
- 3. Si necesita forzar respuestas de impresora, especificar un método de keep-alive para todas las sesiones TN3270, especificar el acceso al servidor LDAP externo que contiene una lista de revocaciones utilizada para comprobar la autorización para clientes TN3270 o utilizar SLP (Service Location Protocol) TN3270, utilice el diálogo de parámetros avanzados del servidor TN para hacerlo.

Para obtener más información acerca de la configuración del soporte SSL para el servidor TN, consulte las páginas Web de IBM Communications Server Support en http://www.ibm.com/software/network/commserver/support/.

### **Configuración del redirector TN**

La característica de Redirector TN de Communications Server para Linux proporciona acceso de sistema principal TCP/IP de paso a través a clientes TN3270, TN3270E, TN5250 y VT, denominados colectivamente como clientes Telnet. El usuario Telnet se comunica con Communications Server para Linux a través de un conexión TCP/IP; entonces Communications Server para Linux se comunica con el sistema principal a través de otra conexión TCP/IP. Esto le

<span id="page-117-0"></span>permite utilizar la comprobación de seguridad de SSL (Capa de sockets seguros) donde sea necesario y no en la conexión completa entre usuario y sistema principal. Por ejemplo:

- v Si los clientes se conectan a Communications Server para Linux a través de una LAN TCP/IP donde no se requiere comprobación, pero se conectan a un sistema principal remoto que requiere SSL, puede utilizar SSL a través de la conexión TCP/IP entre Communications Server para Linux y el sistema principal. Esto significa que la seguridad se comprueba una sola vez para todos los clientes y que los clientes individuales no tienen que proporcionar información de seguridad.
- v Si Communications Server para Linux está instalado en el mismo sitio que el sistema principal, pero los clientes se conectan desde sitios externos, puede utilizar SSL a través de las conexiones de cliente para comunicarse con Communications Server para Linux sin tener que instalar el software SSL en el sistema principal.

### **Configuración del redirector TN**

Antes de configurar el acceso al redirector TN, debe definir el nodo local tal como se describe en ["Configuración](#page-93-0) del nodo" en la página 76. También necesitará la siguiente información:

- v Si sólo se permiten determinados clientes, necesita el nombre o dirección TCP/IP del cliente.
- v Número de puerto TCP/IP utilizado por el cliente para conectarse al nodo del redirector TN.
- Nombre o dirección TCP/IP del sistema principal.
- v Número de puerto TCP/IP utilizado por el nodo del redirector TN para conectarse al sistema principal.
- v Si se requiere el cifrado de datos SSL, la autenticación de cliente y la autenticación de servidor entre el cliente y el nodo del redirector TN (esta opción está disponible sólo si ha instalado el software adicional necesario para soportarla).
- v Si se requiere el cifrado de datos SSL entre el nodo del redirector TN y el sistema principal.

El registro por omisión del servidor TN define parámetros que se utilizan en todas las sesiones de cliente de redirector TN. Puede definir un único registro por omisión para el número de puerto TCP/IP de cada cliente.

Para configurar el redirector TN, siga estos pasos desde la ventana Nodo para definir un registro de acceso de redirector TN:

1. Seleccione **Servidor TN** en el menú **Servicios**.

Communications Server para Linux visualiza la ventana Servidor TN, que lista todos los registros de acceso de servidor TN3270 configurados, los registros de asociación de servidor TN3270 y los registros de acceso de redirector TN.

2. Seleccione el panel que contiene registros de acceso de redirector TN y pulse el botón **Nuevo**.

Communications Server para Linux visualiza el diálogo Acceso de redirector TN.

- 3. Especifique los valores adecuados en los campos del diálogo.
- 4. Pulse **OK** para definir el registro de acceso de redirector TN. El registro aparece en el panel Redirector TN de la ventana Servidor TN.

**Nota:** El nodo SNA debe estar activo para utilizar el redirector TN, aunque no utilice ninguno de los recursos SNA del nodo.

### <span id="page-118-0"></span>**Inhabilitación de Communications Server para Linux**

La inhabilitación del software Communications Server para Linux detiene automáticamente el nodo de Communications Server para Linux y de los componentes de conectividad asociados. La inhabilitación de Communications Server para Linux también impide que otros procesos (por ejemplo una aplicación LUA) utilice recursos de Communications Server para Linux en este servidor.

En general, deberá detener los servicios individuales a medida que los usuarios terminan de utilizarlos y sólo inhabilitar el sistema cuando no haya ninguna actividad de Communications Server para Linux.

Si necesita inhabilitar Communications Server para Linux mientras hay usuarios activos, avise a los usuarios que Communications Server para Linux se está deteniendo y déles tiempo para que finalicen las actividades antes de inhabilitar el software.

Cuando se inhabilita el software Communications Server para Linux, se notifica a las aplicaciones que utilizan las API APPC, CSV, LUA, NOF o MS mediante un código de retorno COMM\_SUBSYSTEM\_ABENDED y a las aplicaciones CPI-C mediante un código de retorno CM\_PRODUCT\_SPECIFIC\_ERROR.

Para inhabilitar el software Communications Server para Linux, entre el mandato siguiente en el indicador de mandatos de Linux:

#### **sna stop**

Si Communications Server para Linux se inhabilita satisfactoriamente, **sna stop** devuelve un código de salida de 0. Cualquier otro código de salida indica que se ha producido un error y que el software Communications Server para Linux no se ha inhabilitado. Consulte la publicación *Communications Server for Linux - Guía de diagnósticos* para obtener más información sobre los valores de códigos de salida.

#### **Inicio automático de Communications Server para Linux**

El arranque de Communications Server para Linux hasta el estado de pleno funcionamiento consta de varios pasos:

- Habilitación del software Communications Server para Linux
- Inicialización del nodo SNA
- v Activación de los puertos y estaciones de enlace configurados en el nodo.

Cada uno de estos pasos pueden gestionarse por separado y pueden realizarse todos los pasos en tiempo de arranque, si es necesario. El resto de esta sección describe estos pasos y explica cómo controlarlos en tiempo de arranque.

#### **Habilitación de Communications Server para Linux**

Communications Server para Linux necesita que se carguen varios módulos de kernel para poder funcionar. Estos módulos se cargan la primera vez que habilita el software Communications Server para Linux y sólo se descargan cuando se cambia el nivel de ejecución de kernel.

<span id="page-119-0"></span>Communications Server para Linux también necesita que estén en ejecución varios daemons (programas). Hasta que estos daemons estén en ejecución, no puede configurar o utilizar Communications Server para Linux.

- v Para iniciar los daemons y habilitar el software Communications Server para Linux, emita el mandato **sna start**.
- v Para detener los daemons e inhabilitar el software Communications Server para Linux, emita el mandato **sna stop**.

### **Inicialización del nodo SNA**

Cuando el software Communications Server para Linux se ha habilitado, puede configurar el nodo SNA y los recursos, normalmente utilizando el programa de administración de Motif xsnaadmin. Sin embargo, el nodo no está disponible para su utilización hasta que se inicializa. Puede inicializarlo desde el programa de administración de la línea de mandatos, con el mandato **snaadmin init\_node** o desde el programa de administración de Motif xsnaadmin.

### **Activación de puertos y estaciones de enlace**

Los puertos y estaciones de enlace se pueden configurar para que se inicien bajo circunstancias diferentes:

- v Sólo por la intervención del operador
- v Bajo demanda (cuando se inicia una aplicación que utiliza un recurso del enlace)
- v Al arrancar el nodo (cuando se emite el mandato **snaadmin init\_node** o cuando se inicia el nodo desde el programa de administración de Motif)

El inicio por el operador es el valor por omisión, pero puede cambiarlo por un puerto o un enlace en particular utilizando el programa de administración de la línea de mandatos o el programa de administración de Motif.

**Nota:** El inicio de un puerto habilita ese puerto para recibir llamadas de otros sistemas, pero no le permite realizar llamadas de salida. El inicio de una estación de enlace significa que Communications Server para Linux intenta ponerse en contacto con el sistema remoto.

### **Inicio de Communications Server para Linux en tiempo de rearranque**

Igual que otros servicios de Linux, Communications Server para Linux se habilita en el rearranque.. Es decir, después de un rearranque se emite por omisión el mandato **sna start** pero no se inicia el nodo SNA.

Esta inicialización se realiza en el script de inicialización de tiempo de arranque de Communications Server para Linux, **/etc/rc.d/init.d/snastart**. Tal como es normal para los scripts de arranque, se enlaza con **/etc/rc?.d/init.d/snastart** para los distintos niveles de arranque.

Puede editar **/etc/rc.d/init.d/snastart** para cambiar lo que ocurre en el rearranque. El cambio más normal es añadir la inicialización del nodo. El mandato para ello, **snaadmin init\_node**, ya se incluye en el archivo pero como comentario, sólo debe cambiar su condición de comentario. Al incluir este mandato, también inicia la activación de los puertos o las estaciones de enlace que se han configurado para activarse en el arranque del nodo.

Las aplicaciones que utilizan Communications Server para Linux no se deberán iniciar hasta después de que se haya inicializado el nodo. Si es necesario, puede

#### **Inicio automático de Communications Server para Linux**

iniciar estas aplicaciones automáticamente en tiempo de arranque, y añadir otros mandatos **snaadmin** que deba ejecutar en tiempo de arranque, de dos maneras:

- v Añada los mandatos al final de **/etc/rc.d/init.d/snastart**, después del mandato **snaadmin init\_node**.
- v Cree un script **/etc/rc?.d/init.d** con un número mayor que 95, que asegura que se ejecutará después de que Communications Server para Linux se haya iniciado y añada los mandatos a dicho script.
- **Nota:** Los cambios que realice en el archivo **/etc/rc.d/init.d/snastart** no se guardarán cuando actualice Communications Server para Linux a una versión posterior. Asegúrese siempre de conservar una copia de los cambios, para que pueda volver a aplicarlos después de una actualización.

**Inicio automático de Communications Server para Linux**

### <span id="page-122-0"></span>**Capítulo 9. Recursos de información para Communications Server para Linux y SNA**

Este capítulo describe los recursos de la biblioteca SNA que ofrecen información acerca de la tecnología SNA y los distintos productos de red y los servicios que IBM ofrece. También se indica la información que se encuentra disponible en foros de red.

#### **Biblioteca de SNA**

La biblioteca de SNA contiene folletos de marketing, manuales, guías del usuario y guías de aprendizaje que proporcionan información introductoria y detallada sobre los temas siguientes:

- Teoría acerca de SNA
- Productos SNA
- v Implementación del producto
- v Configuración de sistemas y redes
- v Interfaces API y programas de aplicación SNA
- v Planificación, rendimiento y ajuste globales
- v Diagnóstico de problemas
- v Gestión de redes
- v Seguridad de redes

Toda las publicaciones de IBM se pueden solicitar a través del representante de IBM, de la sucursal local de IBM o llamando directamente a IBM al número 1-800-879-2755 (sólo en los EE.UU)..

Para obtener información acerca de publicaciones adicionales, póngase en contacto con el representante de IBM.

#### **Información accesible en red**

Para promocionar el intercambio de información, IBM patrocina foros y tablones de anuncios electrónicos. Publica páginas de presentación en Internet y proporciona documentación en línea a la que también se puede acceder en la World Wide Web.

#### **Soporte de productos en IBMLink**

El foro IBMLink tiene lugar en redes de propiedad de IBM. Está diseñado para ayudar a los clientes que disponen de productos IBM con licencia a resolver problemas técnicos y otros problemas relacionados con su sistema y red. El personal de IBM responde a las preguntas y mantiene debates en línea con los clientes de IBM.

Para obtener más información acerca de IBMLink, utilice http://www.ibmlink.ibm.com.

#### **Información en páginas de presentación de IBM**

En Internet existen diversas páginas de presentación de IBM que proporcionan acceso a foros. Para obtener ayuda global, se puede utilizar la página de presentación principal de IBM para navegar hasta los centros de información en Internet y la World Wide Web. Puede acceder a la página de presentación principal utilizando http://www.ibm.com.

<span id="page-123-0"></span>Puede acceder a información acerca del software de red de IBM, incluido Communications Server para Linux, utilizando http://www.ibm.com/ software/network. Encontrará información sobre Communications Server para Linux en http://www.ibm.com/software/network/commserver.

Para obtener información más detallada sobre el soporte de Communications Server para Linux, utilice http://www.ibm.com/ software/network/commserver/support.

#### **Información realizar descargas**

En la World Wide Web, los usuarios pueden descargar publicaciones Redbook utilizando http://www.redbooks.ibm.com.

Puede acceder a la información sobre el software de IBM en http://www.ibm.com/software, donde puede enlazar con páginas sobre Communications Server para Linux y todos los servidores de software de IBM.

#### **Lectura recomendada**

Para los usuarios que deseen reforzar sus conocimientos de SNA, los manuales siguientes tratan sobre la teoría de SNA y el uso de Communications Server para Linux en la práctica. Estos manuales son útiles tanto para usuarios principiantes como para usuarios expertos que pueden necesitar un punto de partida para conocer SNA o un tratamiento en profundidad del tema.

- v *Systems Network Architecture: Technical Overview* (GC30–3073)
- v *IBM Communications Server para Linux, Guía de administración*

Si está interesado en cuestiones más específicas, póngase en contacto con el representante de IBM de su zona.

### **Apéndice. Avisos**

La presente información se ha desarrollado para productos y servicios ofrecidos en EE.UU. Es posible que IBM no ofrezca en otros países los productos, servicios o funciones descritos en este documento. Consulte al representante local de IBM para obtener información sobre los productos y servicios que se pueden adquirir actualmente en su zona geográfica. Cualquier referencia a un producto, programa o servicio de IBM, no pretende afirmar ni implicar que sólo se pueda utilizar ese producto, programa o servicio de IBM. En su lugar se puede utilizar cualquier producto, programa o servicio funcionalmente equivalente que no vulnere ningún derecho de propiedad de intelectual de IBM. Sin embargo, corresponde al usuario evaluar y verificar el funcionamiento de cualquier producto, programa o servicio que no sea de IBM.

IBM puede tener patentes o solicitudes de patente en trámite que incluyan el tema principal descrito en este documento. La entrega de este documento no le otorga ninguna licencia sobre estas patentes. Puede enviar consultas sobre licencias, por escrito, a:

IBM Director of Licensing IBM Corporation North Castle Drive Armonk, NY 10504-1785 EE.UU.

Para realizar consultas sobre licencias relacionadas con información de DBCS (juego de caracteres de doble byte), póngase en contacto con el departamento de propiedad intelectual de IBM de su país o envíe las consultas por escrito a:

IBM World Trade Asia Corporation Licensing 2-31 Roppongi 3-chome, Minato-ku Tokio 106, Japón

**El párrafo siguiente no se aplica al Reino Unido ni a ningún otro país en el que estas disposiciones estén en contradicción con la legislación local:** INTERNATIONAL BUSINESS MACHINES CORPORATION PROPORCIONA ESTA PUBLICACIÓN "TAL CUAL" SIN GARANTÍA DE NINGUNA CLASE, YA SEA EXPLÍCITA O IMPLÍCITA, INCLUYENDO, PERO SIN LIMITARSE A, LAS GARANTÍAS IMPLÍCITAS DE NO VULNERACIÓN DE DERECHOS, COMERCIALIZACIÓN O ADECUACIÓN PARA UN FIN DETERMINADO. Algunos estados no permiten la renuncia de garantías expresas ni implícitas en determinadas transacciones, por lo que esta declaración puede no ser aplicable a su caso.

Esta información puede contener imprecisiones técnicas o errores tipográficos. Periódicamente se realizan cambios en la información aquí contenida; estos cambios se incorporarán a las nuevas ediciones de la publicación. IBM puede realizar en cualquier momento mejoras y/o cambios en los productos y/o programas descritos en esta publicación sin previo.

Las referencias que aparecen en esta publicación a sitios Web no pertenecientes a IBM se proporcionan solamente para la comodidad del usuario y de ninguna

manera constituyen un aval de esos sitios Web. Los materiales de estos sitios Web no forman parte de este producto de IBM y el usuario asume el riesgo de utilizar esos sitios Web.

IBM puede utilizar o distribuir cualquier información que se le proporcione de la manera que considere apropiada, sin contraer por ello ninguna obligación con el remitente.

Los propietarios de licencias de este programa que deseen tener información sobre el mismo con el fin de permitir: (i) el intercambio de información entre programas creados independientemente y otros programas (incluido el presente programa) y (ii) el uso recíproco de la información que se ha intercambiado, deben ponerse en contacto con:

IBM Corporation P.O. Box 12195 3039 Cornwallis Road Research Triangle Park, NC 27709-2195 EE.UU.

Dicha información puede estar disponible, sujeta a los términos y condiciones apropiados, incluido en algunos casos, el pago de una tarifa.

IBM proporciona el programa bajo licencia que se describe en esta información y todo el material bajo licencia disponible para el mismo bajo los términos del Acuerdo de cliente de IBM, el Acuerdo de licencia de programa internacional de IBM o de cualquier acuerdo equivalente entre las dos partes.

Los datos de rendimiento contenidos en este manual se han determinado en un entorno controlado. Por consiguiente, los resultados obtenidos en otros entornos operativos pueden variar significativamente. Algunas mediciones se han realizado en sistemas a nivel de desarrollo y no se garantiza que esas mediciones vayan a ser las mismas en los sistemas comercializados. Además, algunas mediciones se pueden haber estimado mediante extrapolación. Los resultados reales pueden variar. Los usuarios de este documento deben verificar los datos aplicables para su entorno específico.

La información referente a productos que no son de IBM se ha obtenido de los proveedores de esos productos, de sus anuncios publicados o de otras fuentes disponibles públicamente. IBM no ha probado estos productos y no puede confirmar la precisión del rendimiento, la compatibilidad ni otras cuestiones relacionadas con productos que no son de IBM. Las preguntas sobre las posibilidades de los productos que no son de IBM deben dirigirse a los proveedores de esos productos.

Esta información contiene ejemplos de datos e informes utilizados en las operaciones comerciales diarias. Para ilustrarlos de la forma más completa posible, los ejemplos incluyen nombres de personas, empresas, marcas y productos. Todos esos nombres son ficticios y cualquier parecido con nombres y direcciones de una empresa comercial real es mera coincidencia.

LICENCIA DE COPYRIGHT: Esta información contiene programas de aplicación de ejemplo en lenguaje fuente, que muestran técnicas de programación en varias plataformas operativas. Puede copiar, modificar y distribuir estos ejemplos de programas según desee, sin efectuar ningún pago a IBM, con la finalidad de desarrollar, utilizar, comercializar o distribuir programas de aplicación conformes a la interfaz de programas de aplicación de la plataforma operativa para la cual se

escribieron los programas. Estos ejemplos no se han probado exhaustivamente bajo todas las condiciones. Por lo tanto, IBM no puede garantizar ni afirmar la fiabilidad, el servicio o la función de estos programas. Puede copiar, modificar y distribuir estos programas de ejemplo de cualquier modo, sin realizar ningún pago a IBM, con el fin de desarrollar, utilizar, comercializar o distribuir programas de aplicación que se ajusten a las interfaces de programación de aplicaciones de IBM.

Cada copia o cualquier porción de estos programas de ejemplo o cualquier trabajo derivado debe incluir una nota de copyright como se indica a continuación: ® (nombre de la empresa) (año). Fragmentos de este código se han obtenido de programas de ejemplo de IBM Corp. ® Copyright International Business Machines Corporation. 1998, 2007. Reservados todos los derechos. .

#### **Marcas registradas**

Los términos siguientes son marcas registradas de IBM en EE.UU. y/o en otros países:

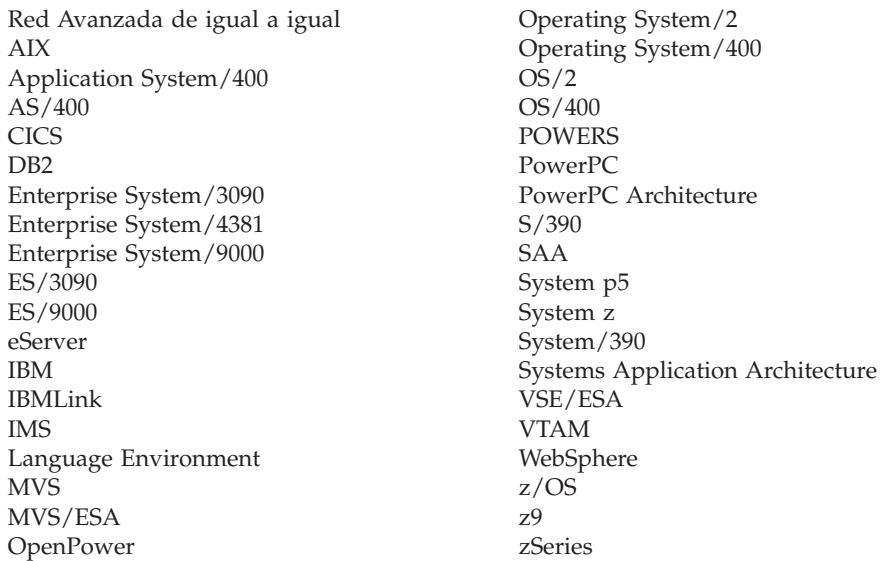

Los términos siguientes son marcas registradas de otras empresas:

Java y todas las marcas registradas basadas en Java son marcas registradas de Sun Microsystems, Inc. en EE.UU. y/o en otros países.

UNIX es una marca registrada en los Estados Unidos y en otros países con licencia exclusiva a través de The Open Group.

Intel y EM64T son marcas registradas de Intel Corporation.

AMD64 es una marca registrada de Advanced Micro Devices, Inc.

Linux es una marca registrada de Linus Torvalds.

RedHat y RPM son marcas registradas de Red Hat, Inc.

SuSE Linux es una marca registrada de Novell.

Microsoft, Windows, Windows 2003, Windows XP, Windows Vista y el logotipo de Windows son marcas registradas de Microsoft Corporation en los EE.UU. y/o en otros países.

Otros nombres de empresas, productos y servicios pueden ser marcas registradas de terceros.

### **Bibliografía**

Las siguientes publicaciones de IBM ofrecen información acerca de los temas descritos en esta biblioteca. Las publicaciones se dividen en las siguientes grandes áreas temáticas:

- Communications Server para Linux, versión 6.2.3
- SNA (Arquitectura de red de sistemas)
- v Configuración de sistema principal
- z/OS Communications Server
- Transmission Control Protocol/Internet Protocol (TCP/IP)
- $X.25$
- APPC (comunicación avanzada programa a programa)
- Programación
- Otros temas de redes de IBM

Para conocer los manuales de la biblioteca de Communications Server para Linux, se proporcionan breves descripciones. Para los demás manuales, sólo se muestra el título, el número de pedido y, en algunos casos, el título abreviado que se utiliza en el texto del presente manual.

#### **Publicaciones de Communications Server para Linux, versión 6.2.3**

La biblioteca de Communications Server para Linux consta de los manuales siguientes. Además, se proporcionan versiones en copia software de estos documentos en el CD-ROM. Consulte la publicación *IBM Communications Server para Linux Guía de iniciación rápida* para obtener información sobre cómo acceder a los archivos de copia software del CD-ROM. Para instalar en el sistema estos manuales en copia software, necesitará 9–15 MB de espacio de disco duro (según la versión de idioma que instale).

- v *IBM Communications Server para Linux, Guía de iniciación rápida* () Este manual es una introducción general a Communications Server para Linux, que incluye información sobre las características de red soportadas, la instalación, la configuración y el funcionamiento.
- v *IBM Communications Server para Linux , Guía de administración* ()

Este manual proporciona una visión general de SNA y Communications Server para Linux e información sobre la configuración y el funcionamiento de Communications Server para Linux.

- v *IBM Communications Server para Linux Administration Command Reference* () Este manual proporciona información sobre los mandatos de SNA y Communications Server para Linux.
- v *IBM Communications Server para Linux, Guía del programador para CPI-C* () Este manual proporciona información para programadores expertos de "C" o Java acerca de la escritura de programas de transacciones SNA utilizando la API de comunicaciones de CPI de Communications Server para Linux.
- v *IBM Communications Server para Linux Guía del programador para APPC* () Este manual contiene la información necesaria para desarrollar programas de aplicación mediante APPC (comunicación avanzada programa a programa).
- v *IBM Communications Server para Linux Guía del programador para LUA* ()

Este manual contiene la información necesaria para desarrollar aplicaciones utilizando la interfaz de programación de aplicaciones de LU (LUA) convencional.

v *IBM Communications Server para Linux CSV Programmer's Guide* ()

Este manual contiene la información necesaria para desarrollar programas de aplicación utilizando la interfaz de programación de aplicaciones (API) de CSV (Common Service Verbs).

- v *IBM Communications Server para Linux MS Programmer's Guide* () Este manual contiene la información necesaria para desarrollar aplicaciones utilizando la API de MS (Management Services).
- v *IBM Communications Server para Linux NOF Programmer's Guide* () Este manual contiene la información necesaria para desarrollar aplicaciones utilizando la API de NOF (Node Operator Facility).
- v *IBM Communications Server para Linux - Guía de diagnósticos* () Este manual proporciona información sobre la resolución de problemas en redes SNA.
- v *IBM Communications Server para Linux APPC Application Suite User's Guide* () Este manual proporciona información sobre las aplicaciones APPC utilizadas con Communications Server para Linux.
- v *IBM IBM Communications Server para Linux Glosario* ()

Este manual proporciona una lista completa de los términos y las definiciones que se utilizan en la biblioteca de IBM IBM Communications Server para Linux.

#### **Publicaciones de SNA (arquitectura de red de sistemas)**

Los manuales siguientes contienen información sobre las redes SNA:

- v *Systems Network Architecture: Format and Protocol Reference Manual—Architecture Logic for LU Type 6.2* (SC30-3269)
- v *Systems Network Architecture: Formats* (GA27-3136)
- v *Systems Network Architecture: Guide to SNA Publications* (GC30-3438)
- v *Systems Network Architecture: Network Product Formats* (LY43-0081)
- v *Systems Network Architecture: Technical Overview* (GC30-3073)
- v *Systems Network Architecture: APPN Architecture Reference* (SC30-3422)
- v *Systems Network Architecture: Sessions between Logical Units* (GC20-1868)
- v *Systems Network Architecture: LU 6.2 Reference—Peer Protocols* (SC31-6808)
- v *Systems Network Architecture: Transaction Programmer's Reference Manual for LU Type 6.2* (GC30-3084)
- v *Systems Network Architecture: 3270 Datastream Programmer's Reference* (GA23-0059)
- v *Networking Blueprint Executive Overview* (GC31-7057)
- v *Systems Network Architecture: Management Services Reference* (SC30-3346)

#### **Publicaciones de configuración de sistema principal**

Los manuales siguientes contienen información sobre la configuración de sistemas principales:

- v *ES/9000, ES/3090 IOCP User's Guide Volume A04* (GC38-0097)
- v *3174 Establishment Controller Installation Guide* (GG24-3061)
- v *3270 Information Display System 3174 Establishment Controller: Planning Guide* (GA27-3918)

v *OS/390 Hardware Configuration Definition (HCD) User's Guide* (SC28-1848)

#### **Publicaciones dez/OS Communications Server**

Los manuales siguientes contienen información sobre z/OS Communications Server:

- v *z/OS V1R7 Communications Server: SNA Network Implementation Guide* (SC31-8777)
- v *z/OS V1R7 Communications Server: SNA Diagnostics* (Vol 1: GC31-6850, Vol 2: GC31-6851)
- v *z/OS V1R6 Communications Server: Resource Definition Reference* (SC31-8778)

#### **Publicaciones de TCP/IP**

Los manuales siguientes contienen información sobre el protocolo de red TCP/IP (Transmission Control Protocol/Internet Protocol):

- v *z/OS V1R7 Communications Server: IP Configuration Guide* (SC31-8775)
- v *z/OS V1R7 Communications Server: IP Configuration Reference* (SC31-8776)
- v *z/VM V5R1 TCP/IP Planning and Customization* (SC24-6125)

#### **Publicaciones de X.25**

Los manuales siguientes contienen información sobre el protocolo de red X.25:

v *Communications Server para OS/2 Versión 4 X.25 Programming* (SC31-8150)

#### **Publicaciones de APPC**

Los manuales siguientes contienen información sobre APPC (comunicación avanzada programa a programa):

- v *APPC Application Suite V1 User's Guide* (SC31-6532)
- v *APPC Application Suite V1 Administration* (SC31-6533)
- v *APPC Application Suite V1 Programming* (SC31-6534)
- v *APPC Application Suite V1 Online Product Library* (SK2T-2680)
- v *APPC Application Suite Licensed Program Specifications* (GC31-6535)
- v *z/OS V1R2.0 Communications Server: APPC Application Suite User's Guide* (SC31-8809)

#### **Publicaciones de programación**

Los manuales siguientes contienen información sobre programación:

- v *Common Programming Interface Communications CPI-C Reference* (SC26-4399)
- v *Communications Server for OS/2 Version 4 Application Programming Guide* (SC31-8152)

#### **Otras publicaciones de gestión de red de IBM**

Los manuales siguientes contienen información sobre otros temas relacionados con Communications Server para Linux:

- v *SDLC Concepts* (GA27-3093)
- v *Local Area Network Concepts and Products: LAN Architecture* (SG24-4753)
- v *Local Area Network Concepts and Products: LAN Adapters, Hubs and ATM* (SG24-4754)
- v *Local Area Network Concepts and Products: Routers and Gateways* (SG24-4755)
- v *Local Area Network Concepts and Products: LAN Operating Systems and Management* (SG24-4756)
- v *IBM Network Control Program Resource Definition Guide* (SC30-3349)

# **Índice**

### **A**

activación de puertos y [estaciones](#page-119-0) de [enlace](#page-119-0) 102 agrupación de unidades LU [configuración](#page-99-0) 82 [definición](#page-98-0) 81 [ver](#page-99-0) 82 [alertas](#page-33-0) 16 alias, [definición](#page-103-0) para LU asociada 86 [almacenamiento](#page-38-0) en disco fijo 21 añadir un [recurso](#page-90-0) 73 API para [administración](#page-31-0) de [Communications](#page-31-0) Server para [Linux](#page-31-0) 14 [soporte](#page-22-0) 5 tipos de [Communications](#page-22-0) Server para [Linux](#page-22-0) 5 API de [NOF](#page-31-0) 14 [aplicaciones](#page-24-0) asociadas 7 APPC [Application](#page-24-0) Suite 7, [10](#page-27-0) [configuración](#page-99-0) 82 en [línea](#page-123-0) 106 LU 6.2 [dependiente](#page-105-0) 88 LU 6.2 [independiente](#page-102-0) 85 soporte de [aplicaciones](#page-24-0) [distribuidas](#page-24-0) 7 APPC [\(comunicación](#page-24-0) avanzada programa a [programa\)](#page-24-0) 7 APPC [Application](#page-27-0) Suite 10 APPN [aplicaciones](#page-24-0) para 7, [10](#page-27-0) [APPN](#page-19-0) 2, [3](#page-20-0) [configuración](#page-100-0) 83, [84](#page-101-0) [configuración](#page-30-0) dinámica 13 [direccionamiento](#page-31-0) 14 [funciones](#page-20-0) de subárea 3 LU [independiente](#page-21-0) 4 [nodo](#page-20-0) final 3 red de [conexión](#page-31-0) 14 [segmentación](#page-40-0) de redes 23 [soporte](#page-20-0) de DLUR 3 soporte de sistema [principal](#page-20-0) para 3 archivo [snastart](#page-87-0) 70, [102](#page-119-0) [automáticamente,](#page-118-0) iniciar Communications [Server](#page-118-0) para Linux 101 ayuda programa de [administración](#page-30-0) de [Motif](#page-30-0) 13

### **B**

[Bibliotecas](#page-48-0) de clases de acceso a sistema [principal](#page-48-0) (Host Access Class [Libraries\)](#page-48-0) 31 botones de la barra de [herramientas](#page-91-0) 74 Branch [Extender](#page-25-0) 8

### **C**

[cliente](#page-23-0) 6 cliente/servidor [configuración](#page-92-0) 75 [comodines](#page-104-0) 87 [componentes,](#page-88-0) gestión 71 [compresión](#page-22-0) de datos de sesión LU 5 [concentración](#page-107-0) de PU 90 [concentrador](#page-24-0) de PU 7 conectividad [configuración](#page-94-0) 77 [opciones](#page-20-0) 3 [configuración](#page-35-0) 18 [archivos](#page-52-0) 35, [36](#page-53-0) [comunicación](#page-99-0) APPC 82 [conectividad](#page-94-0) 77 copia de [seguridad](#page-52-0) 35 [DLUR](#page-110-0) 93 [ejemplos](#page-111-0) 94 información [complementaria](#page-105-0) de [CPI-C](#page-105-0) 88 [LU](#page-102-0) 6.2 85, [88](#page-105-0) LU [asociadas](#page-102-0) para un nodo LEN 85 LU de [tipo](#page-97-0) 0–3 80 LU en sentido [descendente](#page-107-0) para [pasarela](#page-107-0) SNA 90 LU [implícita](#page-109-0) en sentido [descendente](#page-109-0) 92 [modificar](#page-90-0) 73 [nodo](#page-93-0) 76 nodo [remoto](#page-103-0) 86 [planificación](#page-85-0) 68 [puerto](#page-95-0) 78 registros de [asociación](#page-116-0) de servidor [TN](#page-116-0) 99 valores por omisión de [servidor](#page-116-0) [TN](#page-116-0) 99 valores por omisión del [redirector](#page-117-0) TN [100](#page-117-0) [ver](#page-90-0) 73 [configuración](#page-102-0) de LU 6.2 [independiente](#page-102-0) 85 [configuración](#page-109-0) de LU implícita en sentido [descendente](#page-109-0) 92 [configuración](#page-95-0) del puerto 78, [79,](#page-96-0) [80](#page-97-0) [configuración](#page-30-0) dinámica 13 [control](#page-96-0) de acceso al medio (MAC) 79 control [síncrono](#page-94-0) de enlace de datos [\(SDLC\)](#page-94-0) 77 convenios de [denominación](#page-40-0) 23 copia de seguridad archivos de [configuración](#page-52-0) 35 [restauración](#page-52-0) 35 [corriente](#page-22-0) de datos 5 CPI-C [API](#page-22-0) 5 [configuración](#page-105-0) 88 [interoperatividad](#page-33-0) 16 CPI-C [\(CPI-Communications\)](#page-22-0) 5 CPI-C (interfaz común de [programación](#page-22-0)

para [comunicaciones\)](#page-22-0) 5

### **D**

DDDLU [\(definición](#page-21-0) dinámica de LU [dependientes\)](#page-21-0) 4 [definición](#page-102-0) de LU local 85 definición dinámica de LU [dependientes](#page-21-0) [\(DDDLU\)](#page-21-0) 4 [desinstalación](#page-61-0) de un cliente Remote API [Client](#page-61-0) en Linux 44 [desinstalación](#page-71-0) del cliente Remote API [Client](#page-71-0) en AIX 54 desinstalar [Communications](#page-54-0) Server para [Linux](#page-54-0) 37 [desinstalar](#page-66-0) un cliente Remote API Client en Linux para [System](#page-66-0) z 49 [detener](#page-90-0) un recurso 73 [diálogo](#page-88-0) 71 [diálogo](#page-97-0) de puerto IP 80 [Dirección](#page-38-0) IPv4 21 [Dirección](#page-38-0) IPv6 21 [direccionamiento](#page-31-0) de sesiones intermedias [\(ISR\)](#page-31-0) 14 directorio para programas [ejecutables](#page-86-0) de [Communications](#page-86-0) Server para Linux 69 DLC [configuración](#page-96-0) 79, [80](#page-97-0) [configuración](#page-94-0) del puerto 77 DLUR [configuración](#page-110-0) 93 [configuración](#page-112-0) de PU 95 [descripción](#page-20-0) 3 [nodo](#page-112-0) local 95 [soporte](#page-112-0) para nodos en sentido [descendente](#page-112-0) 95 [DLUS](#page-110-0) 93 documentación de [Communications](#page-48-0) [Server](#page-48-0) para Linux 31 [documentación](#page-122-0) en línea 105 [documentación](#page-48-0) en línea de [Communications](#page-48-0) Server para Linux 31 [dominio](#page-23-0) 6

### **E**

en línea [APPC](#page-123-0) 106 [ayuda](#page-30-0) 13 [documentación](#page-122-0) 105 [foros](#page-122-0) 105 [grupos](#page-122-0) de debate 105 Enterprise Extender [configuración](#page-96-0) de enlace 79 [diálogo](#page-97-0) de puerto 80 visión [general](#page-27-0) 10 estación de enlace [activación](#page-119-0) 102 [definir](#page-95-0) en puerto 78 Ethernet [configuración](#page-95-0) de enlace 78 SAP, [diálogo](#page-96-0) 79

### **F**

[Formatos](#page-38-0) de dirección IP 21 [foros](#page-122-0) en línea 105 [funciones](#page-22-0) 5 [funciones](#page-24-0) de software 7

# **G**

grupos de [debate,](#page-122-0) en línea 105 **GSKIT** [Remote](#page-68-0) API Client en AIX 51, [53](#page-70-0) [Remote](#page-57-0) API Client en Linux 40, [42](#page-59-0) [Remote](#page-63-0) API Client en Linux para [System](#page-63-0) z 46, [48](#page-65-0) Remote API Client en [Windows](#page-80-0) 63

# **H**

habilitar Communications Server para Linux en el [sistema](#page-87-0) local 70 habilitar el software [Communications](#page-118-0) [Server](#page-118-0) para Linux 101 [HACL](#page-48-0) 31 hardware [enlace](#page-37-0) 20 [hardware](#page-37-0) de enlace 20 [herramientas](#page-33-0) de resolución de [problemas](#page-33-0) 16 hojas de [tareas](#page-86-0) 69 hojas de trabajo de [planificación](#page-86-0) 69 HPR [comparado](#page-31-0) con ISR 14 [HPR/IP](#page-27-0) 10 **HTTPS** [configurar](#page-48-0) 31 [Remote](#page-70-0) API Client en AIX 53 [Remote](#page-59-0) API Client en Linux 42 [Remote](#page-65-0) API Client en Linux para [System](#page-65-0) z 48 Remote API Client en [Windows](#page-80-0) 63 [requisitos](#page-38-0) 21

## **I**

igual [red](#page-19-0) 2 [información](#page-51-0) de release 34 inhabilitar [Communications](#page-118-0) Server para [Linux](#page-118-0) 101 [inicialización](#page-119-0) del nodo SNA 102 iniciar Communications Server para Linux [automáticamente](#page-87-0) al arrancar el [sistema](#page-87-0) 70 iniciar [Communications](#page-118-0) Server para Linux [automáticamente](#page-118-0) 101 activación de puertos y [estaciones](#page-119-0) de [enlace](#page-119-0) 102 habilitar el software [Communications](#page-118-0) [Server](#page-118-0) para Linux 101 [inicialización](#page-119-0) del nodo SNA 102 inicio en tiempo de [rearranque](#page-119-0) 102 iniciar [Communications](#page-119-0) Server para Linux en tiempo de [rearranque](#page-119-0) 102

iniciar un [recurso](#page-90-0) 73 instalación [información](#page-43-0) detallada sobre los paquetes [existentes](#page-43-0) 26 pasos [previos](#page-43-0) 26 [Remote](#page-69-0) API Client en AIX 52, [53](#page-70-0) [Remote](#page-58-0) API Client en Linux 41 [Remote](#page-64-0) API Client en Linux para [System](#page-64-0) z 47 tareas de [mantenimiento](#page-50-0) [posteriores](#page-50-0) 33 instalación [cliente/servidor](#page-50-0) 33 instalar [Communications](#page-46-0) Server para [Linux](#page-46-0) 29 instalar un cliente [Remote](#page-69-0) API Client en [AIX](#page-69-0) 52, [53](#page-70-0) instalar un cliente [Remote](#page-58-0) API Client en [Linux](#page-58-0) 41 instalar un cliente [Remote](#page-64-0) API Client en Linux para [System](#page-64-0) z 47 interfaz de [programación](#page-22-0) de aplicaciones [\(API\)](#page-22-0) 5 International [Organization](#page-40-0) for Standards [\(ISO\)](#page-40-0) 23 ISO [\(International](#page-40-0) Organization for [Standards\)](#page-40-0) 23 ISR [\(direccionamiento](#page-31-0) de sesiones [intermedias\)](#page-31-0) 14

**J** Java

[Remote](#page-68-0) API Client en AIX 51 [Remote](#page-57-0) API Client en Linux 40 [Remote](#page-62-0) API Client en Linux para [System](#page-62-0) z 45

### **L**

LAN (red de área [local\)](#page-20-0) 3 lectura [recomendada](#page-123-0) 106 LEN, nodo [configuración](#page-102-0) de LU asociada 85 [descripción](#page-20-0) 3 [identificación](#page-96-0) de nodo remoto 79 [llamadas](#page-22-0) 5 [local/remota,](#page-21-0) transparencia 4 LU [agrupación](#page-106-0) 89, [90,](#page-107-0) [97,](#page-114-0) [98](#page-115-0) asociada, [definición](#page-102-0) 85 [configuración](#page-102-0) 85, [88,](#page-105-0) [97](#page-114-0) convenios de [denominación](#page-40-0) 23 en sentido [descendente](#page-108-0) 91, [93](#page-110-0) [soporte](#page-20-0) 3 LU 3270 [definición](#page-114-0) 97 para [servidor](#page-28-0) TN 11, [96](#page-113-0) LU 6.2 [dependiente](#page-105-0) 88 LU asociada [alias](#page-103-0) 86 [configuración](#page-102-0) 85, [86](#page-103-0) definición mediante [comodines](#page-104-0) 87 nodo [remoto](#page-104-0) 87 LU de [tipo](#page-97-0) 0–3 80, [81](#page-98-0) LU en sentido descendente [configuración](#page-110-0) 93

LU en sentido descendente *(continuación)* ejemplos de [hardware](#page-108-0) 91 para [pasarela](#page-107-0) SNA 90

### **M**

MAC [\(control](#page-96-0) de acceso al medio) 79 [mandatos](#page-33-0) de consulta 16 [mandatos](#page-33-0) de estado 16 [MDS-NMVT](#page-32-0) (Multiple Domain [Support-Network](#page-32-0) Management Vector [Transport](#page-32-0) - Soporte de dominio [múltiple-Transporte](#page-32-0) de vectores de [gestión](#page-32-0) de red)) 15 medios de [transporte](#page-36-0) 19 migrar de niveles [anteriores](#page-44-0) de [Communications](#page-44-0) Server para Linux 27 modificar la [configuración](#page-90-0) 73 Multiple Domain [Support-Network](#page-32-0) [Management](#page-32-0) Vector Transport [\(MDS-NMVT](#page-32-0) - Soporte de dominio [múltiple-Transporte](#page-32-0) de vectores de [gestión](#page-32-0) de red) 15 múltiples [servidores](#page-23-0) en un dominio 6

## **N**

[necesidades](#page-34-0) funcionales 17 nodo [configuración](#page-93-0) 76 en sentido [ascendente](#page-111-0) 94 en sentido [descendente](#page-112-0) 95 [inicialización](#page-119-0) 102 [local](#page-112-0) 95 [remoto](#page-102-0) 85, [86](#page-103-0) Nodo de red de [ramificación](#page-25-0) 8 nodo en sentido [ascendente](#page-111-0) 94 nodo en sentido [descendente](#page-111-0) 94 [nodo](#page-96-0) LEN 79 nodo remoto [configuración](#page-102-0) 85, [86](#page-103-0) [configuración](#page-104-0) de LU asociada 87 Nombre de [servidor](#page-75-0) 58

## **O**

[opciones](#page-20-0) de control de enlace de datos 3 opciones de [interfaces](#page-31-0) 14 opciones de [seguridad](#page-32-0) 15 Open Systems [Interconnection](#page-40-0) (OSI) 23 OSI (Open Systems [Interconnection\)](#page-40-0) 23

### **P**

[parámetro](#page-75-0) Dominio 58 [parámetro](#page-77-0) Intentos de difusión máx. 60 [parámetro](#page-77-0) Tiempo de espera de acceso a [LAN](#page-77-0) 60 [parámetro](#page-77-0) Tiempo de espera de [reconexión](#page-77-0) 60 [Parámetros](#page-76-0) de difusiones UDP 59 pasarela [definición](#page-24-0) 7 [pasarela](#page-24-0) SNA 7

pasarela SNA [configuración](#page-107-0) 90 visión [general](#page-24-0) 7 PDF, [visualización](#page-50-0) de manuales 33 peticionario de LU [dependientes](#page-20-0) [\(DLUR\)](#page-20-0) 3 [planificación,](#page-86-0) hojas de trabajo 69 problema [datos](#page-33-0) 16 [herramientas](#page-33-0) de diagnóstico 16 procedimientos instalar [Remote](#page-74-0) API Client en [Windows](#page-74-0) 57, [61](#page-78-0) [procedimientos](#page-50-0) posteriores a la [instalación](#page-50-0) 33 proceso distribuido [entorno](#page-19-0) 2 soporte de [aplicación](#page-24-0) 7 [programa](#page-46-0) bajo licencia 29 [Remote](#page-69-0) API Client en AIX 52 [Remote](#page-58-0) API Client en Linux 41 [Remote](#page-63-0) API Client en Linux para [System](#page-63-0) z 46 programa de administración API de [NOF](#page-31-0) 14 línea de [mandatos](#page-31-0) 14 [Motif](#page-30-0) 13, [15](#page-32-0) programa de [administración](#page-31-0) a través de la línea de [mandatos](#page-31-0) 14 programa de administración de Motif [ayuda](#page-30-0) 13 [descripción](#page-30-0) 13 [posibilidades](#page-32-0) de gestión 15 [utilizar](#page-84-0) 67 programa de [transacciones](#page-22-0) (TP) 5 programa [xsnaadmin](#page-30-0) 13, [67](#page-84-0) [programas](#page-113-0) TN3270 96 PU [\(unidad](#page-24-0) física) 7 puerto [activación](#page-119-0) 102 punto de acceso a [servicio](#page-36-0) (SAP) 19, [78](#page-95-0) punto de [entrada](#page-32-0) 15 [punto](#page-32-0) focal 15

# **R**

recurso [definición](#page-90-0) 73 [detener](#page-90-0) 73 [elementos](#page-91-0) 74 [gestión](#page-88-0) 71 [información](#page-122-0) 105 [iniciar](#page-90-0) 73 [requisitos](#page-35-0) 18 [suprimir](#page-90-0) 73 recursos de [información](#page-122-0) 105 red [alertas](#page-33-0) 16 convenios de [denominación](#page-40-0) 23 de [igual](#page-19-0) a igual 2 [gestión](#page-32-0) 15 [información](#page-122-0) disponible a través de [105](#page-122-0) [planificación](#page-34-0) 17, [18,](#page-35-0) [23](#page-40-0) [soporte](#page-19-0) 2 [subárea](#page-19-0) 2 red de área amplia [\(WAN\)](#page-20-0) 3

red de área local [\(LAN\)](#page-20-0) 3 red de [conexión](#page-31-0) 14 red de conexión, [configuración](#page-96-0) 79 redirector TN [configuración](#page-116-0) 99 [configuración](#page-117-0) de registro de [acceso](#page-117-0) 100 [configuración](#page-117-0) de valores por [omisión](#page-117-0) 100 visión [general](#page-29-0) 12 Remote API Client [requisitos](#page-62-0) de hardware Linux para [System](#page-62-0) z 45 [requisitos](#page-68-0) de hardware para AIX 51 [requisitos](#page-56-0) de hardware para [Linux](#page-56-0) 39 [requisitos](#page-62-0) de software Linux para [System](#page-62-0) z 45 [requisitos](#page-68-0) de software para AIX 51 [requisitos](#page-57-0) de software para Linux 40 Remote API Client en Linux [información](#page-57-0) detallada sobre los paquetes [existentes](#page-57-0) 40 Remote API Client en Linux para System z [información](#page-63-0) detallada sobre los paquetes [existentes](#page-63-0) 46 Remote API Client en Windows [instalación](#page-74-0) con el programa de [instalación](#page-74-0) 57 [instalación](#page-78-0) desde la línea de [mandatos](#page-78-0) 61 [instalar](#page-73-0) 56 requisitos [HTTPS](#page-38-0) 21 [instalación](#page-37-0) 20 memoria y [almacenamiento](#page-38-0) 21 personal y [aptitudes](#page-36-0) 19 sistema [operativo](#page-37-0) 20 [software](#page-37-0) 20 WebSphere [Application](#page-38-0) Server 21 requisitos de [almacenamiento](#page-38-0) 21 [requisitos](#page-36-0) de aptitudes 19 requisitos de hardware [Remote](#page-68-0) API Client en AIX 51 [Remote](#page-56-0) API Client en Linux 39 [Remote](#page-62-0) API Client en Linux para [System](#page-62-0) z 45 Remote API Client en [Windows](#page-72-0) 55 [servidor](#page-37-0) 20 requisitos de [instalación](#page-37-0) 20 [requisitos](#page-38-0) de memoria 21 [requisitos](#page-36-0) de personal 19 [requisitos](#page-37-0) de sistema operativo 20 [requisitos](#page-37-0) de software 20 [Remote](#page-68-0) API Client en AIX 51 [Remote](#page-57-0) API Client en Linux 40 [Remote](#page-62-0) API Client en Linux para [System](#page-62-0) z 45 Remote API Client en [Windows](#page-72-0) 55 ritmo, nivel de [sesión](#page-31-0) 14 ritmo [adaptable](#page-31-0) a nivel de sesión 14 [rpm](#page-36-0) 19 RUI [primaria](#page-21-0) 4

### **S**

SAA (Systems [Application](#page-22-0) [Architecture\)](#page-22-0) 5 SAP (punto de acceso a [servicio\)](#page-36-0) 19, [78](#page-95-0) [SDLC](#page-20-0) 3 [configuración](#page-95-0) 78 para tráfico [dependiente](#page-94-0) 77 [servidor](#page-23-0) 6 [adición](#page-93-0) 76 [eliminación](#page-93-0) 76 [requisitos](#page-37-0) de hardware para [Linux](#page-37-0) 20 servidor de [configuración](#page-92-0) 75 [adición](#page-93-0) 76 [eliminación](#page-93-0) 76 [servidor](#page-23-0) de reserva 6 servidor de [unidades](#page-110-0) lógicas [dependientes](#page-110-0) (DLUS) 93 [servidor](#page-23-0) igual 6 [servidor](#page-23-0) maestro 6 [servidor](#page-92-0) maestro de reserva 75 [servidor](#page-27-0) Telnet 10 servidor TN [configuración](#page-113-0) 96 [configuración](#page-116-0) de registro de [acceso](#page-116-0) 99 [configuración](#page-116-0) de registros de [asociación](#page-116-0) 99 [configuración](#page-116-0) de valores por [omisión](#page-116-0) 99 soporte de varias [sesiones](#page-114-0) 97 [usuario](#page-113-0) 96 visión [general](#page-27-0) 10 sesión [direccionamiento](#page-31-0) 14 [forma](#page-21-0) de U 4 [ritmo](#page-31-0) 14 [soporte](#page-21-0) 4 [sesiones](#page-21-0) en forma de U 4 sistema en sentido [descendente](#page-108-0) 91 sistema principal en red [APPN](#page-20-0) 3 en red de [subárea](#page-19-0) 2 [soporte](#page-20-0) de LU 3 SNA [biblioteca](#page-122-0) 105 [snaadmin,](#page-31-0) programa 14 software de cliente [actualizar](#page-81-0) 64 [desinstalar](#page-82-0) 65 [personalizar](#page-81-0) 64 volver a [instalar](#page-81-0) 64 software SDK Remote API Client en [Windows](#page-73-0) 56 soporte de [cliente/servidor](#page-23-0) 6 SSL (Secure Sockets Layer) [autenticación](#page-116-0) de cliente 99, [100](#page-117-0) [autenticación](#page-51-0) de servidor 34, [99,](#page-116-0) [100](#page-117-0) [cifrado](#page-51-0) de datos 34, [99,](#page-116-0) [100](#page-117-0) start, [mandato](#page-87-0) 70 stop, [mandato](#page-118-0) 101 [subrutinas](#page-22-0) 5 [suprimir](#page-90-0) un recurso 73 Systems Application [Architecture](#page-22-0) [\(SAA\)](#page-22-0) 5

# **T**

tareas de [preinstalación](#page-43-0) 26 TN3270 [programas](#page-27-0) 10 [servidor](#page-27-0) 10 TP (programa de [transacciones\)](#page-22-0) 5 [transparencia](#page-21-0) local/remota 4

## **U**

[unidad](#page-24-0) física (PU) 7 [unidad](#page-20-0) lógica (LU) 3, [93](#page-110-0) usuario de [TN3270](#page-28-0) 11, [96](#page-113-0)

## **V**

[variable](#page-43-0) de entorno de idioma 26, [51](#page-68-0) [Remote](#page-58-0) API Client en Linux 41 [Remote](#page-63-0) API Client en Linux para [System](#page-63-0) z 46 [ventana](#page-88-0) 71 ventana de configuración, Remote API Client en Windows [parámetros](#page-75-0) 58 [parámetros](#page-77-0) avanzados 60 [ventana](#page-88-0) Nodo 71 [ventanas](#page-91-0) de recursos, botones 74 ver la [configuración](#page-90-0) 73 [verbos](#page-22-0) 5 versión, [dirección](#page-38-0) IP 21 vía de acceso para programas [ejecutables](#page-86-0) de [Communications](#page-86-0) Server para [Linux](#page-86-0) 69

## **W**

WAN (red de área [amplia\)](#page-20-0) 3 WebSphere Application Server [configurar](#page-48-0) 31 [requisitos](#page-38-0) 21

### **Cómo transmitir comentarios a IBM**

Si le agrada o desagrada especialmente algún aspecto de este documento, utilice uno de los métodos que se enumeran a continuación para enviar sus comentarios a IBM. Independientemente del método que elija, asegúrese de incluir su nombre, dirección y número de teléfono si desea recibir una respuesta.

No dude en enviar comentarios sobre errores u omisiones específicos, precisión, organización, asunto o integridad de este documento. No obstante, los comentarios que envíe deberán pertenecer únicamente a la información de este manual y al modo en que se presenta la información. Para solicitar publicaciones adicionales, formular preguntas o transmitir comentarios sobre las funciones de los productos o funciones de IBM, deberá ponerse en contacto con el representante de IBM o con el concesionario autorizado de IBM.

Cuando envía comentarios a IBM, otorga a IBM un derecho no exclusivo para utilizar o distribuir sus comentarios a del modo que considere oportuno, sin incurrir por ello en ninguna obligación con el remitente.

Envíenos sus comentarios de una de las siguientes maneras:

- v Si prefiere enviar los comentarios por fax, utilice el número siguiente: 1+919-254-4028
- v Si prefiere enviar los comentarios por vía electrónica, utilice la dirección siguiente:
	- comsvrcf@us.ibm.com.
- v Si prefiere enviar los comentarios por correo, utilice la dirección siguiente:

International Business Machines Corporation Attn: Communications Server for Linux Information Development Department AKCA, Building 501 P.O. Box 12195, 3039 Cornwallis Road Research Triangle Park, North Carolina 27709-2195

Asegúrese de incluir la siguiente información en su nota:

- v Título y número de publicación de este documento
- Número de página o tema de su comentario.

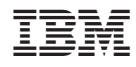

Número de Programa:

GC10-9856-02

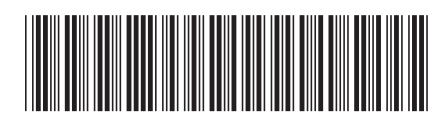